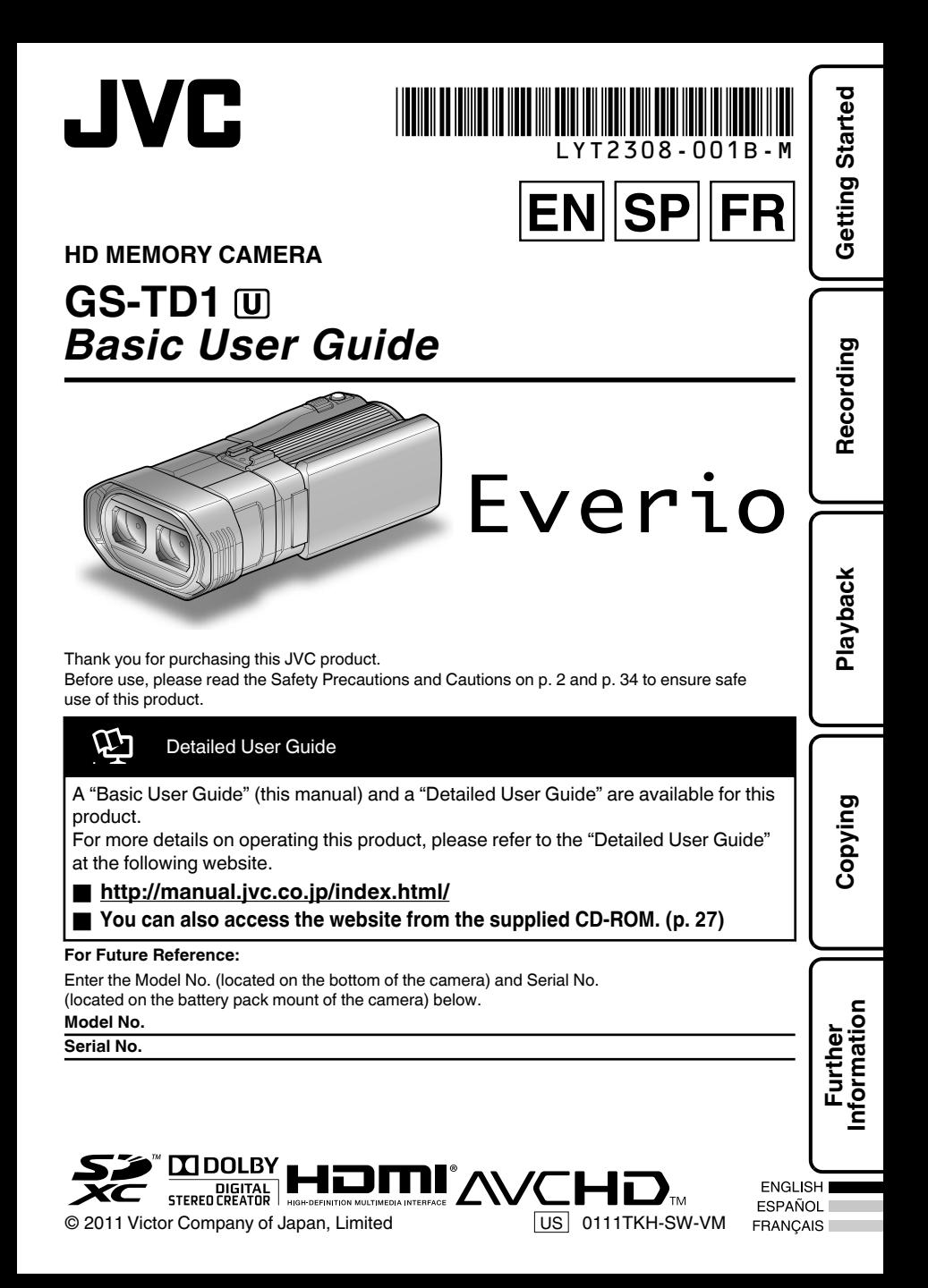

# <span id="page-1-0"></span>**Safety Precautions**

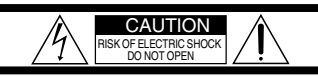

CAUTION: TO REDUCE THE RISK OF ELECTRIC SHOCK, DO NOT REMOVE COVER (OR BACK). NO USER-SERVICEABLE PARTS INSIDE. REFER SERVICING TO QUALIFIED SERVICE PERSONNEL.

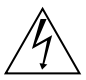

The lightning flash with arrowhead symbol, within an equilateral triangle, is intended to alert the user to the presence of uninsulated "dangerous voltage" within the product's enclosure that may be of sufficient magnitude to constitute a risk of electric shock to persons.

The exclamation point within an equilateral triangle is intended to alert the user to the presence of important operating and maintenance (servicing) instructions in the literature accompanying the appliance.

#### **WARNING: TO PREVENT FIRE OR SHOCK HAZARD, DO NOT EXPOSE THIS UNIT TO RAIN OR MOISTURE.**

#### **NOTES:**

- The rating plate and safety caution are on the bottom and/or the back of the main unit.
- The serial number plate is on the bottom of the unit.
- The rating information and safety caution of the AC adapter are on its upper and lower sides.

#### **Caution on Replaceable lithium battery**

The battery used in this device may present a fire or chemical burn hazard if mistreated.

Do not recharge, disassemble, heat above 100°C (212°F) or incinerate.

Replace battery with Panasonic, Sanyo, Sony or Maxell CR2025.

Danger of explosion or Risk of fire if the battery is incorrectly replaced.

- Dispose of used battery promptly.
- Keep away from children.
- Do not disassemble and do not dispose of in fire.

#### **For USA-California Only**

This product contains a CR Coin Cell Lithium Battery which contains Perchlorate Material – special handling may apply. See www.dtsc.ca.gov/hazardouswaste/perchlorate When the equipment is installed in a cabinet or on a shelf, make sure that it has sufficient space on all sides to allow for ventilation (10 cm (3-15/16") or more on both sides, on top and at the rear). Do not block the ventilation holes.

(If the ventilation holes are blocked by a

newspaper, or cloth etc. the heat may not be able to get out.)

No naked flame sources, such as lighted candles, should be placed on the apparatus.

When discarding batteries, environmental

problems must be considered and the local rules or laws governing the disposal of these batteries must be followed strictly.

The apparatus shall not be exposed to dripping or splashing.

Do not use this equipment in a bathroom or places with water.

Also do not place any containers filled with water or liquids (such as cosmetics or medicines, flower vases, potted plants, cups etc.) on top of this unit. (If water or liquid is allowed to enter this equipment, fire or electric shock may be caused.)

Do not point the lens directly into the sun. This can cause eye injuries, as well as lead to the malfunctioning of internal circuitry. There is also a risk of fire or electric shock.

#### **CAUTION!**

The following notes concern possible physical damage to this unit and to the user. Carrying or holding this unit by the LCD monitor can result in dropping the unit, or in a malfunction. Do not use a tripod on unsteady or unlevel surfaces. It could tip over, causing serious damage to the unit.

#### **CAUTION!**

Connecting cables (Audio/Video, etc.) to this unit and leaving it on top of the TV is not recommended, as tripping on the cables will cause the unit to fall, resulting in damage.

#### **CAUTION:**

- The mains plug shall remain readily operable. • Remove the mains plug immediately if the
- camcorder functions abnormally.

#### **WARNING:**

The battery pack, the camcorder with battery installed, and the remote control with battery installed should not be exposed to excessive heat such as direct sunlight, fire or the like.

#### **IMPORTANT SAFETY INSTRUCTIONS**

- 1. Read these instructions.
- 2. Keep these instructions.
- 3. Heed all warnings.
- 4. Follow all instructions.
- 5. Do not use this apparatus near water.
- 6. Clean only with dry cloth.
- 7. Do not block any ventilation openings. Install in accordance with the manufacturer's instructions.
- 8. Do not install near any heat sources such as radiators, heat registers, stoves, or other apparatus (including amplifiers) that produce heat.
- 9. Protect the power cord from being walked on or pinched particularly at plugs, convenience receptacles, and the point where they exit from the apparatus.
- 10. Only use attachments/accessories specified by the manufacturer.
- 11. Use only with the cart, stand, tripod, bracket, or table specified by the manufacturer, or sold with the apparatus. When a cart is used, use caution when moving the cart/ apparatus combination

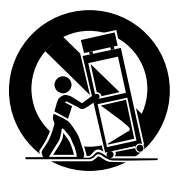

to avoid injury from tip-over.

- 12. Unplug this apparatus during lightning storms or when unused for long periods of time.
- 13. Refer all servicing to qualified service personnel. Servicing is required when the apparatus has been damaged in any way, such as power-supply cord or plug is damaged, liquid has been spilled or objects have fallen into the apparatus, the apparatus has been exposed to rain or moisture, does not operate normally, or has been dropped.

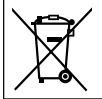

If this symbol is shown, it is only valid in the European Union.

#### **Remember that this unit is intended for private consumer use only.**

Any commercial use without proper permission is prohibited. (Even if you record an event such as a show, performance or exhibition for personal enjoyment, it is strongly recommended that you obtain permission beforehand.)

#### **Trademarks**

Licensing, LLC.

- AVCHD and AVCHD logotype are trademarks of Panasonic Corporation and Sony Corporation.
- x.v.Color™ is a trademark of Sony Corporation. • HDMI is a trademark of HDMI

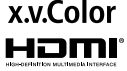

- Manufactured under license from Dolby Laboratories. Dolby and the double-D symbol are trademarks of Dolby Laboratories.
- Windows® is either registered trademark or trademark of Microsoft Corporation in the United States and/or other countries.
- YouTube™ and the YouTube logo are trademarks and/or registered trademarks of YouTube LLC.
- Intel, Intel Core, and Pentium are trademarks or registered trademarks of Intel Corporation or its subsidiaries in the United States and other countries.
- Other product and company names included in this instruction manual are trademarks and/or registered trademarks of their respective holders.

#### **Make a backup of important recorded data**

JVC will not be responsible for any lost data. It is recommended to copy your important recorded data to a disc or other recording media for storage.

# <span id="page-3-0"></span>**Precautions on Recording and Playing Back 3D Images**

3D images can be recorded and played back on this unit. You can enjoy realistic and powerful 3D images recorded on this unit by playing back on a 3D compatible TV.

Before use, please read the following precautions to ensure safe and comfortable viewing of the 3D images.

#### Recording 3D Images

This unit makes use of the misalignment between the images that enter the left and right eyes to create the 3D effect during 3D recording. As the images that enter the left and right eyes are different, fatigue may be experienced.

In addition, depending on the content of the video, an illusion of movement may be experienced and result in motion sickness. Take note of the following when recording 3D images.

**Basic Way to Hold a Camcorder During 3D Recording (Recording Stable Images)**

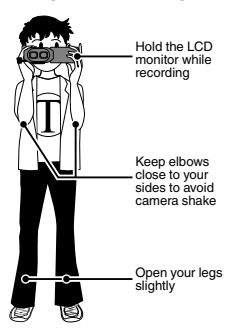

**Shooting Distance During 3D Recording (Achieving Comfortable 3D Images)**

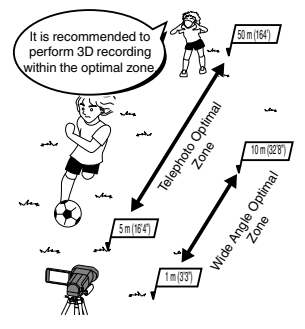

- 0 Make sure that you have stable footing during recording.
- 0 Do not swing the camera horizontally or vertically during recording.
- 0 If the subject is not recorded within the recommended shooting distance, 3D effect may be weak.
- 0 When recording night scenes or landscapes, 3D effect of some subjects may be weak.
- 0 For subjects that appear at the side of the screen, 3D effect may be weak.
- Operate slowly when using the zoom.
- 0 If the image is zoomed in too much, 3D effect may be weak.
- 0 It is recommended to make use of a tripod.

#### LCD Monitor

The LCD monitor supports 3D images during both recording and playback. Press the "3D/2D" button on the touch screen to change the display on the LCD monitor between 3D and 2D.

- 0 When using the 3D recording mode, the image will be recorded in 3D even if the display on the LCD monitor is set to 2D.
- 0 3D effect appears stronger when viewed at approximately 30 cm (11-3/4") from the front.
- 3D effect may be weak if viewed from an angle other than the front.
- 0 The LCD monitor appears darker when 3D images are displayed. Change the display to 2D when it is difficult to see, such as when using this unit outdoors.

#### <span id="page-4-0"></span>**Precautions**

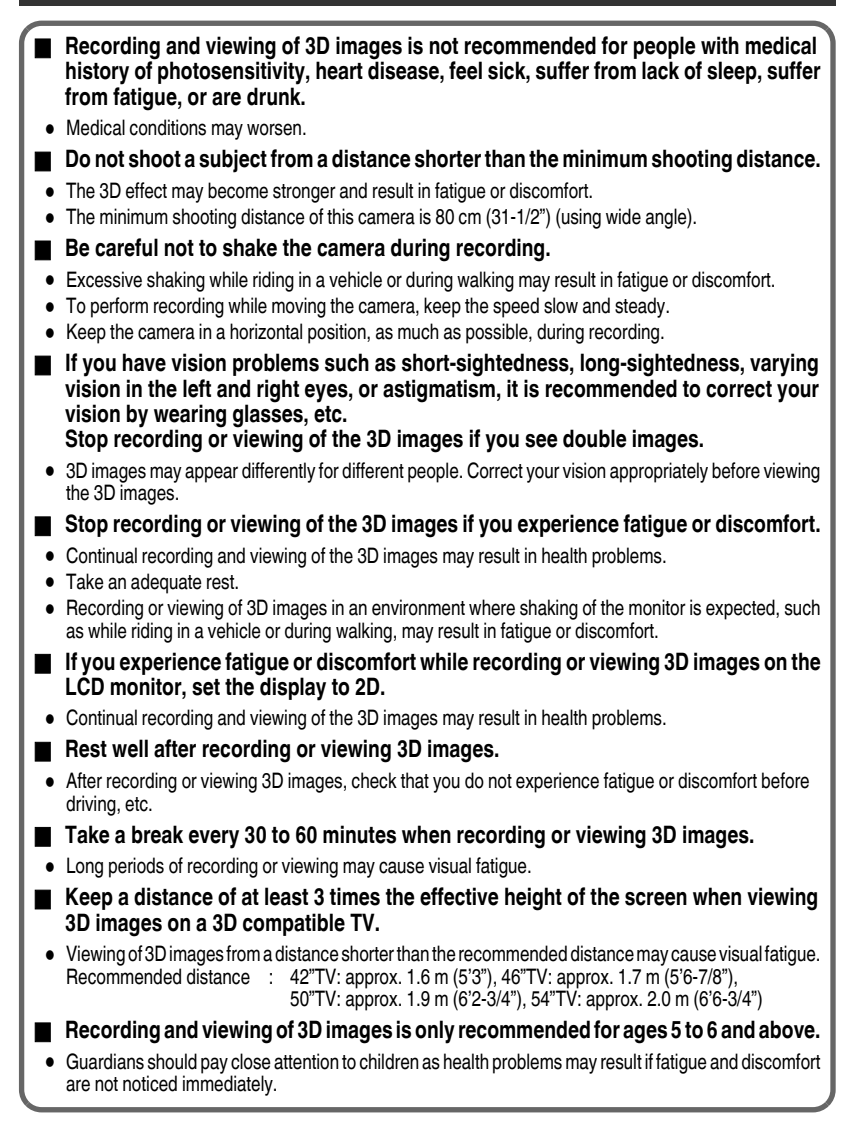

# **Contents**

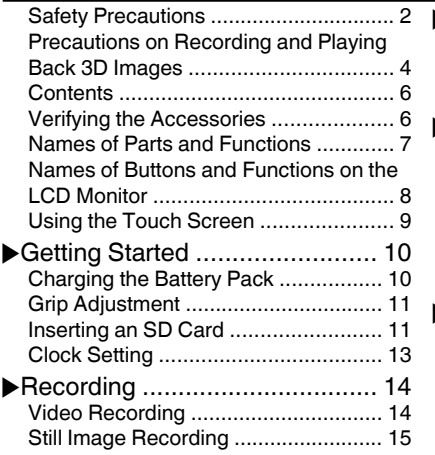

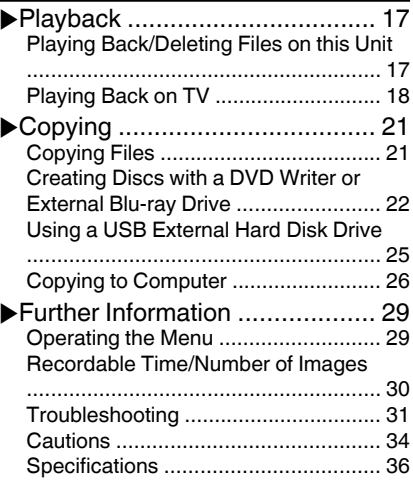

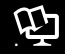

#### Detailed User Guide

A "Basic User Guide" (this manual) and a "Detailed User Guide" are available for this product. For more details on operating this product, please refer to the "Detailed User Guide" at the following website.

#### o **http://manual.jvc.co.jp/index.html/**

You can also access the website from the supplied CD-ROM. [\(p. 27](#page-26-0))

# **Verifying the Accessories**

AC Adapter Battery Pack Remote Control USB Cable AP-V20U\* BN-VF815U RM-V760U (Type A - Mini Type B) START SNAP /STOP SHOT . INFO INDEX . . AV Cable HDMI Mini Cable CD-ROM Basic User Guide (this manual) 'n . . . .

0 SD cards are sold separately. For details on the types of cards that can be used on this unit, refer to [p. 12.](#page-11-0)

\* When using the AC adapter overseas, please prepare a commercially available converter plug for the country or region of visit.

# <span id="page-6-0"></span>**Names of Parts and Functions**

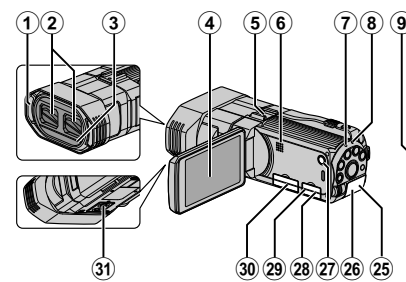

- A Stereo Microphone
- 2 Lens Cover
- 3 Remote Sensor
- (4) LCD Monitor Turns on/off the power by opening/closing the LCD monitor.
- E Shoe Adapter Mount Enables optional accessories, such as external microphone, to be attached.
- **6** Speaker
- G ACCESS (Access) Lamp Lights up/blinks during recording or playback.
- (8) POWER/CHARGE (Power/Charge) Lamp ([p. 10](#page-9-0))
- **(9) ADJ Button/Control Dial** Press and hold the ADJ button to display the various adjustment screens such as "BRIGHTNESS ADJUST" or "FOCUS" and adjust accordingly with the control dial. Press the ADJ button again to set the adjusted values.
- (10 INFO (Information) Button
	- Recording : Displays the remaining time (for video only) and battery power.
	- Playback : Displays file information such as recording date.
- (ft) USER (User) Button Activates preset functions.
- (2) 3D Button [\(p. 14,](#page-13-0) [p. 15,](#page-14-0) [p. 17](#page-16-0))
- 13 **M/D** (Video/Still Image) Button Switches between video and still image modes.
- (14) i.AUTO (Intelligent Auto) Button Switches between Intelligent Auto and Manual modes.
- **(15) Remote Sensor**

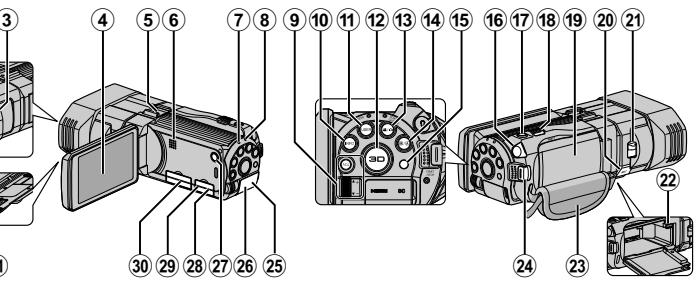

- **16 Headphones Connector** Connects to headphones.
- **(17) SNAPSHOT (Still Image Recording) Button** ([p. 15](#page-14-0))
- $(R)$  Zoom/Volume Lever [\(p. 14,](#page-13-0) [17](#page-16-0))
- 19 Battery Cover
- 20 Microphone Connector Connects to an optional microphone.
- 20 Lens Cover Switch
- 22 Battery Release Lever [\(p. 10\)](#page-9-0)
- 23 Grip Belt [\(p. 11\)](#page-10-0)
- $@$  START/STOP (Video Recording) Button ([p. 14](#page-13-0))
- 25 DC Connector ([p. 10](#page-9-0))
- $(26)$  HDMI Mini Connector [\(p. 18\)](#page-17-0)
- *(<sup>b</sup>*) (Power) Button Press and hold to turn the power on/off while the LCD monitor is opened.
- 28 AV Connector ([p. 19](#page-18-0))
- 29 USB Connector [\(p. 22](#page-21-0), [25,](#page-24-0) [28\)](#page-27-0)
- **30 SD Card Slot ([p. 11](#page-10-0))**
- **31)** Tripod Mounting Hole

### **NOTE**

• For 3D recording, both lenses are used. For 2D recording, only the lens on the left side is used.

# <span id="page-7-0"></span>**Names of Buttons and Functions on the LCD Monitor**

The following screens are displayed during the video and still image modes, and operate as the touch screens. ([p. 9\)](#page-8-0)

Recording Screen (Video/Still Image)

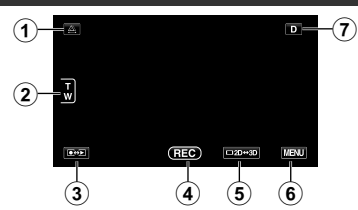

- (1) Parallax Adjustment Button ([p. 16](#page-15-0))
- (2) Zoom Button
- (3) Recording/Playback Mode Button Switches between recording and playback modes.
- (4) Recording Start/Stop Button [\(p. 14,](#page-13-0) [15\)](#page-14-0)
	- **GEO** : Video Recording Start Button
	- **AII:** Video Recording Stop Button
	- S: Still Image Recording Button
- (5) LCD Monitor 3D/2D Display Switching Button
- $\circ$  Menu Button [\(p. 29](#page-28-0))
- G Display Button

Some displays disappear after approximately 3 seconds. Press this button to show the displays again. The displays appear for approximately 3 seconds with every press. Press and hold this button to fix the displays. Press this button again to release the displays.

#### Playback Screen (Video)

- **00:01:23 00:12:34**  $\bigcap$  $\triangle$ ⋒ 5  $(2)$   $(3)$   $(4)$
- (1) Parallax Adjustment Button [\(p. 16\)](#page-15-0)
- (2) Recording/Playback Mode Button Switches between recording and playback modes.
- $\Omega$  Index Screen Button
- 4 LCD Monitor 3D/2D Display Switching **Button**
- E Operation Buttons ([p. 18](#page-17-0))

### Playback Screen (Still Image)

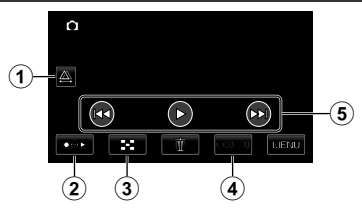

- (1) Parallax Adjustment Button [\(p. 16\)](#page-15-0)
- (2) Recording/Playback Mode Button Switches between recording and playback modes.
- (3) Index Screen Button
- (4) LCD Monitor 3D/2D Display Switching **Button**
- E Operation Buttons ([p. 18](#page-17-0))

#### <span id="page-8-0"></span>Index Screen

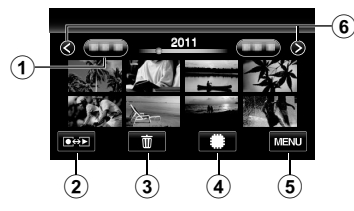

- A Date Button
- (2) Recording/Playback Mode Button Switches between recording and playback modes.
- 3 Delete Button
- (4) Playback Media Button Switches between SD card and built-in memory.
- $(5)$  Menu Button  $(p. 29)$  $(p. 29)$
- (6) Page Forward/Back Button

# **Using the Touch Screen**

There are two ways to operate the touch screen, namely "tap" and "drag". The following are some examples.

A Tap the displayed button (icon) or thumbnail (file) on the touch screen to make selection. **B** Drag the thumbnails on the touch screen to search for the desired file.

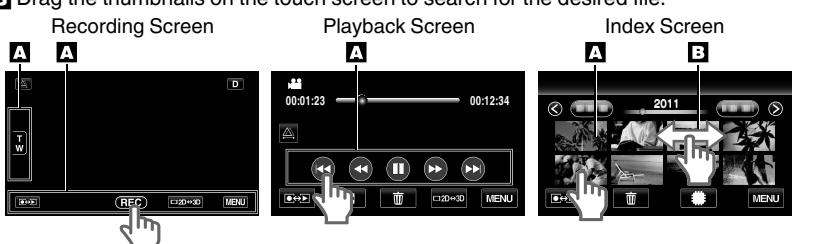

## **NOTE**

- 0 The touch screen of this unit is pressure-sensitive. When the touch screen does not respond smoothly, apply slightly more force to your fingertip.
- Do not press or rub with excessive force.
- 0 If you apply a protect sheet or a sticker, the touch screen may not respond smoothly.
- 0 Do not operate the touch screen using an object with a sharp or hard tip.
- 0 Pressing two or more places at a time may cause a malfunction.
- 0 Tap the buttons (icons) on the touch screen accurately. The buttons may not respond if they are not tapped on the right area.
- 0 Perform "TOUCH SCREEN ADJUST" if the reactive area of the screen is misaligned with the touched area. (For details, refer to the Detailed User Guide.) (Adjust by lightly tapping with a corner of an SD card, etc. Do not press with an object with a sharp tip or do not press hard.)

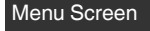

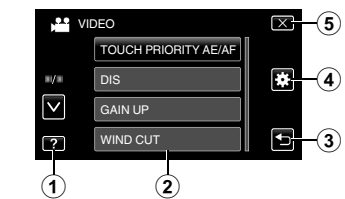

**Getting Started**

Getting Started

**Recording**

**Playback**

**Copying**

**Further Information**

- $(i)$  Help Button ([p. 29](#page-28-0))
- (2) Menu Items
- (3) Return Button
- **4** COMMON Menu Button
- (5) Close Button

# <span id="page-9-0"></span>**Getting Started**

# **Charging the Battery Pack**

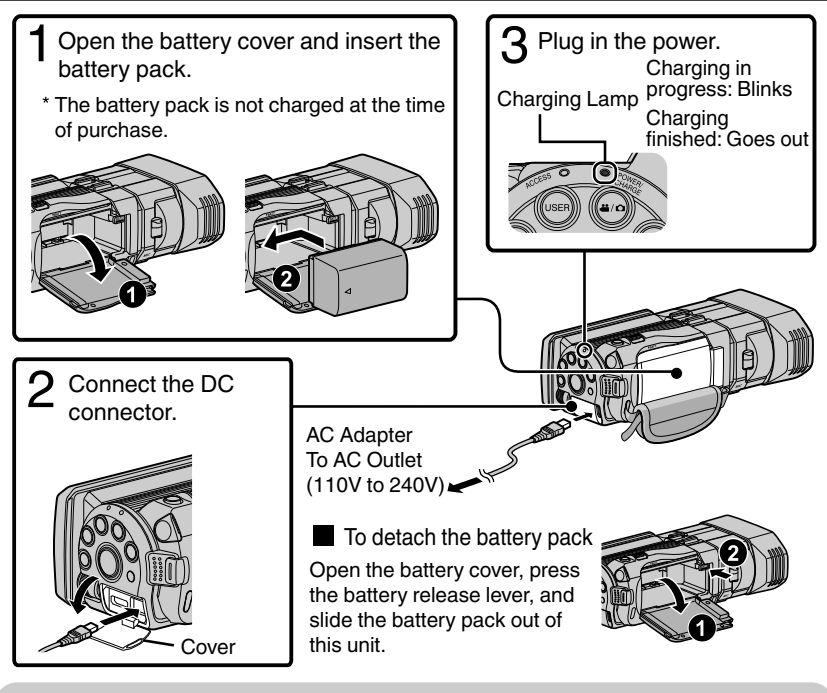

### **CAUTION**

Be sure to use JVC battery packs.

- 0 If you use any other battery packs besides JVC battery packs, safety and performance cannot be guaranteed.
- Charging time: Approx. 2 h 40 m (using supplied battery pack)
- The charging time is when the unit is used at  $25^{\circ}$ C (77°F). If the battery pack is charged outside the room temperature range of 10°C to 35°C (50°F to 95°F), charging may take a longer time or it may not start. The recordable and playable time may also be shortened under some usage conditions such as at low temperature.

# <span id="page-10-0"></span>**Getting Started** Getting Started **Grip Adjustment** Pad Pull back the pad  $(2)$  Adjust the length of the belt  $(3)$  Attach the pad **Recording Inserting an SD Card** To record to the card, it is necessary to perform media settings. [\(p. 12\)](#page-11-0) When no card is available, set media settings to "BUILT-IN MEMORY" for recording. Turn off this unit. **)** Open the cover and insert an SD card.  $\bullet$  Turn off the camcorder by pressing the  $\Phi$  button for about 2 seconds. **Playback** abel o **To remove the card** Push the card inward once, then pull it out straight. **Copying** 2 . **Further Information**

### <span id="page-11-0"></span>**NOTE**

Operations are confirmed on the following SD cards.

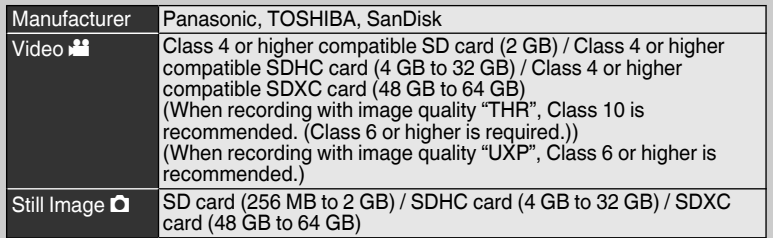

- Using SD cards (including SDHC/SDXC cards) other than those specified above may result in recording failure or data loss.
- 0 To protect the data, do not touch the terminals of the SD card.
- 0 Both videos and still images can be recorded on one SD card.
- 0 When using an SDXC card, check its compatibility with the OS of your computer by referring to the Detailed User Guide.

#### **■ To use an SD card**

Recording can be performed on a card when "REC MEDIA FOR VIDEO" or "REC MEDIA FOR IMAGE" of "COMMON" menu is set to "SD CARD".

- A Open the LCD monitor.
- The unit turns on.
	- $(2)$  Tap "MENU".
	- $\circled{3}$  Tap " $\bullet$ ".
	- (4) Tap "REC MEDIA FOR VIDEO" or "REC MEDIA FOR IMAGE".

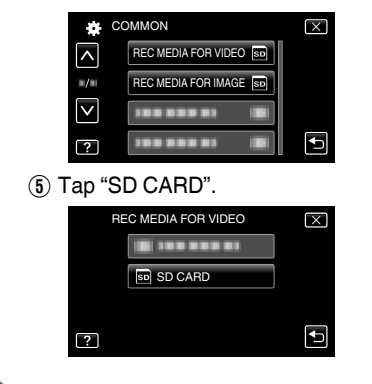

■ To use SD cards that have been **used on other devices**

Format (initialize) the card using "FORMAT SD CARD" from "COMMON" menu. **All data on the card will be deleted when it is formatted. Copy all files on the card to a computer before formatting.**

- $(1)$  Perform steps  $(1)$   $(3)$  from "To use an SD card".
- B Tap "FORMAT SD CARD".

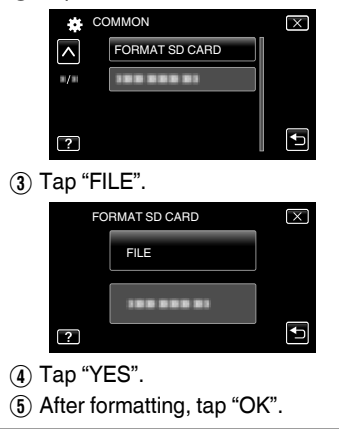

# **Clock Setting**

<span id="page-12-0"></span>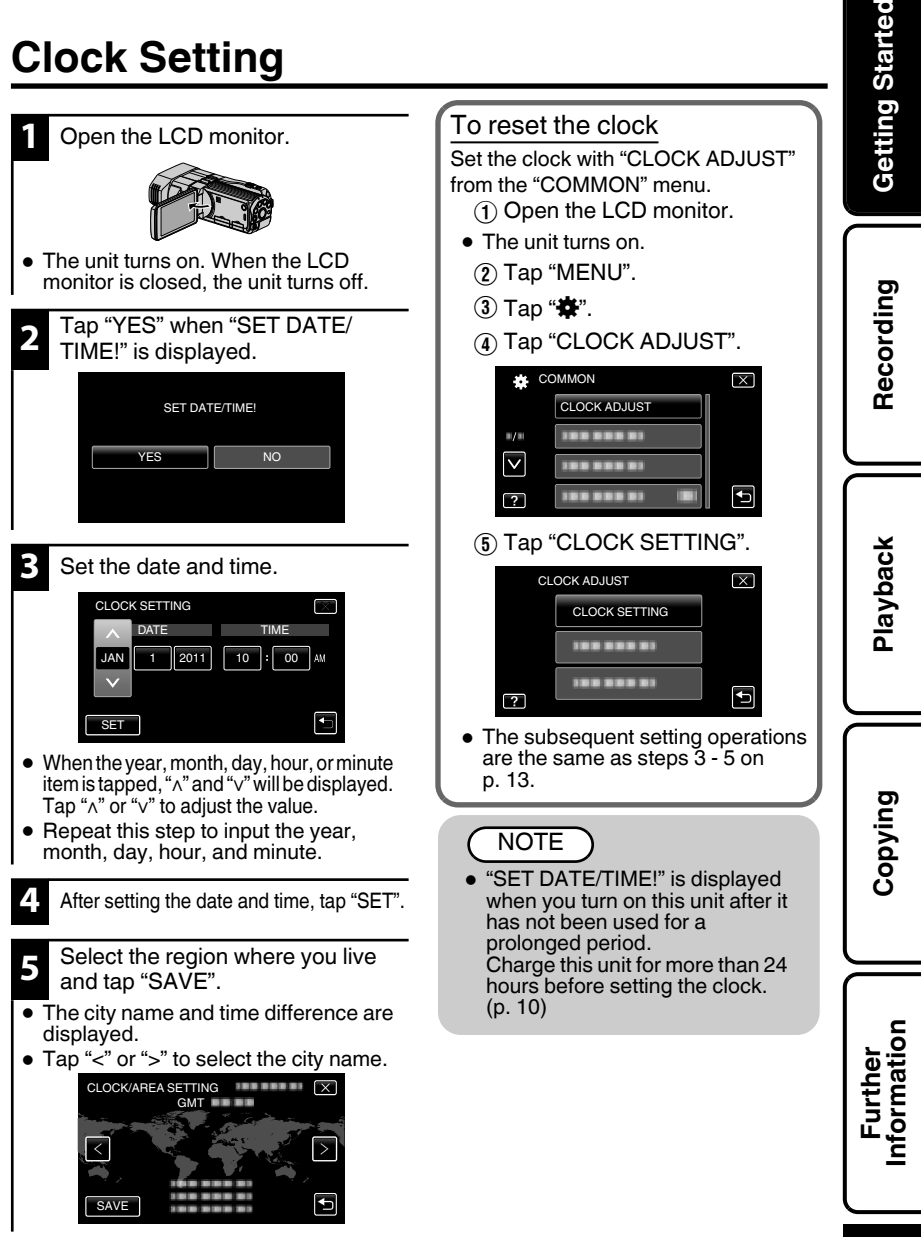

# <span id="page-13-0"></span>**Recording**

# **Video Recording**

You can record without worrying about the setting details by using the Intelligent Auto mode. Settings such as exposure and focus will be adjusted automatically to suit the shooting conditions.

**Before recording an important scene, it is recommended to conduct a trial recording.**

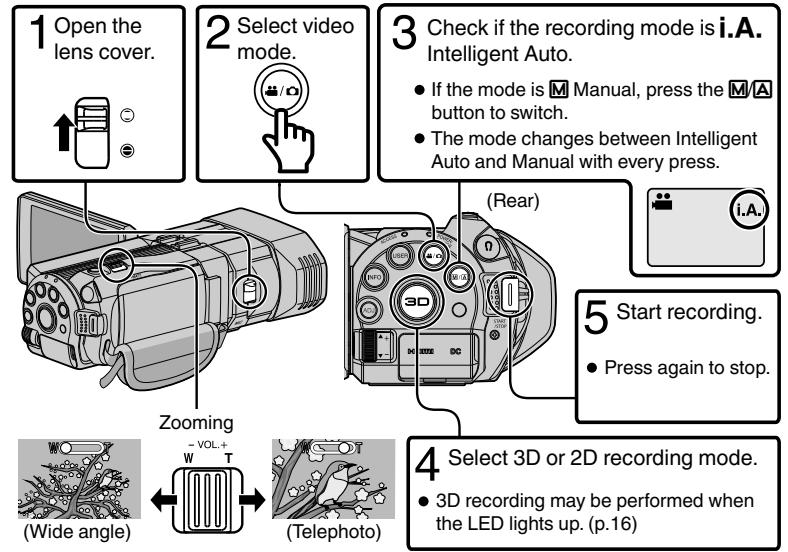

You can also tap **GO** on the touch screen to record. To stop recording, tap  $\bullet$  **I**. In addition, you can also tap T/W to zoom.

#### o **Indications during video recording**

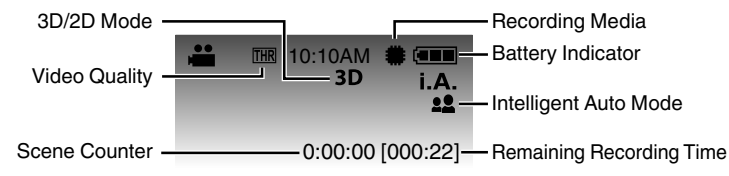

### **NOTE**

- 0 If the microphone level is frequently displayed in red, lower the setting in "MIC LEVEL SETTING" such that the display turns green so that more realistic audio sounds can be recorded.
- 0 The estimated recording time of the supplied battery pack is approximately 55 minutes during 3D recording (MP4(MVC)) and 1 hour 20 minutes during 2D recording.[\(p. 31](#page-30-0))
- 0 Do not remove the battery pack, AC adapter, or SD card when the access lamp is lighted. The recorded data may become unreadable.

# Getting Started **Getting Started**

### <span id="page-14-0"></span>o **3D recording formats**

There are 2 types of 3D recording formats. By default, "3D VIDEO REC FORMAT" in the menu is set to "AVCHD". To change the setting to "MP4(MVC)", refer to the Detailed User Guide.

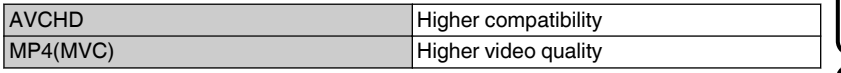

- 0 Videos recorded in MP4(MVC) format are saved in full high definition and can only be played back on this unit.
- To record 3D images to a disc with a Blu-ray recorder or a computer, set to "AVCHD".
- 0 By dubbing videos recorded in AVCHD format to a Blu-ray recorder, the left and right images will be recorded separately. This allows 3D images to be enjoyed when viewing with a 3D compatible TV.
- Videos recorded in "MP4(MVC)" and "AVCHD" are displayed on the playback index screen separately.

# **Still Image Recording**

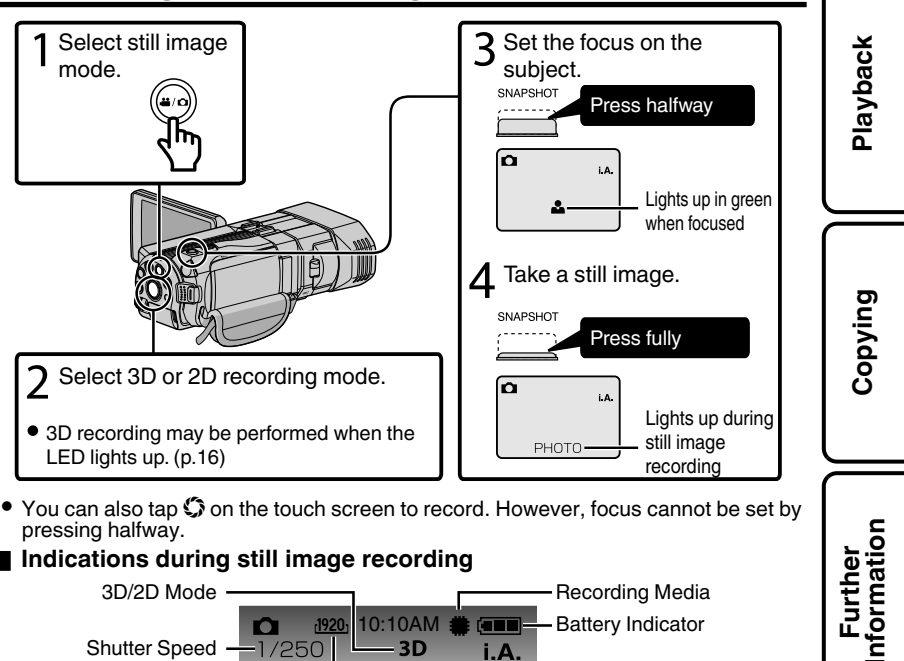

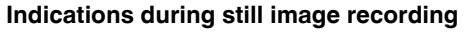

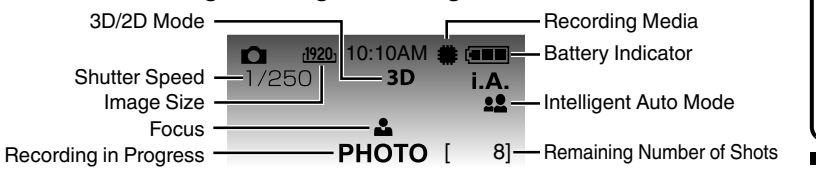

### <span id="page-15-0"></span>**NOTE**

- 0 When 3D recording is performed, still images will be saved in both 3D and 2D formats.
- 0 3D still images are saved as MP files (\*.mpo).
- 0 3D still images cannot be printed. To print, make use of the 2D still image that is captured at the same time.
- 0 Use the provided software (Everio MediaBrowser 3D) to transfer 3D still images to a computer for playback. [\(p. 27\)](#page-26-0)

#### **Recording 3D images (video/still image)**

Switch to the 3D mode by pressing the 3D button such that "3D" is displayed on the screen.

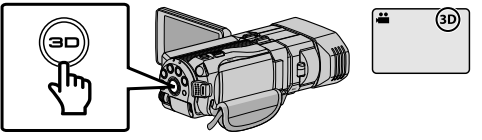

- The mode changes between 3D and 2D with every press of the 3D button.
- 0 Images recorded in 2D mode cannot be displayed as 3D images.
- 0 To play back 3D images, refer also to "Precautions on Recording and Playing Back 3D Images". ([p. 4,](#page-3-0) [5\)](#page-4-0)

#### o **Parallax adjustment (video/still image)**

When recording 3D images, parallax is automatically adjusted. If the left and right images of an object close to the camera do not appear to be in alignment, or the 3D effect of a distant object is weak, you can change the way they appear to the eye by adjusting the parallax.  $\overline{3}$ ) Tap "+" or "-" to adjust the parallax.

 $\overline{1}$  Tap  $\overset{\Delta}{\longrightarrow}$  on the touch screen.

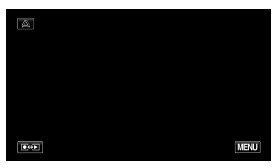

 $\pm 0$ **REAL PROPE SFT** 

 $\Omega$  Tap "SET".

 $(2)$  Tap "MANUAL".

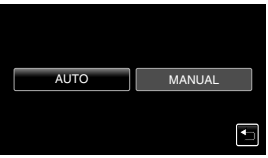

### NOTE

0 When "PARALLAX ADJUSTMENT" is assigned to the ADJ button, parallax can be adjusted manually using the ADJ button and control dial. For details, refer to the "Detailed User Guide".

# <span id="page-16-0"></span>**Playback**

# **Playing Back/Deleting Files on this Unit**

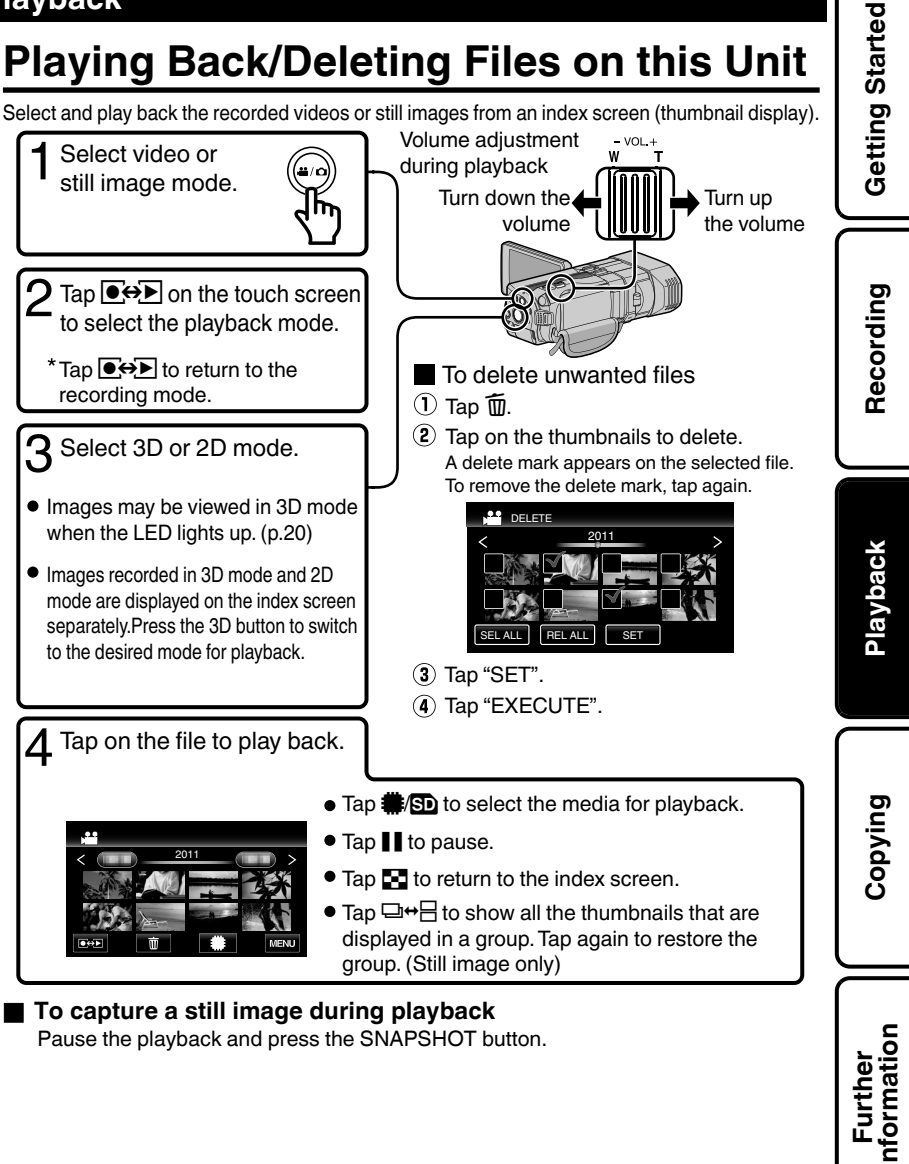

### <span id="page-17-0"></span>**Usable operation buttons during playback**

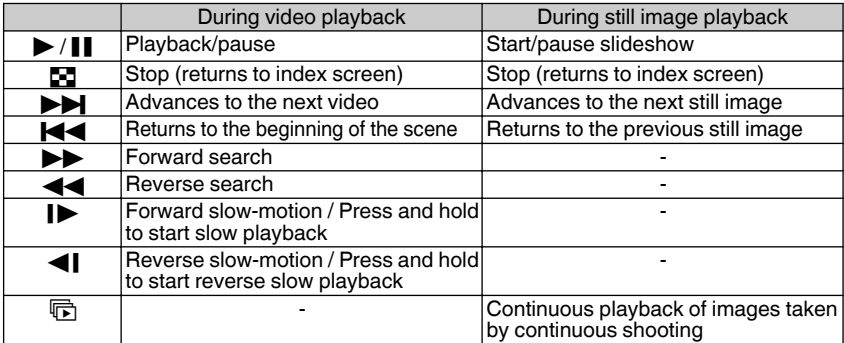

• The buttons disappear after approximately 5 seconds. Tap on the screen to display the buttons again.

0 Scenes that are likely to cause motion sickness during 3D playback may be skipped, but this is not a malfunction. To play back normally, set "3D MOTION RELIEF" to "OFF".

# **Playing Back on TV**

#### **1** Connect to a TV.

\* Refer also to the instruction manual of the TV in use.

 $\bullet$  Turn off the camcorder by pressing the  $\bullet$  button for about 2 seconds.

### ■ Playing back 3D images on a 3D compatible TV

If you are using a 3D compatible TV, you can play back 3D images by connecting to the HDMI mini connector.

### **Playing back in HD quality**

If you are using an HDTV, you can play back in HD quality by connecting to the HDMI mini connector.

Connecting to the HDMI connector

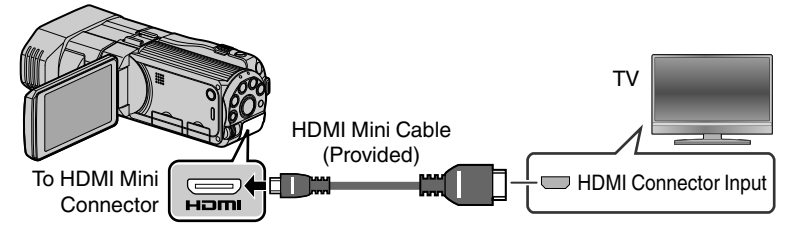

**Recording**

### <span id="page-18-0"></span>NOTE

- 0 For questions about the TV or method of connection, contact your TV's manufacturer.
- 0 Use a High Speed HDMI mini cable as the HDMI mini cable when not using the provided one.
- 0 If you experience fatigue or discomfort while viewing 3D images, set "HDMI OUTPUT" in the "COMMON" menu to "2D OUTPUT". In addition, set the TV to 2D display accordingly. To change the setting on this unit, refer to the Detailed User Guide (Menu Settings/"COMMON" Menu).

### **Playing back in standard quality**

If you are using a conventional TV, you can play back in standard quality by connecting to the AV connector. When connected to the AV connector, images will be displayed on the TV in 2D even in the 3D mode.

Connecting to the AV connector

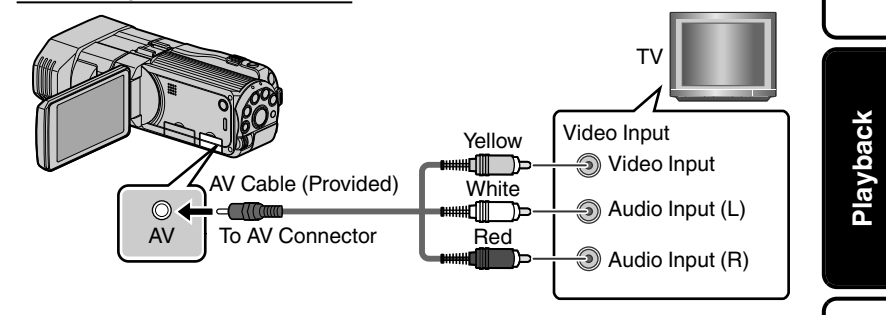

**2** Connect the AC adapter. [\(p. 10\)](#page-9-0)

This unit powers on automatically when the AC adapter is connected.

**3** Select the TV input switch.

**4** Play back a file. ([p. 17](#page-16-0))

### o **Enjoying realistic audio sounds**

You can enjoy realistic audio sounds by recording with 3D sound turned on and viewing the video from the center of the TV or center of the right and left speakers.

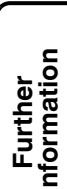

**Copying**

### When images look unnatural on the TV

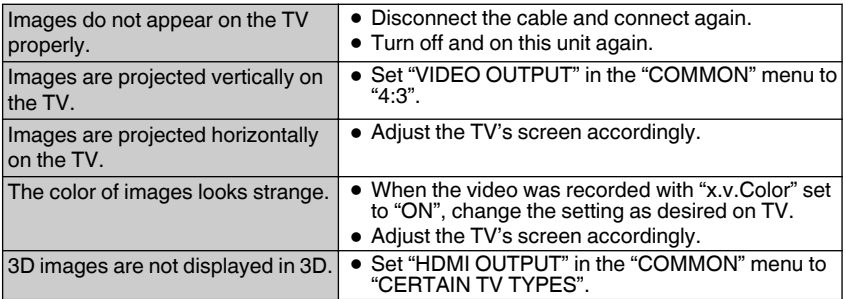

### ■ Playing back 3D images

Switch to the 3D mode by pressing the 3D button such that "3D" is displayed on the screen.

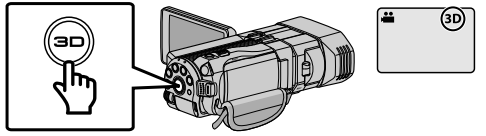

- 0 The index screen changes between 3D videos and 2D videos with every press of the 3D button.
- 0 To play back 3D images, refer also to "Precautions on Recording and Playing Back 3D Images". ([p. 4,](#page-3-0) [5\)](#page-4-0)

### o **Parallax adjustment (video/still image)**

Sometimes, 3D images may not be displayed in 3D properly or the 3D effect may be weak. In these cases, you can correct the 3D effect by adjusting the parallax. For more information on parallax adjustment, refer to [\(p. 16](#page-15-0)) or the "Detailed User Guide".

### o **3D display warnings**

Fatigue or discomfort may be experienced if you view 3D images for a long period of time.

When viewing 3D images on this unit, a message will be displayed every 30 minutes. To turn off the message display, set "3D DISPLAY WARNING" to "OFF". To change the setting, refer to the Detailed User Guide (Menu Settings/"COMMON" Menu).

# <span id="page-20-0"></span>**Copying**

# **Copying Files**

You can create discs or copy the files on this unit by connecting it to various devices.

- For details on how to create a disc or copy files in standard definition, refer to the Detailed User Guide.
	- $\checkmark$  Recordable and  $\Delta$  Playable only  $\Box$  Not applicable playable

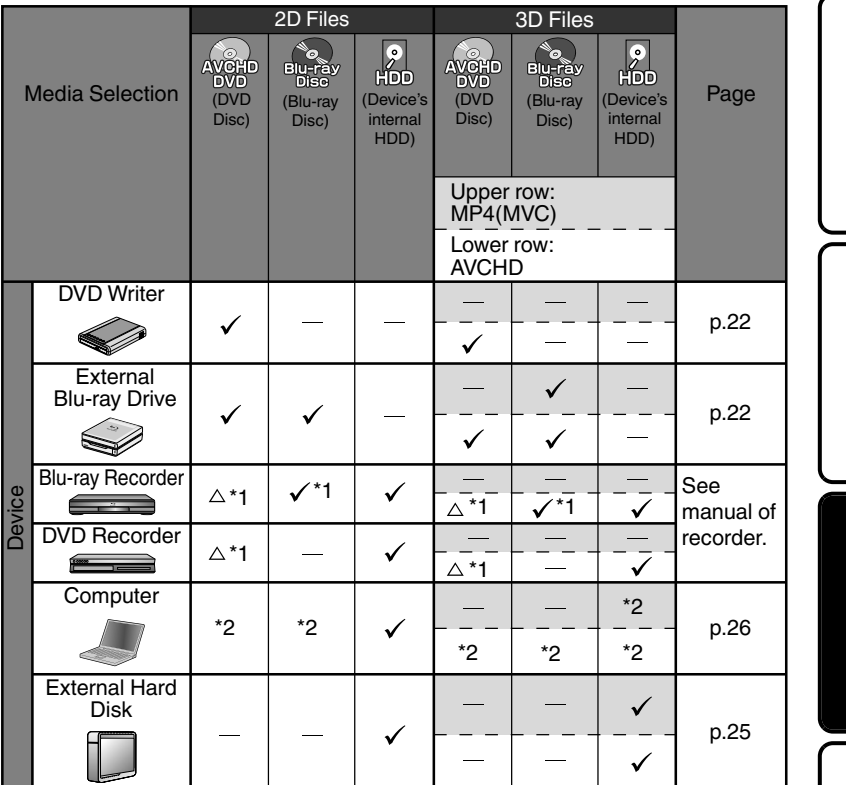

- \*1 Only on AVCHD compatible devices.
- \*2 For details, refer to the Detailed User Guide or the help file of Everio MediaBrowser 3D.

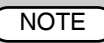

"AVCHD DVD" enables you to copy (record) videos to a DVD in the high definition quality. Note that they cannot be played back on devices that do not support AVCHD. Getting Started **Getting Started**

**Recording**

**Playback**

**Copying**

# <span id="page-21-0"></span>**Creating Discs with a DVD Writer or External Blu-ray Drive**

\* While a DVD writer is used in the following explanation, the same operations apply for an external Blu-ray drive.

**2**

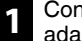

Connect the USB cable and the AC adapter.

 $\overline{\bullet}$  Turn off the camcorder by pressing the  $\bigcirc$  button for about 2 seconds.

A Connect the USB cable provided with the DVD writer.

- $\Omega$  Connect the AC adapter of the DVD writer.
- (3) Connect the AC adapter to this unit.
- This unit powers on automatically when the AC adapter is connected.

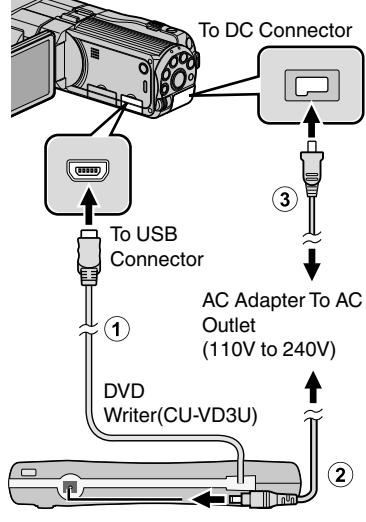

- \* Refer also to the instruction manual of the DVD writer or external Blu-ray drive.
- 0 This unit turns on and the "BACK-UP" menu appears.
- 0 While the USB cable is connected, the "BACK-UP" menu is displayed.

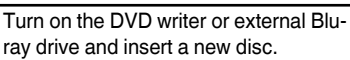

### **To play back the created disc**

#### 0 **MP4(MVC):** Play back by connecting to this unit.

0 **AVCHD:** Play back on an AVCHD compatible device (such as Blu-ray recorder).

### **Compatible DVD writers**

- 0 CU-VD50U
- 0 CU-VD3U

#### **Compatible external Blu-ray drive**

You can use BE08LU20 from LG. To use the USB cable provided with the external Blu-ray drive, purchase the USB extension cable.

- 0 Mini-A (Male) A (Female) (Part number: QAM0852-001)
- \* Consult your nearest JVC service center.

# **NOTE**

- The recordable time on the disc varies according to the way of recording.
- When connected to this unit, all buttons on the DVD writer (CU-VD50U), other than the power and eject buttons, will not work.
- 0 It is recommended to format your DVD-RW on a computer before using.

# Copying All Files

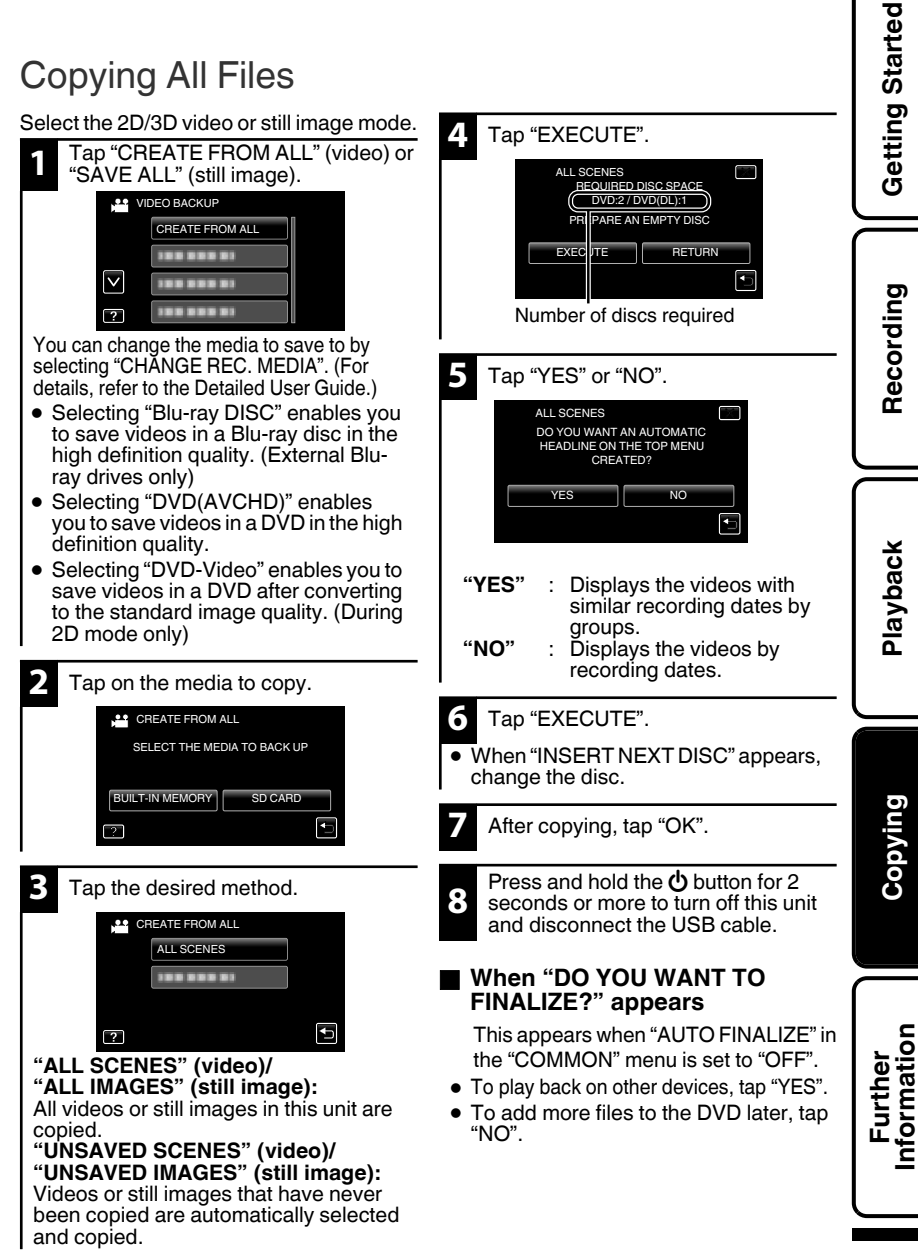

# Selecting Files to Copy

Select the 2D/3D video or still image mode.

### **For video mode**

- **1** Tap "CREATE BY DATE" (during 2D mode only) or "SELECT FROM SCENES".
- 0 "CREATE BY DATE": Videos are sorted and copied according to the date on which they were recorded.  $\rightarrow$  To  $\blacksquare$
- 0 "SELECT FROM SCENES": Select and copy the desired videos individually.  $\rightarrow$  To B

### **For still image mode**

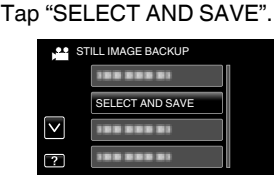

• You can change the media to save to by selecting "CHANGE REC. MEDIA". (For details, refer to the Detailed User Guide.)

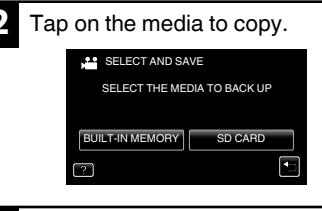

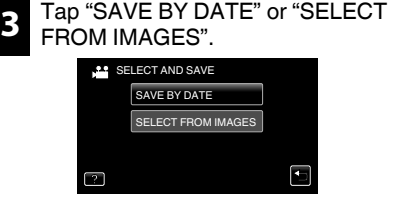

- 0 "SAVE BY DATE": Still images are sorted and copied according to the date on which they were recorded.  $\rightarrow$  To  $\blacksquare$
- 0 "SELECT FROM IMAGES": Select and copy the desired still images individually.  $\rightarrow$  To  $\overline{\mathbb{E}}$

### **A CREATE BY DATE/SAVE BY DATE**  $(i)$  Tap to select a recording date.

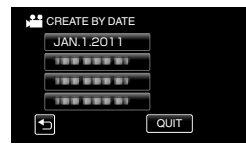

- 0 Only files of the selected date will be copied.
- 0 The subsequent operations are the same as steps 4 - 8 on the previous page.

#### **B SELECT FROM SCENES/ SELECT FROM IMAGES**

A Select a file.

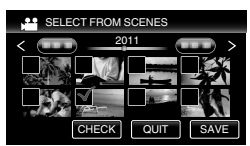

- 0 A check mark appears on the selected file.
	- $(2)$  After selecting all the files, tap "SAVE".
- 0 The subsequent operations are the same as steps 4 - 8 on the previous page.
- To check the disc created

Select "PLAYBACK" in step 1.

#### **CAUTION**

- Do not turn off the power or remove the USB cable until copying is complete.
- 0 If copying is canceled while it is in progress, the disc will become unusable.
- 0 Videos and still images cannot be copied to the same disc.
- Files that are not on the index screen during playback cannot be copied. Special files cannot be copied either.
- **24** For more information, refer to the Detailed User Guide http://manual.jvc.co.jp/index.html/

# <span id="page-24-0"></span>**Using a USB External Hard Disk Drive**

You can copy video and still image files to a USB external hard disk drive from this unit. You can also play the files in the USB external hard disk drive on this unit.

\* Refer also to the instruction manual of the external hard disk drive.

#### **Compatible external hard disk drives**

You can use the FreeAgent Desk series from Seagate or Design by Neil Poulton series from LaCie. USB external hard disk drives with the capacity over 2 TB cannot be used.

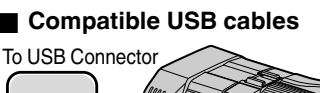

 $\overline{(\overline{\phantom{aa}})}$ 

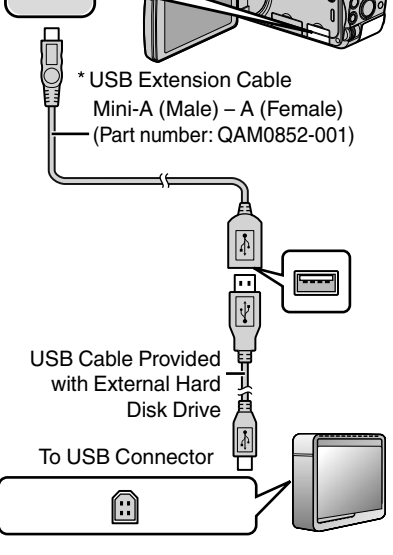

\* Consult your nearest JVC service center.

Getting Started **Getting Started** Select the 2D/3D video or still image mode. **1** Tap "BACK UP". **32** VIDEO BACKUP BACK UP 10030000  $\overline{\vee}$ 10030001 **Recording**  $\overline{?}$ 10030000 . **2** Tap on the media to copy. **BACK UP** SELECT THE MEDIA TO BACK UP BUILT-IN MEMORY SD CARD . **Playback 3** Tap the desired method. **BACK UP** ALL SCENES 1003000 d . **"ALL SCENES" (video)/ "ALL IMAGES" (still image): Copying** All videos or still images in this unit are copied. **"UNSAVED SCENES" (video)/ "UNSAVED IMAGES" (still image):** Videos or still images that have never been copied are automatically selected and copied. Start backup. Check that there is sufficient **Further Information**remaining space and tap "YES". **To play back the files copied** 

Select "PLAYBACK" in step 1. Videos or still images saved in an external hard disk drive can be played back on this unit.

# <span id="page-25-0"></span>**Copying to Computer**

# Verifying System Requirements (Guideline)

Windows PC

You can copy files to a PC using the provided software.

Right-click on "Computer" (or "My Computer") in the "Start" menu and select "Properties" to check the following items.

### ■ Windows 7 / Windows Vista

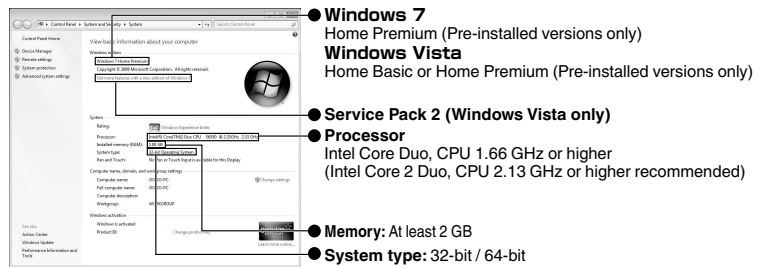

#### **N** Windows XP

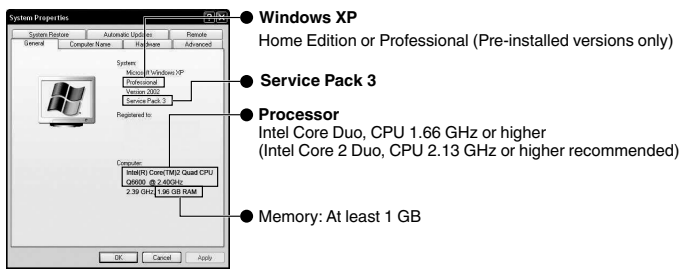

### ■ Other requirements

Display: 1024×768 pixels or above (1280×1024 pixels or above recommended) Graphic: Intel G965 or higher recommended

### o **Video editing/AVCHD (3D) playback**

Intel Core i7, CPU 2.53 GHz or higher recommended

### NOTE

- 0 If your PC does not meet the above system requirements, the provided software cannot be used. It is recommended to use a BD/DVD writer (optional).
- 0 Still images cannot be recorded to discs using the provided software.
- 0 For more information, contact your PC's manufacturer.

<span id="page-26-0"></span>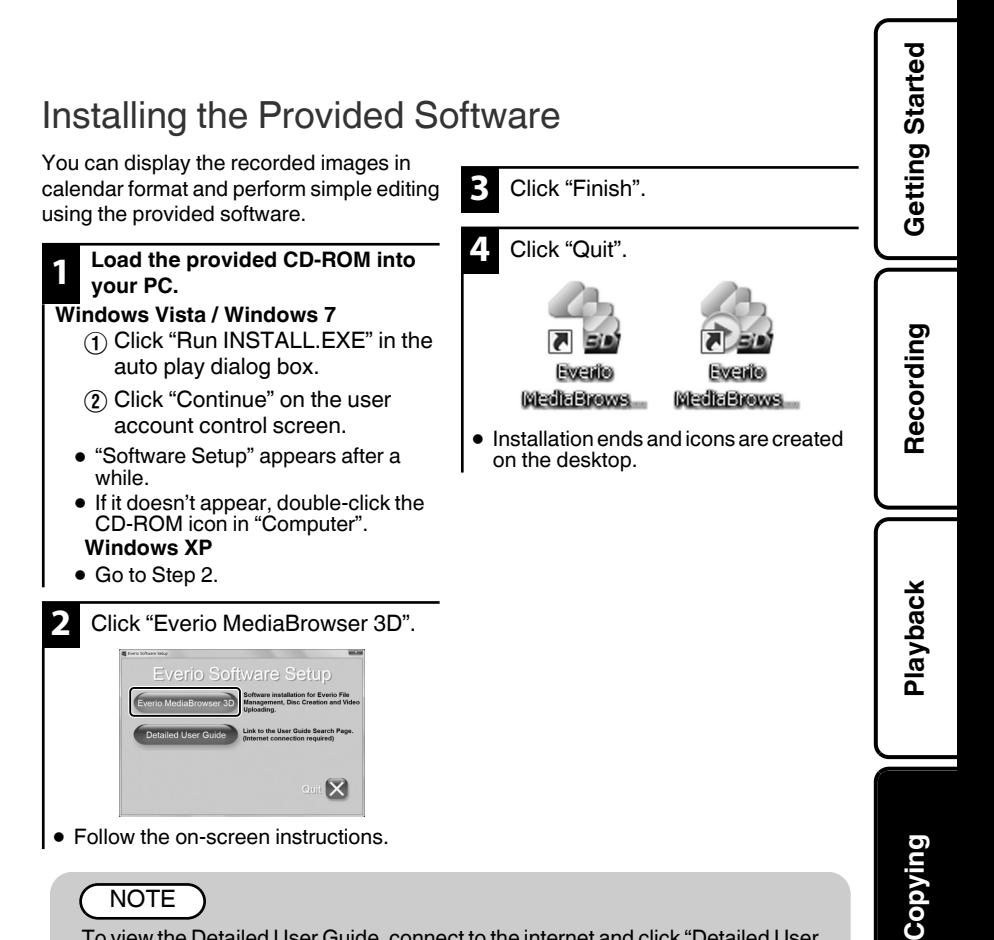

### NOTE

To view the Detailed User Guide, connect to the internet and click "Detailed User Guide" in step 2.

0 For the operating details of Everio MediaBrowser 3D, refer to "Help" - "MediaBrowser Help" on the Everio MediaBrowser 3D toolbar. The instruction manual will appear.

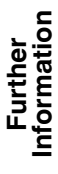

# <span id="page-27-0"></span>Backing Up All Files

Before making backup, make sure that there is enough free space in the PC's HDD.

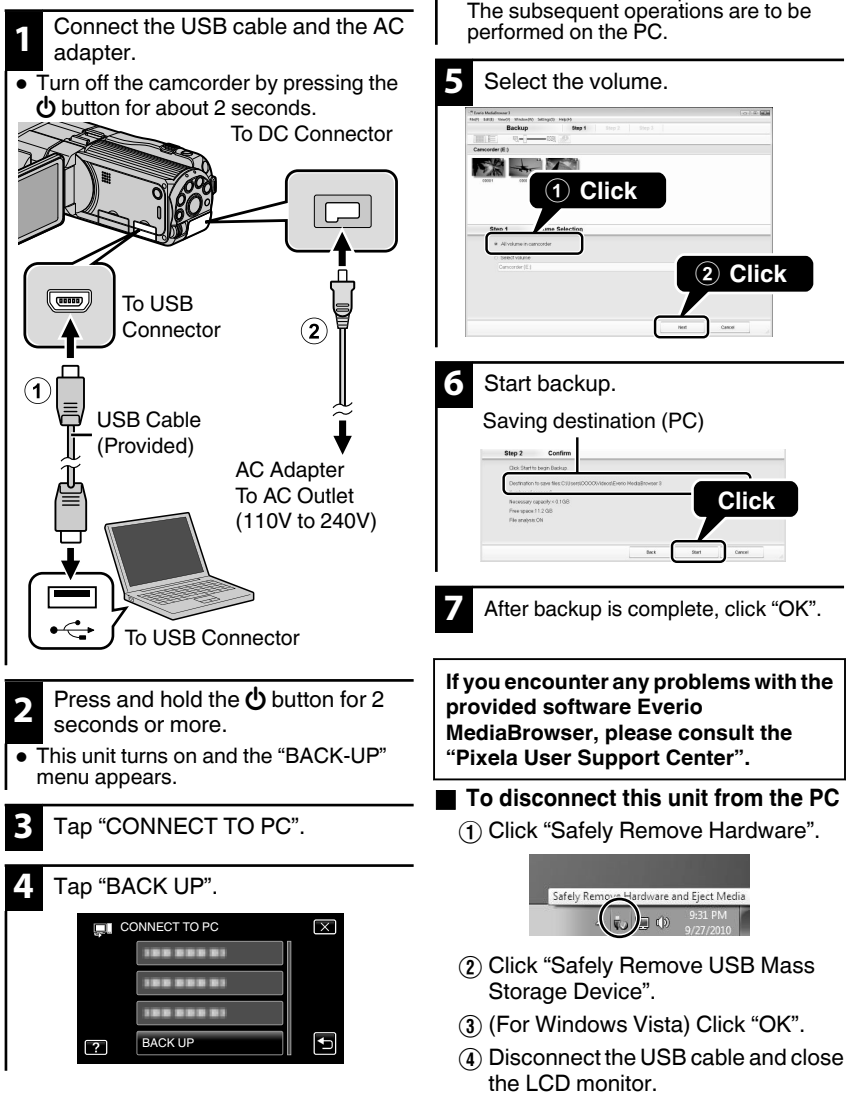

• The provided software Everio MediaBrowser starts up on the PC.

# <span id="page-28-0"></span>**Further Information**

# **Operating the Menu**

You can configure various settings using the menu.

### **1** Tap "MENU".

• The menu differs according to the mode in use.

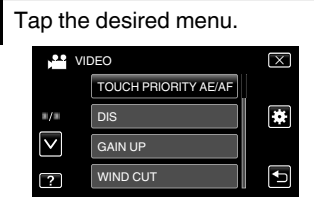

- 0 To adjust settings in the "COMMON" menu, tap " $\mathbf{R}$ ".
- Tap "∧" or "∨" to scroll the screen.

#### **Customer Support Information**

Use of this software is authorized according to the terms of the software license.

#### **JVC (for inquires regarding this unit)**

When contacting the nearest JVC office or agency in your country (refer to the JVC Worldwide Service Network at http://www.jvc-victor.co.jp/english/worldmap/index-e.html) about this software, please have the following information ready.

Tap " $\times$ " (quit).

Tap ""C" (return).

items.

**Guide.**

- Product Name, Model, Serial Number, Problem, Error Message
- Computer (Manufacturer, Model (Desktop/Laptop), CPU, OS, Memory (MB/GB), Available Hard Disk Space (GB)) Please note that it may take some time to respond to your questions, depending on their subject matter. JVC cannot answer questions regarding basic operation of your computer, or questions regarding specifications or performance of the OS, other applications or drivers.

#### **Pixela (for inquires regarding the provided software)**

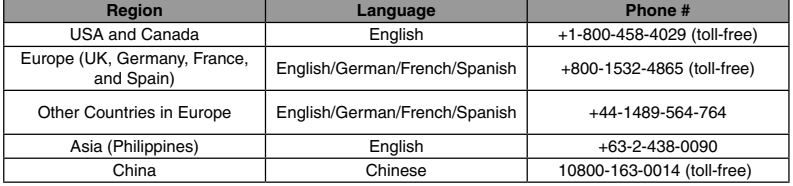

**Homepage**: http://www.pixela.co.jp/oem/jvc/mediabrowser/e/

Please check our website for latest information and downloading.

**3** Tap the desired item to adjust. ■ To exit the screen **To return to the previous screen To display the help file** Tap  $\cdot$ ?" (help) and tap the menu item. 0 Help file may not be available for some 0 **For more information on the settings, refer to the Detailed User**

For more information, refer to the Detailed User Guide http://manual.jvc.co.jp/index.html/ **29** **Copying**

**Further Information**

**Getting Started**

Getting Started

**Recording**

**Playback**

# <span id="page-29-0"></span>**Recordable Time/Number of Images**

You can check the video recording time by pressing the INFO button.

#### Approximate Video Recording Time

### o **3D Mode (MP4(MVC))**

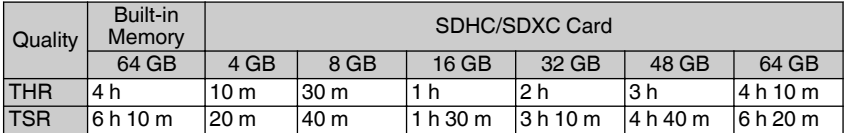

#### o **3D Mode (AVCHD)**

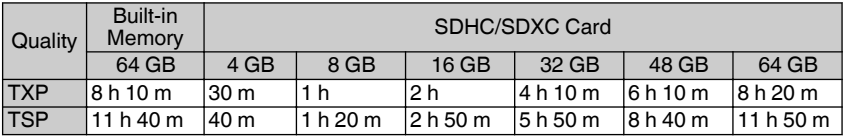

#### o **2D Mode**

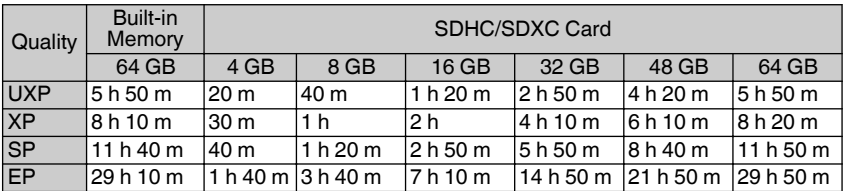

• The approximate recording time is only a guide. The actual recording time may shorten depending on the shooting environment.

Approximate Number of Still Images (Unit: Number of Shots)

#### o **3D Mode**

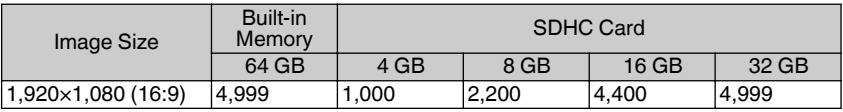

#### o **2D Mode**

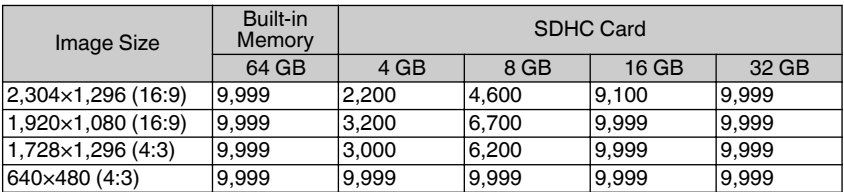

0 Up to 9,999 still images may be recorded on the built-in memory (during 2D mode) and SD cards with at least 16 GB capacity (regardless of image size and quality).

#### <span id="page-30-0"></span>Approximate Recording Time (Using Battery)

### **3D Mode (LCD monitor)**

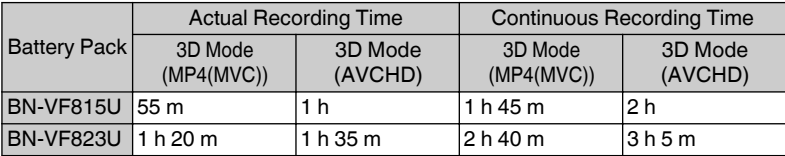

#### o **2D Mode (LCD monitor)**

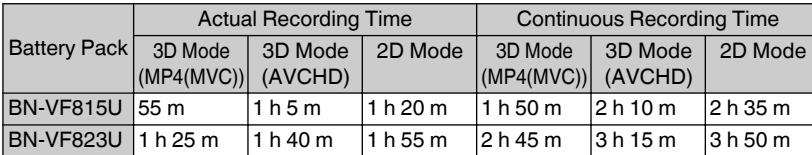

0 The above are values when "MONITOR BRIGHTNESS" is set to "STANDARD".

- The actual recording time may be shorter if zooming is used or if recording is stopped repeatedly. (It is recommended to prepare battery packs ready for three times the expected recording time.)
- 0 When the battery life is reached, the recording time becomes shorter even if the battery pack is fully charged. (Replace the battery pack with a new one.)

# **Troubleshooting**

If you encounter problems with this unit, check the following before requesting service.

- 1 Refer to "Trouble" below.
- 2 Refer to the "Troubleshooting" section in the "Detailed User Guide".

If you have difficulties operating the unit, refer to the detailed descriptions in the "Detailed User Guide".

- 0 http://manual.jvc.co.jp/index.html/
- 3 Refer to the FAQ of new products on JVC's website.
	- 0 http://www.jvc.com/
- 4 This unit is a microcomputer-controlled device. Electrostatic discharge, external noise and interference (from a TV, a radio, etc.) might prevent it from functioning properly.

In such a case, reset the unit.

- $(1)$  Turn off the power. (Close the LCD monitor.)
- $(2)$  Remove the AC adapter and battery pack from this unit, reattach them, open the LCD monitor and this unit powers on automatically.
- 5 If the above do not solve the problem, consult your nearest JVC dealer or JVC service center.

Getting Started **Getting Started**

**Recording**

**Playback**

**Copying**

# **Trouble**

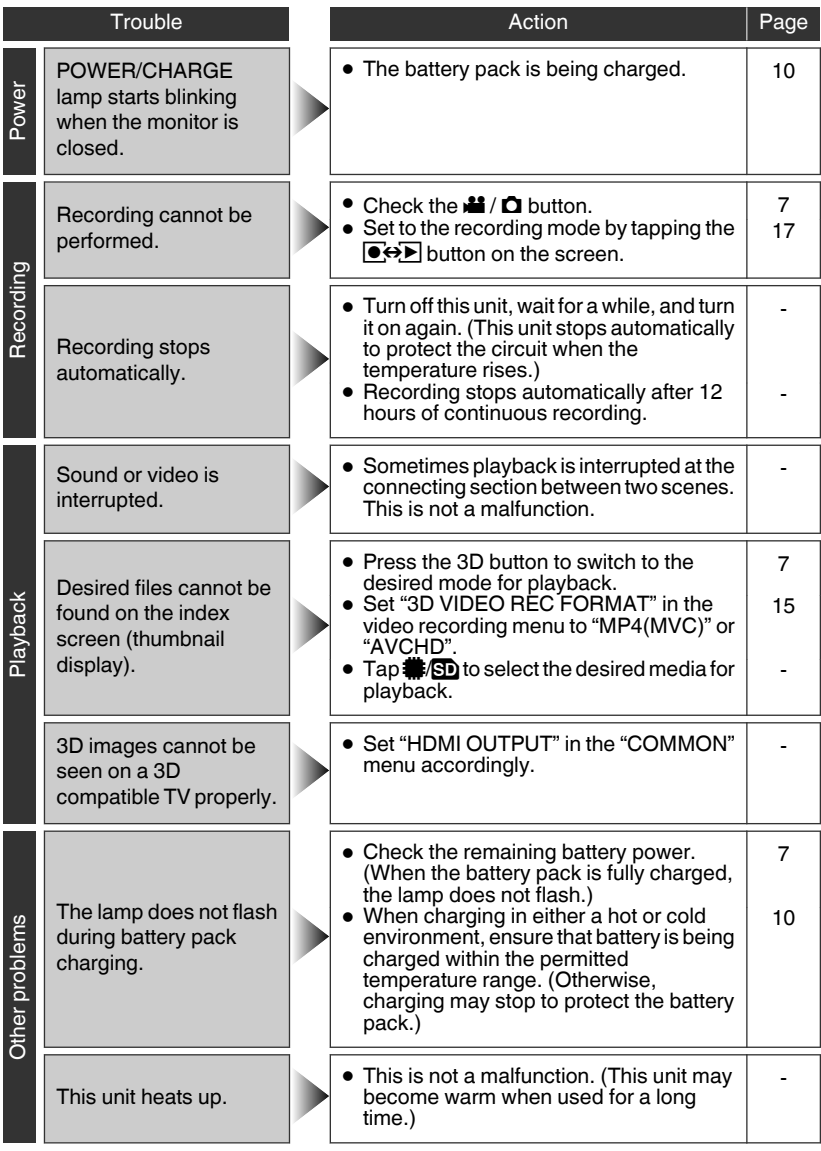

# Warning Indications

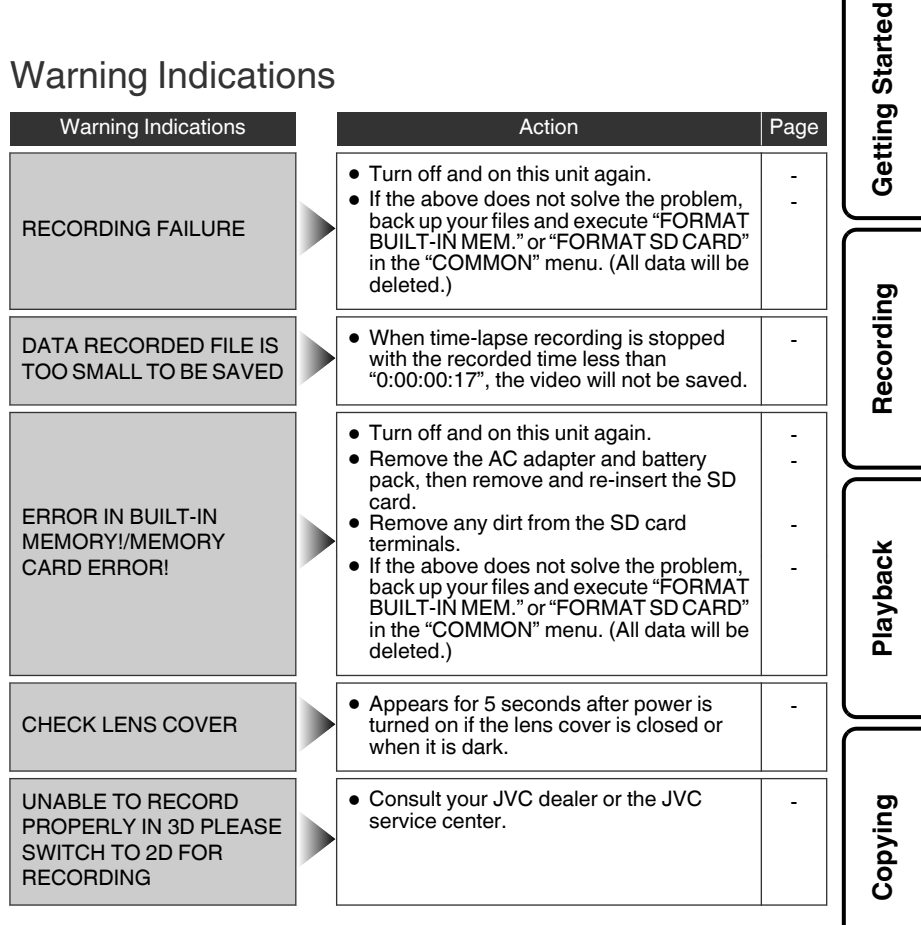

**Further Information**

# <span id="page-33-0"></span>**Cautions**

#### **AC Adapter**

#### **When using the AC adapter in areas other than the USA**

The provided AC adapter features automatic voltage selection in the AC range from 110 V to 240 V. **USING HOUSEHOLD AC PLUG ADAPTER**

In case of connecting the unit's power cord to an AC wall outlet other than American National Standard C73 series type use an AC plug adapter, called a "Siemens Plug", as shown. For this AC plug adapter, consult your nearest<br>JVC dealer. **Plug Adapter** 

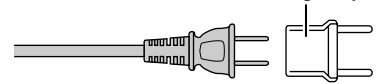

- **•** Remove the AC adapter from the AC wall outlet when not in use.
- **•** Do not leave dust or metal objects adhered to the AC wall outlet or AC adapter (power/DC plug).

#### **Battery Pack**

The supplied battery pack is a lithium-ion battery. Before using the supplied battery pack or an optional battery pack, be sure to read the following cautions:

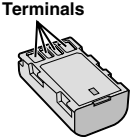

- **• To avoid hazards**
- ... **do not** burn.
- **do not** short-circuit the terminals. Keep it away ... from metallic objects when not in use. When transporting, make sure the provided battery cap is attached to the battery. If the battery cap is misplaced, carry the battery in a plastic bag. ... do not modify or disassemble.
- **do not** expose the battery to temperatures ... exceeding 60°C (140°F), as this may cause the battery to overheat, explode or catch fire. ... use only specified chargers.

#### **• To prevent damage and prolong service life**

- ... do not subject to unnecessary shock.
- ... charge within the temperature range of 10°C to 35°C (50°F to 95°F). Cooler temperatures require longer charging time, or in some cases stop charging at all. Warmer temperatures prevent complete charging, or in some cases stop charging at all.
- ... store in a cool, dry place. Extended exposure to high temperatures will increase natural discharge and shorten service life.
- $\ldots$  keep a 30% battery level ( $\Box$ ) if the battery pack is not to be used for a long period of time.In addition, fully charge and then fully discharge the battery pack every 6 months, then continue to store it at a 30% battery level  $(\Box)$ .
- ... remove from charger or powered unit when not in use, as some machines use current even when switched off.
- ... do not drop or subject to strong impact.

#### **ATTENTION:**

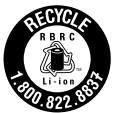

The product you have purchased is powered by a rechargeable battery that is recyclable. Please call 1-800-8-BATTERY for information on how to recycle this battery.

(USA and Canada only)

#### **Recording Medium**

- **• Be sure to follow the guidelines below to prevent corruption or damage to your recorded data.**
	- Do not bend or drop the recording medium, or subject it to strong pressure, jolts or vibrations.
	- Do not splash the recording medium with water.
	- Do not use, replace, or store the recording medium in locations that are exposed to strong static electricity or electrical noise.
	- Do not turn off the camcorder power or remove the battery or AC adapter during shooting, playback, or when otherwise accessing the recording medium.
	- Do not bring the recording medium near objects that have a strong magnetic field or that emit strong electromagnetic waves.
	- Do not store the recording medium in locations with high temperature or high humidity.
	- Do not touch the metal parts.
- **•** When formatting or erasing data using the camcorder, only the file administration information is changed. The data is not completely erased from the recording medium. If you want to completely erase all of the data, we recommend either using commercially available software that is specially designed for that purpose, or by physically destroying the camcorder with a hammer etc.

#### **LCD Monitor**

- **• To prevent damage to the LCD monitor, DO NOT**
- ... push it strongly or apply any shocks.
- ... place the camcorder with LCD monitor on the bottom.
- **• To prolong service life**
- ... avoid rubbing it with coarse cloth.

**Recording**

#### **Main Unit**

#### **• For safety, DO NOT**

- ... open the camcorder's chassis.
- ... disassemble or modify the unit.
- ... allow inflammables, water or metallic objects to enter the unit.
- ... remove the battery pack or disconnect the power supply while the power is on.
- ... leave the battery pack attached when the camcorder is not in use.
- ... place naked flame sources, such as lighted candles, on the apparatus.
- ... expose the apparatus to dripping or splashing.
- ... leave dust or metal objects adhered to the power plug or an AC wall outlet.
- ... insert any objects in the camcorder.

#### **• Avoid using the unit**

- ... in places subject to excessive humidity or dust.
- ... in places subject to soot or steam such as near a cooking stove.
- ... in places subject to excessive shock or vibration.
- ... near a television set.
- ... near appliances generating strong magnetic or electric fields (speakers, broadcasting antennas, etc.).
- ... in places subject to extremely high (over 40°C or 104°F) or extremely low (under 0°C or 32°F) temperatures.

#### **• DO NOT leave the unit**

- ... in places of over 50°C (122°F).
- ... in places where humidity is extremely low (below 35%) or extremely high (above 80%). ... in direct sunlight.
- ... in a closed car in summer.
- ... near a heater.
- ... in high places such as on a TV. Leaving the unit in high places while a cable is connected may result in a malfunction if the cable is caught and the unit falls onto the floor.

#### **• To protect the unit, DO NOT** ... allow it to become wet.

- ... drop the unit or strike it against hard objects.
- ... subject it to shock or excessive vibration during transportation.
- keep the lens directed at extremely bright objects for long periods.
- ... expose the lens to direct sunlight.
- ... swing it excessively when using the Grip Belt.
- ... swing the soft camcorder case excessively when the camcorder is inside it.
- ... store the camcorder in a dusty or sandy area.

**• To prevent the unit from dropping,**

• Fasten the grip belt securely.

• When using the camcorder with a tripod, attach the camcorder to the tripod securely. If the camcorder drops, you may be injured and the camcorder may be damaged. When a child uses the unit, there must be parental guidance.

#### **Declaration of Conformity**

Model Number : GS-TD1U Trade Name : JVC Responsible party : JVC AMERICAS CORP. Address : 1700 Valley Road Wayne, N. J. 07470 Telephone Number : 973-317-5000 This device complies with Part 15 of FCC Rules. Operation is subject to the following two conditions: (1) This device may not cause harmful interference, and (2) this device must accept any interference received, including interference that may cause undesired operation.

Changes or modifications not approved by JVC could void the user's authority to operate the equipment. This equipment has been tested and found to comply with the limits for a Class B digital device, pursuant to Part 15 of the FCC Rules. These limits are designed to provide reasonable protection against harmful interference in a residential installation. This equipment generates, uses, and can radiate radio frequency energy and, if not installed and used in accordance with the instructions, may cause harmful interference to radio communications. However, there is no guarantee that interference will not occur in a particular installation. If this equipment does cause harmful interference to radio or television reception, which can be determined by turning the equipment off and on, the user is encouraged to try to correct the interference by one or more of the following measures: Reorient or relocate the receiving antenna. Increase the separation between the equipment and receiver. Connect the equipment into an outlet on a

circuit different from that to which the receiver is connected.

Consult the dealer or an experienced radio/ TV technician for help.

This Class B digital apparatus complies with Canadian ICES-003.

Cet appareil numérique de la classe B est conforme à la norme NMB-003 du Canada. **Playback**

**Copying**

**Further Information**

# <span id="page-35-0"></span>**Specifications**

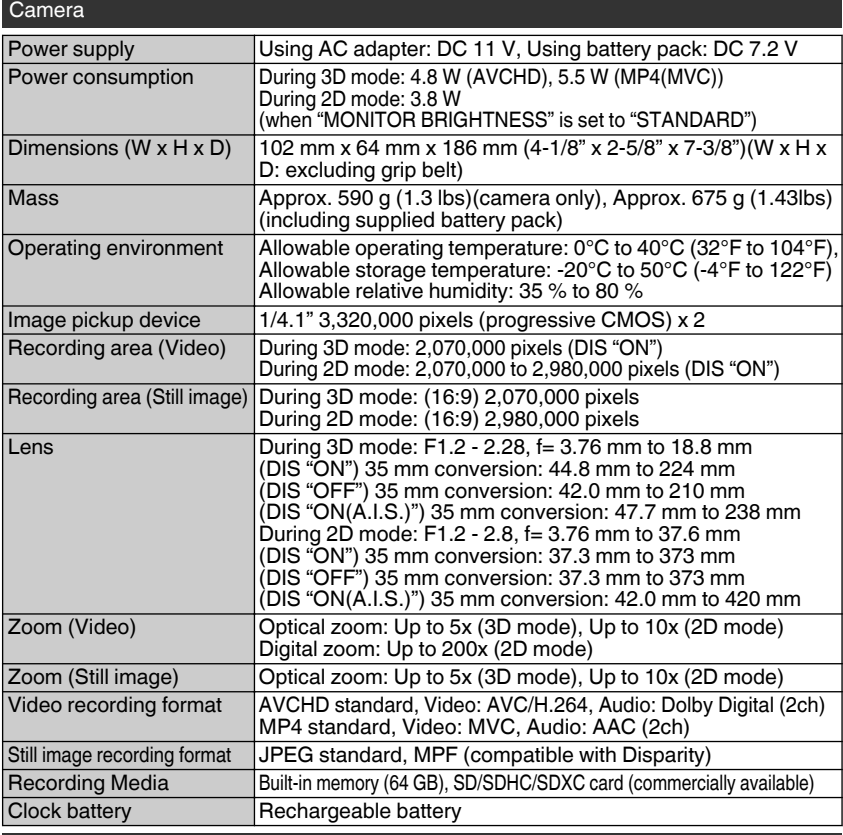

#### AC Adapter (AP-V20U)\*

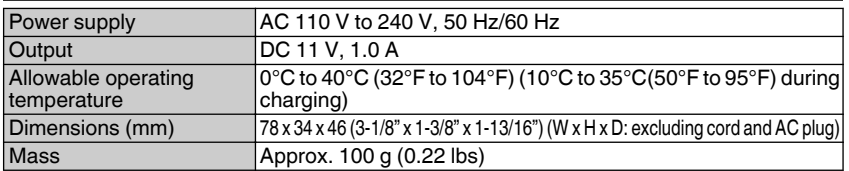

\* When using the AC adapter overseas, please prepare a commercially available converter plug for the country or region of visit.

- The specifications and appearance of this product are subject to changes for further improvement without prior notice.
- **36** For more information, refer to the Detailed User Guide http://manual.jvc.co.jp/index.html/
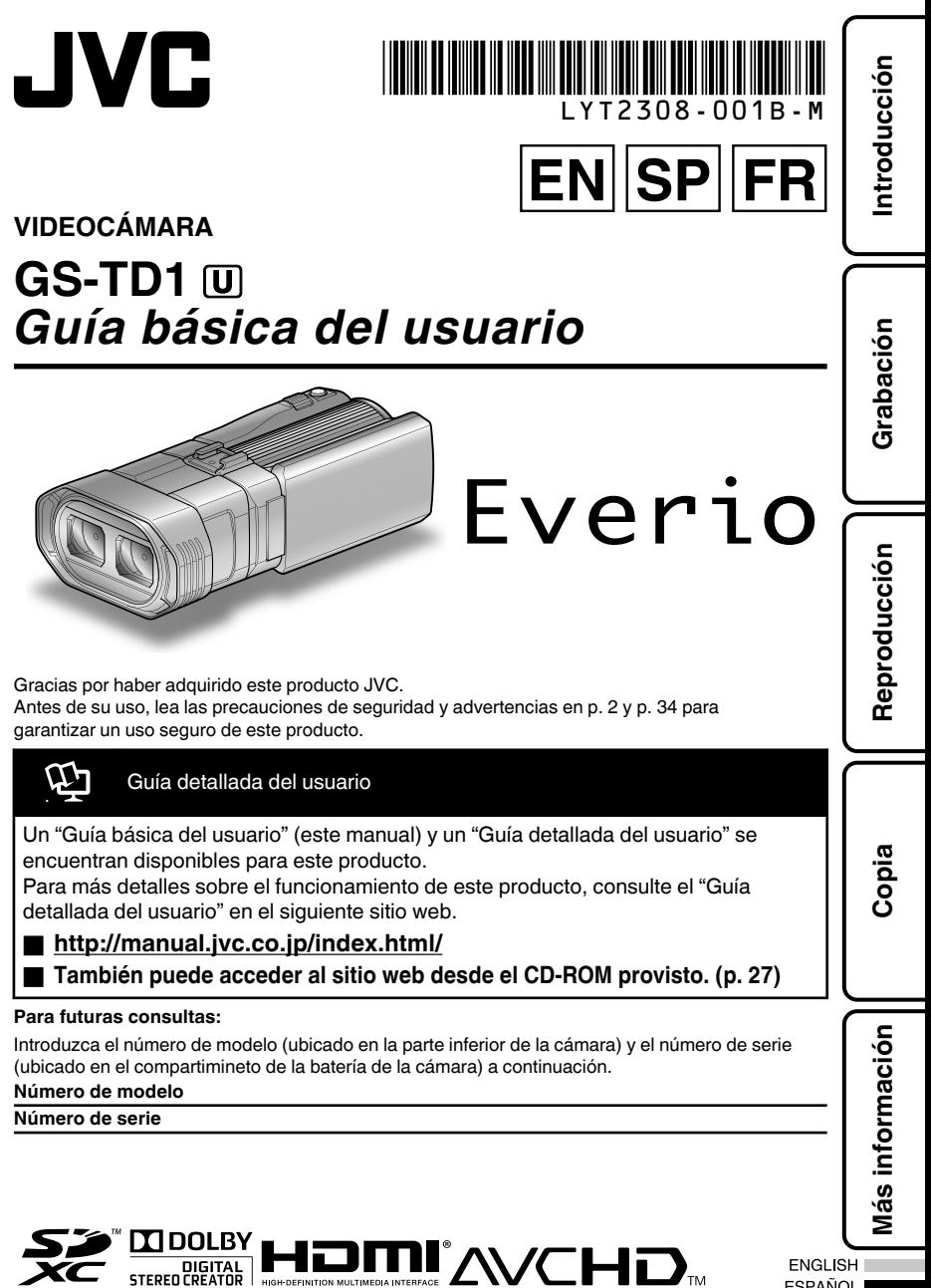

© 2011 Victor Company of Japan, Limited US 0111TKH-SW-VM

**ESPAÑOL FRANÇAIS** 

# <span id="page-37-0"></span>**Precauciones de seguridad**

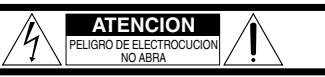

ATENCION: PARA EVITAR RIESGOS DE ELECTROCUCION, NO EXTRAIGA LA CUBIERTA (O LA PARTE POSTERIOR). NO HAY PARTES REPARABLES POR USUARIO EN EL INTERIOR. EN CASO DE REPARACIONES, ACUDA AL PERSONAL DE SERVICIO AUTORIZADO.

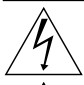

EI rayo con punta de flecha dentro de un triángulo equilátero alerta al usuario sobre la presencia de "tensión peligrosa" sin aislación dentro del gabinete de la unidad, cuya magnitud constituye un riesgo de electrocución de personas.

EI signo de exclamación dentro de un triángulo equilátero indica al usuario que existen importantes instrucciones de mantenimiento (servicio) y operación en el manual que acompaña al aparato.

### **ADVERTENCIA: PARA EVITAR RIESGO DE INCENDIOS O ELECTROCUCIONES, NO EXPONGA ESTE APARATO A LA LLUVIA O HUMEDAD.**

### **NOTAS:**

- La placa de valores nominales y la precaución de seguridad se encuentran en la parte inferior y/o en la parte posterior de la unidad principal.
- La placa de número de serie se encuentra en la parte inferior de la unidad.
- La información sobre los valores nominales y las precauciones de seguridad del adaptador de CA se encuentran en la parte superior e inferior del mismo.

#### **Precaución relacionada con la batería de litio recambiable**

La batería utilizada en este dispositivo presenta riesgos de incendio y de quemaduras químicas si no se usa correctamente.

No la recargue, ni la desmonte, ni la caliente por encima de los 100°C (212°F), ni la incinere. Reemplazar batería con Panasonic, Sanyo, Sony o Maxell CR2025.

Hay peligro de explosión o riesgo de incendio si la batería se cambia de manera incorrecta.

- Deshágase de la batería usada sin demora.
- Manténgala lejos del alcance de los niños.
- No la desmonte ni la eche al fuego.

### **Sólo para EE.UU.-California**

Este producto contiene una batería de litio CR de tipo botón que contiene perclorato (puede requerirse una manipulación especial). Visite www.dtsc.ca.gov/hazardouswaste/perchlorate Cuando el equipo se encuentra instalado en un gabinete o en un estante, asegúrese que tenga suficiente espacio en todos los lados para permitir la ventilación (10 cm (3-15/16") o más en cada lado, en la parte superior y en la parte trasera). No bloquee los orificios de ventilación.

(Si los orificios de ventilación están bloqueados por un periódico, o paño, etc., el calor no podrá salir.) No deberá ser colocada en el aparato ninguna fuente de llama sin protección, tales como velas encendidas.

Cuando descarte las pilas, deberá considerar los problemas ambientales y respetar estrictamente las normas locales o leyes vigentes para la eliminación de estas pilas.

La unidad no deberá ser expuesta a goteos ni salpicaduras.

No use esta unidad en un cuarto de baño o en lugares con agua.

Tampoco coloque ningún envase lleno de agua o líquidos (tales como cosméticos o medicinas, floreros, macetas, vasos, etc.) en la parte superior de la unidad.

(Si penetra agua o líquidos en la unidad, pueden producirse electrocuciones o incendios.)

Esto puede causarle lesiones en los ojos así como también fallas en los circuitos internos de la cámara. Esto también puede producir riesgo de incendio o de choque eléctrico.

### **¡PRECAUCIÓN!**

Las siguientes notas indican posibles daños a la cámara o lesiones al usuario.

El transportar o sostener la cámara por el monitor LCD puede resultar en la caída o en fallas de la unidad.

No utilice el trípode sobre superficies inestables o desniveladas ya que la cámara puede caerse, produciendo graves daños a la misma.

### **¡PRECAUCIÓN!**

Evite conectar los cables (audio/video, etc.) a la cámara y dejar la unidad sobre el TV, ya que el tropezar con uno de los cables puede derribar la cámara resultando ésta dañada.

### **PRECAUCIÓN:**

El enchufe de red siempre debe estar fácilmente disponible.

• Retire de inmediato el enchufe de corriente si la videocámara funciona anormalmente.

### **ADVERTENCIA:**

Las baterías, incluidas las baterías de litio instaladas en la cámara y en el mando a distancia, no deben dejarse expuestas a un calor excesivo, como la luz solar directa, el fuego o una condición similar.

### **INSTRUCCIONES IMPORTANTES DE SEGURIDAD**

- 1. Lea estas instrucciones.
- 2. Conserve estas instrucciones.
- 3. Preste atención a las advertencias.
- 4. Siga todas las instrucciones.
- 5. No utilice este aparato cerca del agua.
- 6. Limpie sólo con paño seco.
- 7. No bloquee ninguna abertura de ventilación. Instale de acuerdo con las instrucciones del fabricante.
- 8. No lo instale cerca de ninguna fuente de calor tales como, radiadores, calefactores, cocinas, u otros aparatos (incluyendo amplificadores) que produzcan calor.
- 9. Evite pisar o apretar el cable de alimentación, especialmente en los enchufes, conectores y en el punto de salida del aparato.
- 10.Sólo utilice dispositivos/ accesorios especificados por el fabricante.
- 11.Utilice sólo con la carretilla, estante, trípode, soporte o mesa especificado por el fabricante o vendido con el aparato. Cuando utilice

una carretilla, sea cauteloso al mover el conjunto de carretilla/ aparato para evitar lesiones provocadas por caídas.

- 12.Desenchufe este aparato durante estruendos de relámpagos o cuando esté fuera de uso por largo tiempo.
- 13.Refiera toda reparación a personal de servicio calificado. Se requiere de reparación cuando el aparato ha sido dañado de alguna manera, por ejemplo, si el cable o enchufe de alimentación está dañado, si ocurrió derrame de líquidos o caída de objetos dentro del aparato, si el aparato fue expuesto a la lluvia o humedad, si no funciona normalmente, o sufrió caídas.

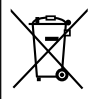

Si este símbolo aparece, sólo es válido en la Unión Europea.

#### **Recuerde que esta cámara debe usarse únicamente para fines privados.**

Está prohibido cualquier uso comercial sin la autorización correspondiente. (Aunque grabe acontecimientos, tales como espectáculos o exhibiciones, para su disfrute personal, se recomienda que obtenga una autorización previa.)

#### **Marcas comerciales**

- "AVCHD" y el logotipo de "AVCHD" son marcas comerciales de Panasonic Corporation y Sony Corporation.
- x.v.Color<sup>™</sup> es una marca comercial de Sony Corporation. X.V.Color
- HDMI es una marca comercial de HDMI Licensing, LLC.

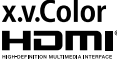

- Fabricado bajo licencia de Dolby Laboratories. Dolby y el símbolo de la doble D son marcas comerciales de Dolby Laboratories.
- Windows® es una marca registrada o una marca comercial de Microsoft Corporation en los Estados Unidos y/o en otros países.
- YouTube y el logotipo de YouTube son marcas comerciales y/o marcas comerciales registradas de YouTube LLC.
- Intel, Intel Core, y Pentium son marcas registradas o marcas comerciales de Intel Corporation o de sus filiales en los Estados Unidos y otros países.
- El resto de los nombres de productos y de compañías incluidos en este manual de instrucciones son marcas comerciales y/o marcas registradas de sus respectivos propietarios.

#### **Realice una copia de seguridad de los datos importantes que haya grabado**

JVC no se responsabilizará de cualquier pérdida de datos. Le sugerimos que guarde los datos importantes que haya grabado copiándolos en un DVD o cualquier otro soporte de grabación.

# <span id="page-39-0"></span>**Precauciones sobre la grabación y reproducción de imágenes en 3D**

Las imágenes en 3D pueden grabarse y reproducirse en esta unidad. Puede disfrutar de imágenes en 3D realistas e imponentes grabadas en esta unidad reproduciéndolas en un TV apto para imágenes en 3D. Antes de utilizar la unidad, lea las siguientes precauciones para asegurar que pueda ver las imágenes en 3D de forma segura y cómoda.

### Grabar imágenes en 3D

Esta unidad hace uso de la desalineación entre las imágenes que ingresan a los ojos izquierdo y derecho para crear el efecto 3D durante la grabación en 3D. Dado que las imágenes que ingresan a los ojos izquierdo y derecho son diferentes, se puede experimentar fatiga.

Además, dependiendo del contenido del vídeo, es posible experimentar una ilusión de movimiento que resulte en mareo por movimiento. Tome nota de lo siguiente al grabar imágenes en 3D.

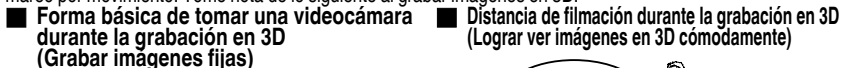

**(Lograr ver imágenes en 3D cómodamente)**

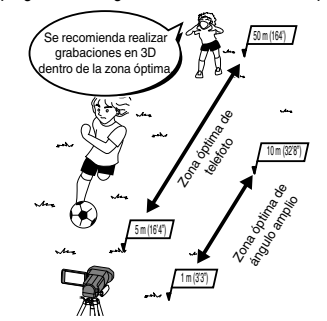

0 Asegúrese de estar parado de forma estable durante la grabación.

Abra las piernas ligeramente

Mantenga los codos cerca de sus costados para evitar que la cámara se mueva

Sostenga el monitor LCD mientras realiza la grabación

- 0 No balancee la cámara en forma horizontal o vertical durante la grabación.
- 0 Si el sujeto no es grabado dentro de la distancia de filmación recomendada, es posible que el efecto 3D sea pobre.
- 0 Al grabar escenas nocturnas o paisajes, es posible que el efecto 3D de algunos sujetos sea pobre.
- 0 Para los sujetos que aparecen en el lateral de la pantalla, es posible que el efecto 3D sea pobre.
- 0 Opere lentamente cuando utilice el zoom.
- Si la imagen tiene mucho zoom, es posible que el efecto 3D sea pobre.
- Se recomienda utilizar un trípode.

### Monitor LCD

El Monitor LCD soporta imágenes en 3D tanto en la grabación como en la reproducción. Presione el botón "3D/2D" en la pantalla táctil para cambiar la visualización del monitor LCD entre 3D y 2D.

- 0 Cuando grabe utilizando el modo 3D, la imagen será grabada en 3D aún si la visualización del monitor LCD se encuentra configurada en 2D.
- 0 El efecto 3D parece más potente cuando se lo ve desde aproximadamente 30 cm (11-3/4") del frente.
- 0 Es posible que el efecto 3D sea pobre visto desde un ángulo en lugar de hacerlo desde el frente.
- 0 El monitor LCD se ve más oscuro cuando aparecen las imágenes en 3D. Cambie la visualización a 2D cuando la misma resulte difícil, como por ejemplo cuando se utiliza esta unidad en exteriores.

**4** Para obtener más información, consulte la Guía detallada del usuario http://manual.jvc.co.jp/index.html/

### <span id="page-40-0"></span>**Precauciones**

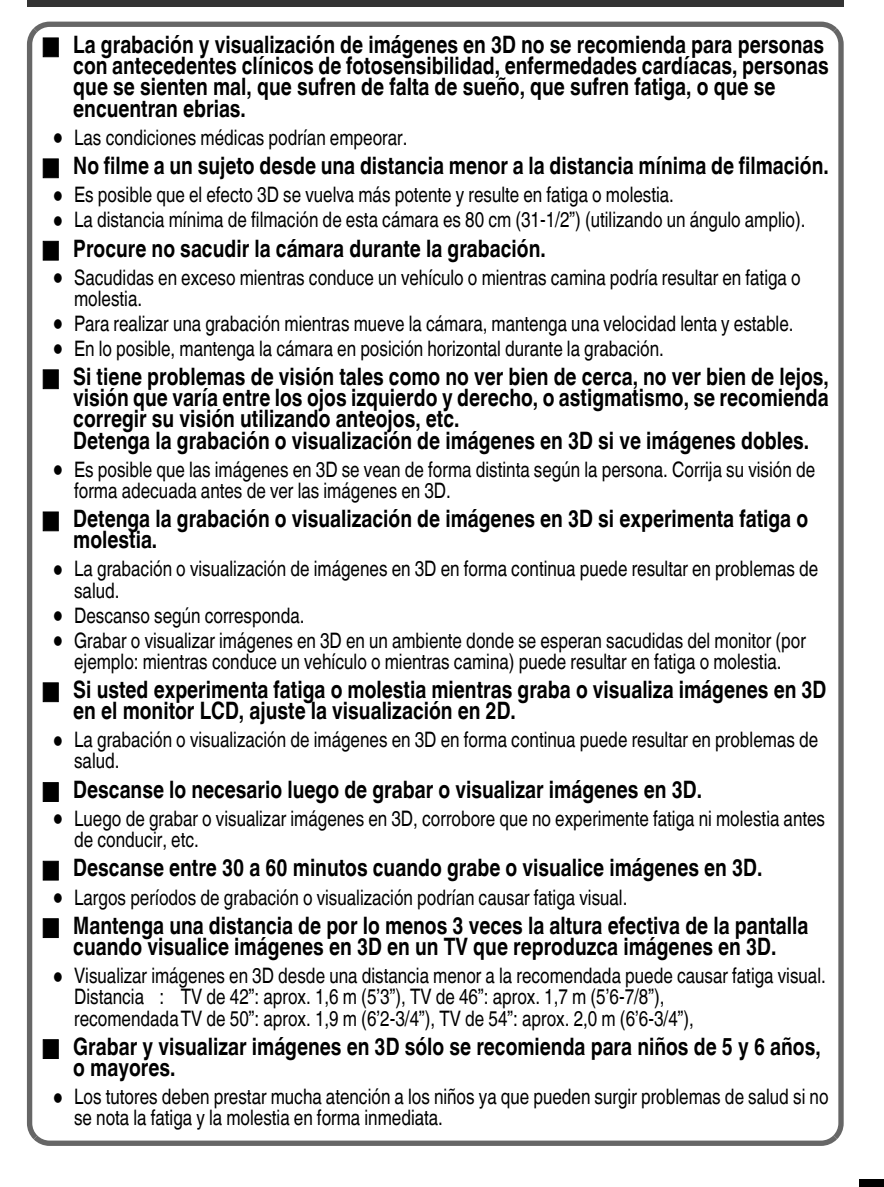

# **Contenido**

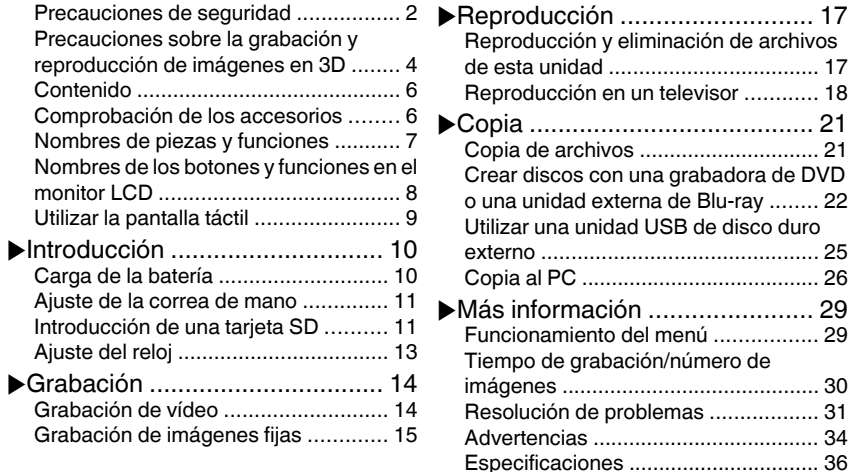

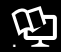

## Guía detallada del usuario

Un "Guía básica del usuario" (este manual) y un "Guía detallada del usuario" se encuentran disponibles para este producto.

Para más detalles sobre el funcionamiento de este producto, consulte el "Guía detallada del usuario" en el siguiente sitio web.

## o **http://manual.jvc.co.jp/index.html/**

o **También puede acceder al sitio web desde el CD-ROM provisto. ([p. 27\)](#page-62-0)**

# **Comprobación de los accesorios**

Adaptador de CA AP-V20U\*

BN-VF815U

Batería

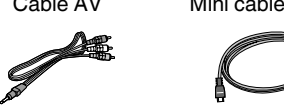

INDEX

.

Mando a Distancia RM-V760U

START

Cable AV Mini cable HDMI CD-ROM Guía básica del usuario (este manual)

Cable USB (tipo A - mini tipo B)

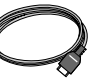

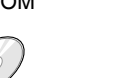

.

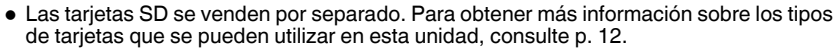

- \* Si utiliza un adaptador de CA en el extranjero, utilice un enchufe adaptador comercialmente disponible para el país o región en la que se encuentre.
- **6** Para obtener más información, consulte la Guía detallada del usuario http://manual.jvc.co.jp/index.html/

# <span id="page-42-0"></span>**Nombres de piezas y funciones**

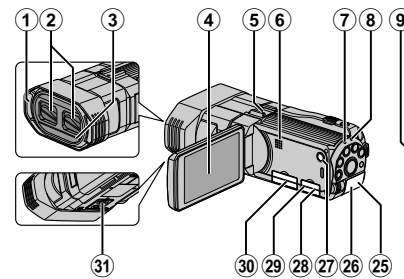

- A Micrófono estéreo
- 2 Cubierta de la lente
- 3) Sensor remoto
- (4) Monitor LCD Enciende/apaga la alimentación al abrir/ cerrar el monitor LCD.
- E Montaje del adaptador zapata Permite que se agreguen accesorios opcionales, por ejemplo: un micrófono externo.
- 6 Altavoz
- G Luz ACCESS (de acceso) Se enciende o parpadea durante la grabación o reproducción.
- H Luz POWER/CHARGE (alimentación/ carga) [\(p. 10](#page-45-0))
- I Botón/Dial de control de ADJ Presione el botón ADJ y manténgalo presionado para visualizar las varias pantallas de ajustes, tales como "AJUSTAR BRILLO" o "FOCO", y ajuste según corresponda con el dial de control. Presione el botón ADJ nuevamente para configurar los valores ajustados.
- **10 Botón INFO (información)** 
	- Grabación : Muestra el tiempo (sólo para vídeo) y carga de batería restantes.

Reproducción : Muestra la información de los archivos como por ejemplo la fecha de grabación.

- **(1) Botón USER (usuario)** Activa las funciones preprogramadas. (12) Botón de 3D ([p. 14,](#page-49-0) [p. 15](#page-50-0), [p. 17](#page-52-0))
- <sup>(13</sup> Botón **A/D** (vídeo/imagen fija) Alterna entre los modos de vídeo e imagen fija.

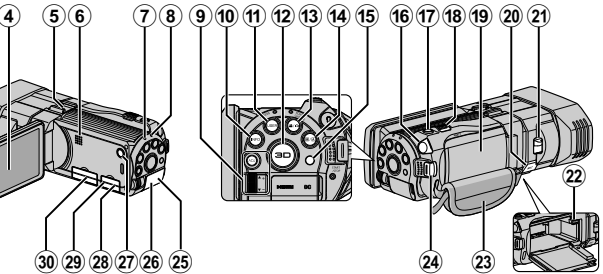

- (a) Botón de i.AUTO (Auto Inteligente) Cambia entre modo Auto Inteligente y Manual.
- **15 Sensor remoto**
- **16 Conector de auriculares** Se conecta a auriculares.
- Q Botón SNAPSHOT (grabación de imágenes fijas) [\(p. 15\)](#page-50-0)
- (18) Palanca de zoom/volumen [\(p. 14](#page-49-0), [17](#page-52-0))
- 19 Cubierta de la batería
- $\widehat{m}$  Conector de micrófono Se conecta a un micrófono opcional.
- U Interruptor de la cubierta de la lente
- 22 Palanca de liberación de la batería ([p. 10\)](#page-45-0)
- 23 Correa de mano [\(p. 11\)](#page-46-0)
- <sup>24</sup> Botón START/STOP (grabación de vídeo) ([p. 14](#page-49-0))
- 25 Conector de CC ([p. 10](#page-45-0))
- 26 Mini Conector HDMI ([p. 18](#page-53-0))
- $\emptyset$  **Botón**  $\bigcirc$  **(alimentación)** Mantenga presionado este botón para encender o apagar la alimentación mientras que el monitor LCD está abierto.
- 28 Conector de AV ([p. 19\)](#page-54-0)
- 29 Conector USB ([p. 22](#page-57-0), [25](#page-60-0), [28\)](#page-63-0)
- **30 Ranura para la tarjeta SD ([p. 11](#page-46-0))**
- **31)** Abertura para fijación del trípode

# NOTA

0 Para grabación en 3D, se utilizan ambas lentes. Para grabación en 2D, sólo se utilizan las lentes del lateral izquierdo.

Para obtener más información, consulte la Guía detallada del usuario http://manual.jvc.co.jp/index.html/ **7**

# <span id="page-43-0"></span>**Nombres de los botones y funciones en el monitor LCD**

Las siguientes pantallas aparecen durante los modos de vídeo e imagen fija y funcionan como las pantallas táctiles. [\(p. 9](#page-44-0))

Pantalla de grabación (vídeo/imagen fija)

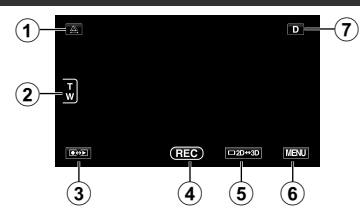

- A Botón de ajuste de paralaje [\(p. 16](#page-51-0))
- B Botón de zoom
- C Botón de modo grabación/reproducción Alterna entre los modos de grabación y reproducción.
- D Botón de inicio/detención de grabación [\(p. 14,](#page-49-0) [15\)](#page-50-0)
	- **FED**: Botón de inicio de grabación de vídeo
	- **a II** : Botón de detención de grabación de vídeo
	- $\mathbb{C}$  : Botón de grabación de imágenes fijas
- E Botón del Monitor LCD para alternar entre visualizaciones 3D/2D
- F Botón de menú [\(p. 29](#page-64-0))
- $(7)$  Botón de visualización
- Algunas visualizaciones desaparecen luego de aproximadamente 3 segundos. Presione este botón para mostrar las visualizaciones nuevamente. Las visualizaciones aparecen durante aproximadamente 3 segundos con cada pulsación. Pulse y mantenga presionado este botón para ajustar las visualizaciones. Presione este botón nuevamente para que aparezcan las visualizaciones.

### Pantalla de reproducción (vídeo)

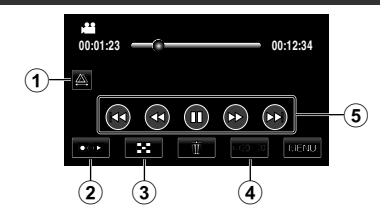

- A Botón de ajuste de paralaje ([p. 16\)](#page-51-0)
- B Botón de modo grabación/reproducción Alterna entre los modos de grabación y reproducción.
- (3) Botón de pantalla de índice
- (4) Botón del Monitor LCD para alternar entre visualizaciones 3D/2D
- E Botones de funcionamiento ([p. 18\)](#page-53-0)

### Pantalla de reproducción (imagen fija)

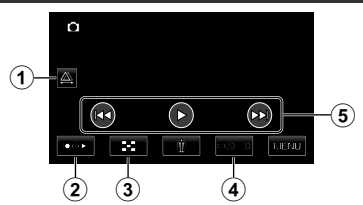

- A Botón de ajuste de paralaje ([p. 16\)](#page-51-0)
- B Botón de modo grabación/reproducción Alterna entre los modos de grabación y reproducción.
- 3 Botón de pantalla de índice
- (4) Botón del Monitor LCD para alternar entre visualizaciones 3D/2D
- E Botones de funcionamiento ([p. 18\)](#page-53-0)

### <span id="page-44-0"></span>Pantalla de índice

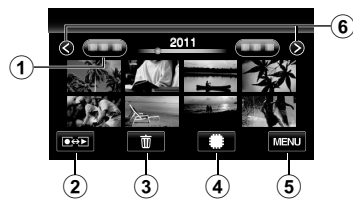

- A Botón de fecha
- B Botón de modo grabación/reproducción Alterna entre los modos de grabación y reproducción.
- (3) Botón de eliminación
- D Botón de medios de reproducción Cambia entre tarjeta SD y memoria integrada.
- E Botón de menú ([p. 29\)](#page-64-0)
- $6$  Botón de página anterior/siguiente **Ilizar la pantalla táctil**

Existen dos maneras de operar la pantalla táctil: "pulsar" y "arrastrar". A continuación encontrará algunos ejemplos. A Pulse el botón (ícono) o la vista en miniatura (archivo) que aparece en la pantalla táctil para realizar la selección. B Arrastre las vistas en miniatura en la pantalla táctil para buscar el archivo que desea.

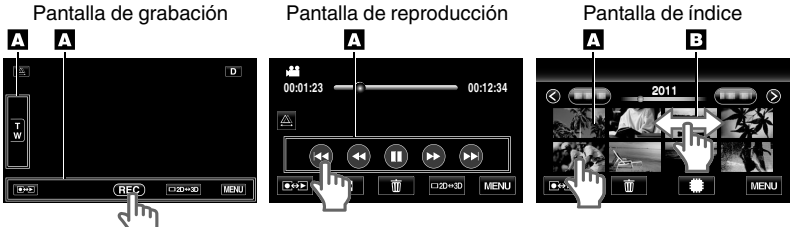

# **NOTA**

- 0 La pantalla táctil de esta unidad es sensible a la presión. Cuando la pantalla táctil no responda en forma correcta, aplique apenas un poco más de fuerza con la punta de los dedos.
- 0 No presione ni friccione con demasiada fuerza.
- 0 Si coloca una lámina protectora o una etiqueta adhesiva, es posible que la pantalla táctil no responda en forma correcta.
- 0 No opere la pantalla táctil utilizando un objeto de punta filosa o rígida.
- 0 Presionar en dos o más lugares al mismo tiempo puede causar mal funcionamiento.
- 0 Pulse los botones (íconos) en la pantalla táctil con precisión. Es posible que los botones no respondan si no se pulsan en el área correspondiente.
- 0 Realice un "AJUSTE PANT. TÁCTIL" si el área de reacción de la pantalla no se encuentra alineada con el área de pulsación. (para más información, consulte la Guía detallada del usuario). (Realice el ajuste pulsando ligeramente con el margen de una tarjeta SD, etc. No presione con un objeto de punta filosa ni presione con fuerza.)

### Pantalla de menú

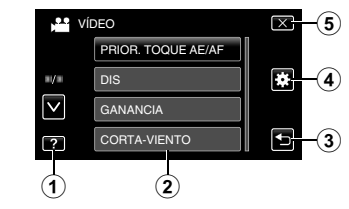

**Introducción**

**Grabación**

**Reproducción**

**Copia**

**Más información**

Más información

- $(1)$  Botón de ayuda [\(p. 29](#page-64-0))
- B Opciones de menú
- (3) Botón de regreso
- D GENERAL Botón de menú
- E Botón de cierre

# <span id="page-45-0"></span>**Carga de la batería**

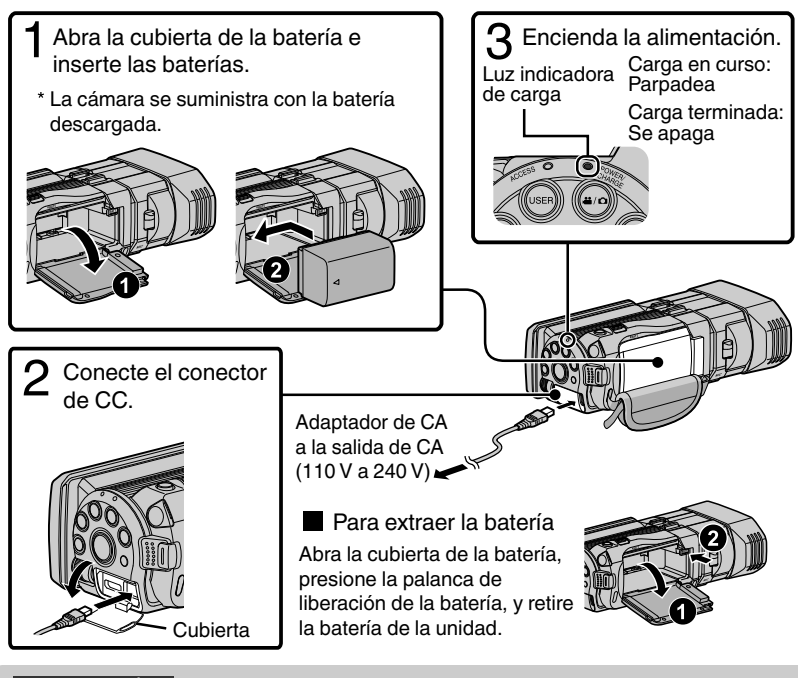

## PRECAUCIÓN

Asegúrese de utilizar baterías JVC.

- 0 Si utiliza alguna otra batería que no sea JVC, no se pueden garantizar la seguridad ni el rendimiento del producto.
- 0 Tiempo de carga: Aprox. 2 h 40 m (utilizando la batería suministrada)
- El tiempo de carga aplica cuando la unidad se utiliza a 25 °C (77 °F). Si se carga la batería en un rango de temperatura ambiente que no se encuentre entre 10  $^{\circ}$ C y 35 °C (50 °F y 95 °F), la carga puede tardar más tiempo en realizarse o puede que no se inicie. El tiempo de grabación y reproducción también se puede acortar en determinadas condiciones de uso como por ejemplo a temperaturas bajas.

# <span id="page-46-0"></span>**Ajuste de la correa de mano** Almohadilla Deslice la almohadilla (2) Regule la longitud de la  $\circled{3}$  Adhiera la **Grabación** hacia atrás correa almohadilla **Introducción de una tarjeta SD** Para grabar en la tarjeta, es necesario realizar los ajustes de medios. ([p. 12\)](#page-47-0) Cuando no haya una tarjeta disponible, realice los ajustes de los medios en la "MEMORIA INTEGRADA" para realizar la grabación. Apague la unidad. Abra la cubierta e inserte **Reproducción** una tarjeta SD. Apague la videocámara presionando el botón  $\bigcirc$  durante unos 2 segundos. Etiqueta o **Para extraer la tarjeta** Presione la tarjeta hacia dentro y luego retírela hacia arriba. **Copia** Ø . Más información **Más información**

# <span id="page-47-0"></span>NOTA

Se ha confirmado el funcionamiento con las siguientes tarjetas SD.

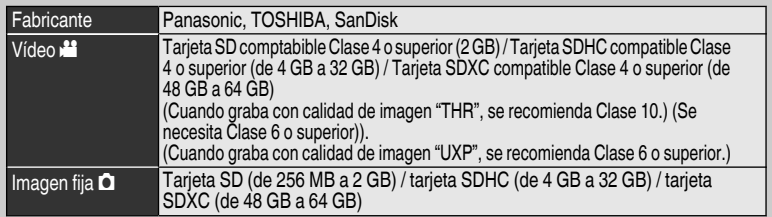

- 0 El uso de otras tarjetas SD (incluyendo las tarjetas SDHC/SDXC) que no sean las indicadas anteriormente puede provocar una falla en la grabación o la pérdida de datos.
- 0 Para proteger los datos, no toque las terminales de la tarjeta SD.
- 0 Tanto los vídeos como las imágenes fijas pueden grabarse en una tarjeta SD.
- 0 Cuando utilice una tarjeta SDXC, verifique su compatibilidad con el sistema operativo de su computadora consultando Guía detallada del usuario.

o **Para utilizar una tarjeta SD**

Se pueden realizar grabaciones en una tarjeta si "SOPORTE GRAB. VÍDEO" o "SOPORTE GRAB. FOTO" del menú "GENERAL" se ajustan en "TARJETA SD".

- A Abra el monitor LCD.
- 0 Se enciende la unidad.
	- $\odot$  Pulsar "MENU".
	- $\Omega$  Pulsar " $\Psi$ ".
	- D Pulsar "SOPORTE GRAB. VÍDEO" o "SOPORTE GRAB. FOTO".

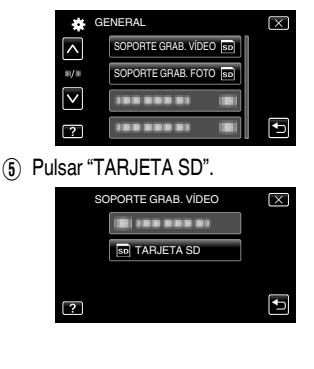

- o **Para usar tarjetas SD que se han utilizado en otros dispositivos** Formatee (inicialice) la tarjeta utilizando "FORMATEAR TARJETA SD" del menú "GENERAL". **Si se formatea la tarjeta, todos los datos incluidos en ella se eliminarán. Realice una copia de todos los archivos a una computadora antes de realizar el formateado.**
- $\overline{A}$  Siga los pasos  $\overline{A}$   $\overline{A}$  desde "Para utilizar una tarieta SD".
- B Pulsar "FORMATEAR TARJETA SD".

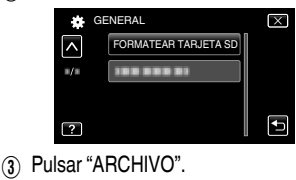

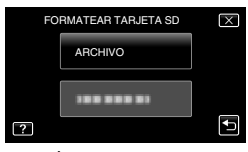

- $\Omega$  Pulsar "SÍ".
- E Después del formateado, pulse "ACEPTAR".

# **Ajuste del reloj**

<span id="page-48-0"></span>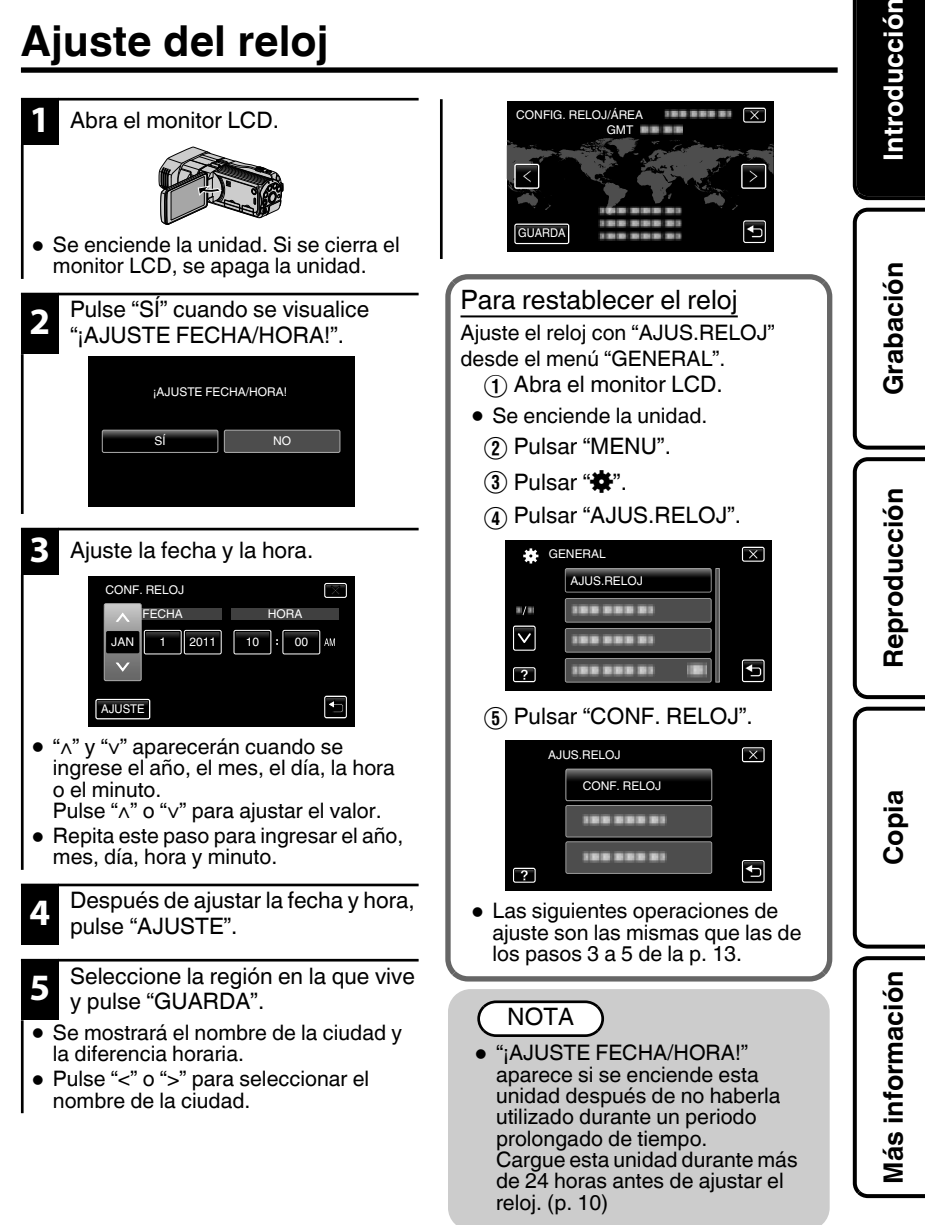

# <span id="page-49-0"></span>**Grabación**

# **Grabación de vídeo**

Si se utiliza el modo Auto Inteligente, se pueden realizar grabaciones sin tener en cuenta los ajustes. Los ajustes tales como exposición y foco se ajustarán en forma automática para adecuarse a las condiciones de grabación.

**Antes de grabar una escena importante, se recomienda realizar una grabación de prueba.**

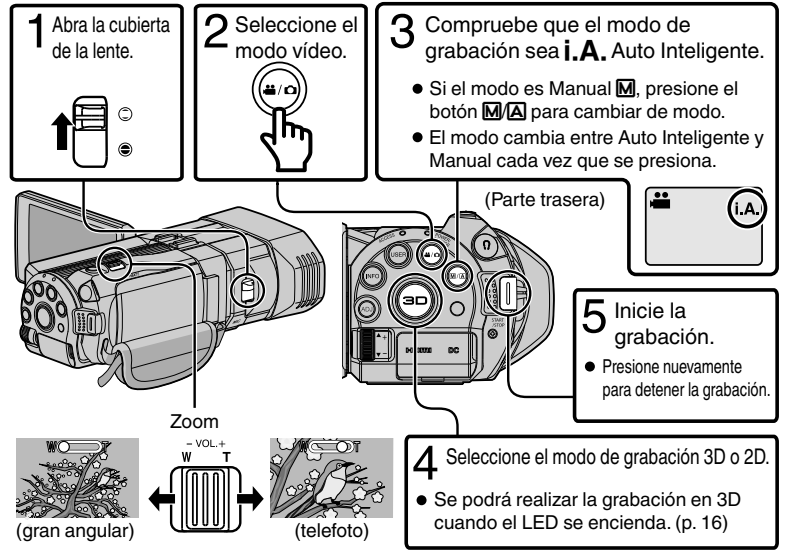

• También puede pulsar **GEO** en la pantalla táctil para realizar una grabación. Para detener la grabación, pulse  $\bigcirc$  . Además, también puede pulsar T/W para el zoom.

o **Indicaciones durante la grabación de vídeo**

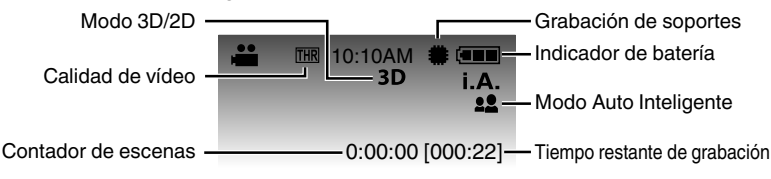

# **NOTA**

- 0 Si el nivel del micrófono aparece en rojo a menudo, disminuya la configuración en "AJUSTE NIVEL MICRO" hasta que aparezca en verde para que se puedan grabar sonidos de audio más realistas.
- 0 El tiempo estimado de grabación de las baterías provistas es aproximadamente de 55 minutos durante la grabación en 3D (MP4 (MVC)) y de 1 hora y 20 minutos durante la grabación en 2D. ([p. 31\)](#page-66-0)
- 0 Cuando la luz de acceso se ilumina, no extraiga la batería, el adaptador de CA ni la tarjeta SD. Es posible que los datos grabados no puedan leerse.

**14** Para obtener más información, consulte la Guía detallada del usuario 14 http://manual.jvc.co.jp/index.html/

**Introducción**

**Grabación**

**Reproducción**

**Copia**

## <span id="page-50-0"></span>o **Formatos de grabación en 3D**

Existen 2 tipos de formato de grabación en 3D. En forma predeterminada, "FORM. GRAB. VÍDEO 3D" en el menú está configurado en "AVCHD". Para cambiar la configuración a "MP4 (MVC)", consulte la Guía detallada del usuario.

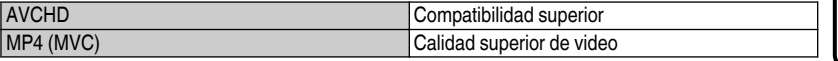

- 0 Los vídeos grabados en formato MP4 (MVC) son guardados totalmente en alta definición y sólo pueden reproducirse en esta unidad.
- 0 Para grabar imágenes en 3D en un disco con una grabadora de Blu-ray o una computadora, ajuste la unidad en "AVCHD".
- 0 Al copiar vídeos grabados en formato AVCHD a una grabadora de Blu-ray, las imágenes izquierdas y derechas se grabarán por separado. Esto permite disfrutar de imágenes en 3D cuando se utiliza un TV apto para imágenes en 3D.
- 0 Los vídeos grabados en "MP4 (MVC)" y "AVCHD" se muestran en la pantalla de índice de reproducción por separado.

# **Grabación de imágenes fijas**

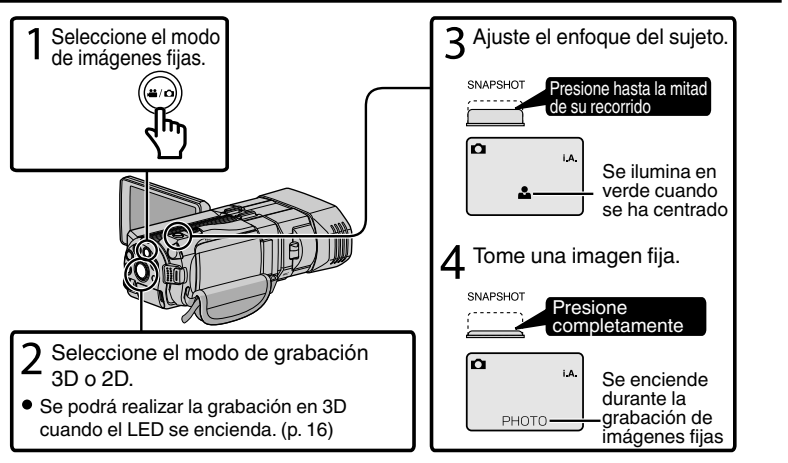

 $\bullet$  También puede pulsar  $\mathbb G$  en la pantalla táctil para realizar una grabación. Sin embargo, el foco no se puede ajustar presionando hasta la mitad del recorrido.

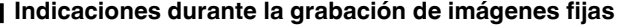

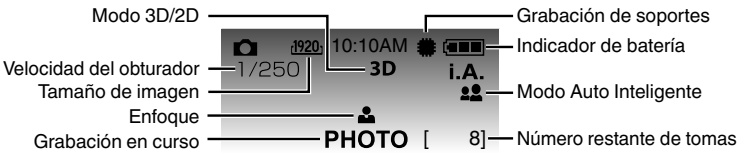

# <span id="page-51-0"></span>NOTA

- 0 Cuando se realiza una grabación en 3D, las imágenes fijas serán guardadas tanto en formato 3D como en formato 2D.
- 0 Las imágenes en 3D se guardan como archivos MP (\*.mpo).
- 0 Las imágenes en 3D no se pueden imprimir. Para imprimirlas, utilice la imagen fija en 2D que se captura al mismo tiempo.
- 0 Utilice el software provisto (Everio MediaBrowser 3D) para transferir imágenes fijas en 3D a una computadora para reproducirlas. ([p. 27](#page-62-0))

# ■ Grabación de imágenes en 3D (vídeo/imagen fija)

Cambie al modo 3D presionando el botón de 3D para que "3D" aparezca en la pantalla.

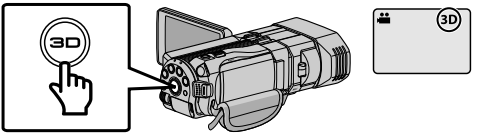

- 0 El modo cambia entre 3D y 2D con cada pulsación del botón 3D.
- 0 Las imágenes grabadas en modo 2D no pueden visualizarse como imágenes en 3D.
- 0 Para reproducir imágenes en 3D, consulte también "Precauciones sobre la grabación y reproducción de imágenes en 3D". ([p. 4,](#page-39-0) [5](#page-40-0))

# ■ Ajuste de paralaje (vídeo/imagen fija)

Cuando graba imágenes en 3D, el paralaje se ajusta en forma automática. Si las imágenes izquierda y derecha de un objeto cercano a la cámara no están alineados, o si el efecto 3D de un objeto distante es pobre, pueden cambiar la forma en que se ven ajustando el paralaje.

 $\circ$  Pulse  $\triangle$  en la pantalla táctil.

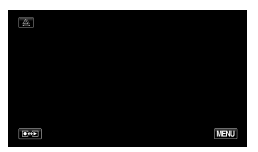

 $\Omega$  Pulsar "MANUAL".

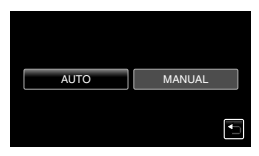

 $(3)$  Pulse "+" o "-" para ajustar el paralaje.

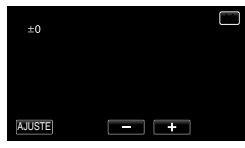

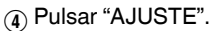

NOTA

0 Cuando "AJUSTE DE PARALAJE" se designa al botón ADJ, el paralaje se puede ajustar en forma manual utilizando el botón y dial de control ADJ. Para más información, consulte la "Guía detallada del usuario".

# <span id="page-52-0"></span>**Reproducción y eliminación de archivos de esta unidad**

Seleccione y reproduzca los vídeos grabados o imágenes fijas desde la pantalla de índice (pantalla de vistas en miniatura).

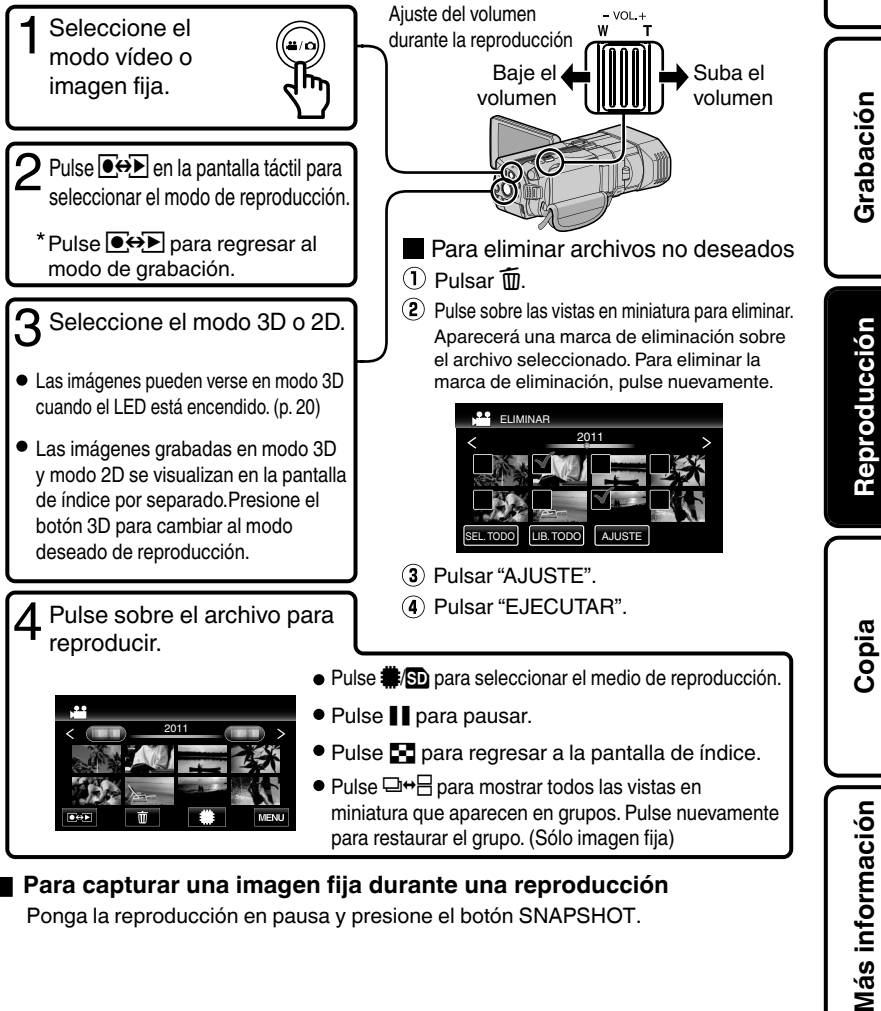

## o **Para capturar una imagen fija durante una reproducción**

Ponga la reproducción en pausa y presione el botón SNAPSHOT.

**Introducción**

## <span id="page-53-0"></span>Botones de funcionamiento habilitados durante la reproducción

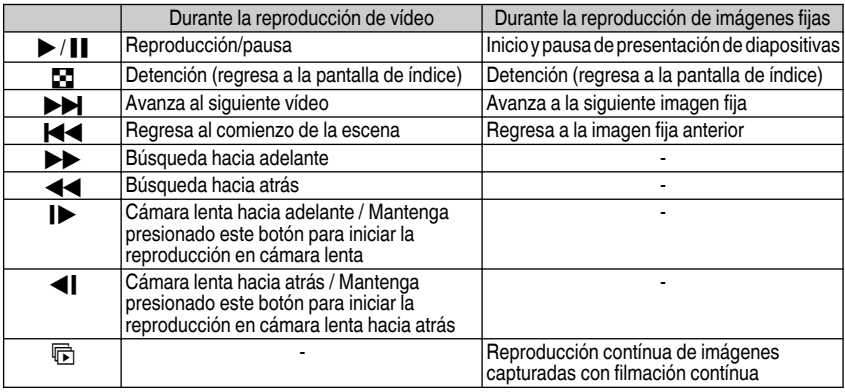

• Los botones desaparecen luego de aproximadamente 5 segundos. Pulse en la pantalla para visualizar los botones nuevamente.

0 Las imágenes que causan mareo por movimiento durante la reproducción en 3D podrán saltarse, pero esto no es un desperfecto. Para reproducir normalmente, ajuste "EMISIÓN MOVIM. 3D" en "OFF".

# **Reproducción en un televisor**

**1** Conecte el dispositivo a un televisor.

\* Consulte también el manual de instrucciones del televisor en uso.

 $\bullet$  Apague la videocámara presionando el botón  $\bullet$  durante unos 2 segundos.

## ■ Reproducir imágenes en 3D en un TV apto para imágenes en 3D.

Si utiliza un TV apto para imágenes en 3D, puede reproducir imágenes en 3D conectando la unidad al mini conector HDMI.

# **■ Reproducción en calidad HD**

Si está utilizando un HDTV, puede reproducir en calidad HD conectándose a un mini conector HDMI.

Conexión al conector HDMI

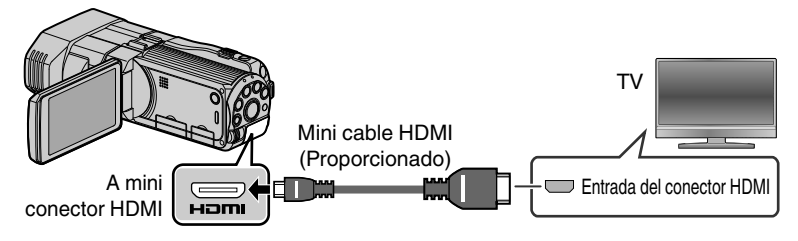

**18** Para obtener más información, consulte la Guía detallada del usuario http://manual.jvc.co.jp/index.html/

**Introducción**

**Grabación**

# <span id="page-54-0"></span>NOTA

- 0 En caso de preguntas sobre el televisor o el método de conexión, póngase en contacto con el fabricante del televisor.
- 0 Utilice un mini cable de alta velocidad HDMI como el mini cable HDMI cuando no utilice el provisto.
- 0 Si experimenta fatiga o molestia cuando visualiza imágenes en 3D, ajuste "SALIDA HDMI" del menú "GENERAL" en "SALIDA 2D". Además, ajuste el TV en visualización 2D, según corresponda. Para cambiar la configuración de esta unidad, consulte la Guía detallada del usuario (Configuraciones de menú/Menú "GENERAL").

# **■ Reproducción en calidad estándar**

Si utiliza un TV convencional, se puede reproducir en calidad estándar conectando la unidad al conector AV.

Cuando la unidad esté conectada a un conector de AV, las imágenes se visualizarán en el TV en 2D aún cuando esté en modo 3D.

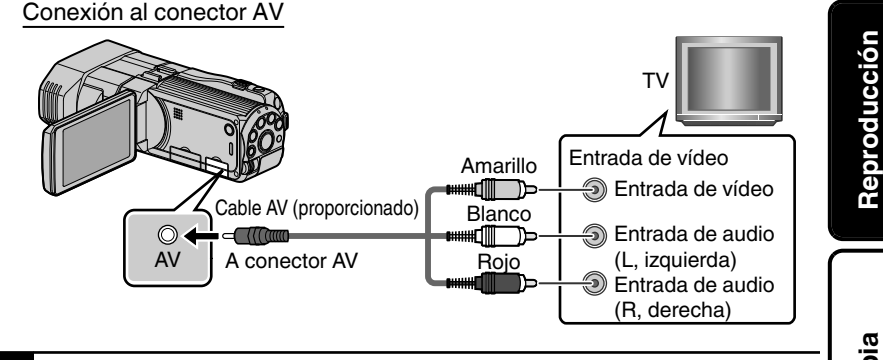

**2** Conecte el adaptador de CA. [\(p. 10\)](#page-45-0)

- Esta unidad se enciende automáticamente cuando se conecta el adaptador de CA.
- **3** Seleccione el interruptor de entrada del televisor.
- **4** Reproduzca un archivo. ([p. 17](#page-52-0))

## o **Disfrutar sonidos de audio realistas**

Puede disfrutar sonidos de audio realistas grabando con el sonido en 3D encendido y visualizando el vídeo desde el centro del TV o desde el centro de los altavoces izquierdo y derecho.

# Si las imágenes no se ven naturales en el televisor

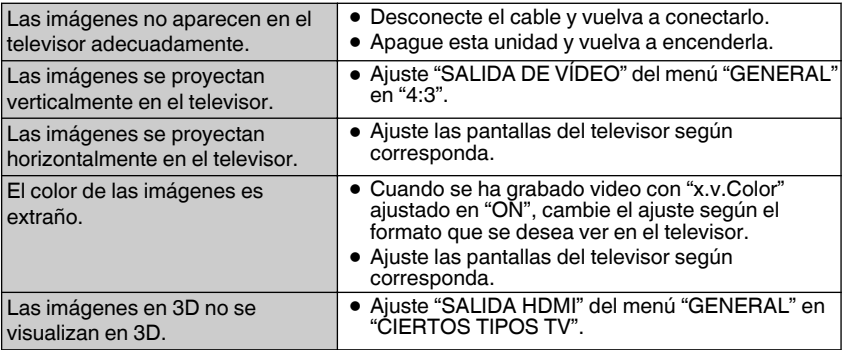

# o **Reproducir imágenes en 3D**

Cambie al modo 3D presionando el botón de 3D para que "3D" aparezca en la pantalla.

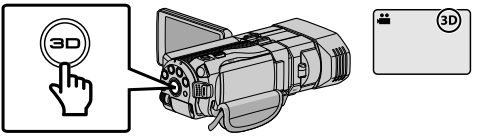

- 0 La pantalla de índice cambia entre vídeos en 3D y vídeos en 2D con cada pulsación del botón de 3D.
- 0 Para reproducir imágenes en 3D, consulte también "Precauciones sobre la grabación y reproducción de imágenes en 3D". ([p. 4,](#page-39-0) [5](#page-40-0))

## ■ Ajuste de paralaje (vídeo/imagen fija)

A veces, las imágenes en 3D no pueden visualizarse en 3D de manera correcta o el efecto 3D es pobre. En estos casos, puede corregir el efecto 3D ajustando el paralaje. Para más información sobre el ajuste del paralaje, consulte la [\(p. 16](#page-51-0)) o la "Guía detallada del usuario".

## o **Advertencias sobre visualización en 3D**

Es posible experimentar fatiga o molestia si visualiza imágenes en 3D durante mucho tiempo.

Cuando visualice imágenes en 3D en esta unidad, aparecerá una mensaje cada 30 minutos. Para detener la aparición de este mensaje, ajuste "ALERTA VISIÓN 3D" en "OFF". Para cambiar la configuración, consulte la Guía detallada del usuario (Configuraciones de menú/Menú "GENERAL")

# <span id="page-56-0"></span>**Copia**

# **Copia de archivos**

Se pueden crear discos o copiar los archivos en esta unidad si se la conecta a diversos dispositivos.

Para obtener detalles sobre cómo crear un disco o copiar archivos en definición estándar, consulte la Guía detallada del usuario.

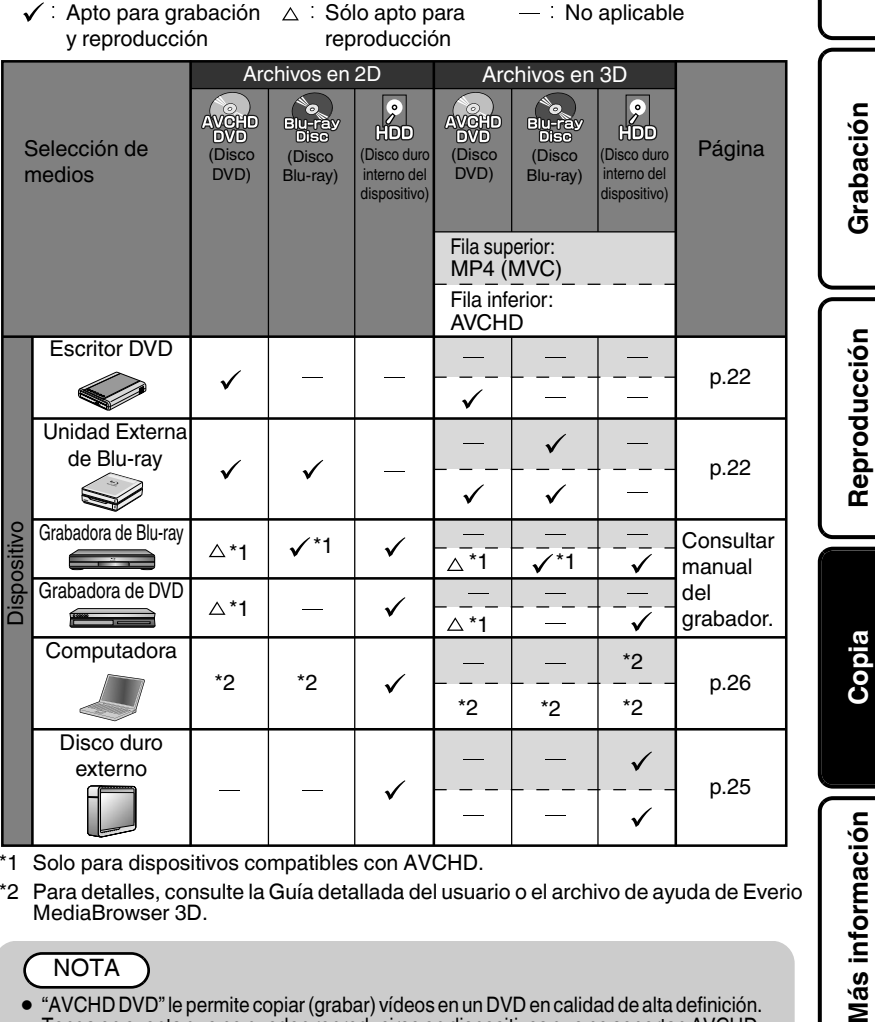

- \*1 Solo para dispositivos compatibles con AVCHD.
- \*2 Para detalles, consulte la Guía detallada del usuario o el archivo de ayuda de Everio MediaBrowser 3D.

## NOTA

0 "AVCHD DVD" le permite copiar (grabar) vídeos en un DVD en calidad de alta definición. Tenga en cuenta que no pueden reproducirse en dispositivos que no soportan AVCHD.

> Para obtener más información, consulte la Guía detallada del usuario http://manual.jvc.co.jp/index.html/ **21**

**Introducción**

**Grabación**

# <span id="page-57-0"></span>**Crear discos con una grabadora de DVD o una unidad externa de Blu-ray**

\* Cuando se utiliza una grabadora de DVD en la siguiente explicación, las mismas operaciones se aplican a una unidad externa de Blu-ray.

**2**

- **1** Conecte el cable USB y el adaptador de CA.
- 0 Apague la videocámara presionando el botón  $\Phi$  durante unos 2 segundos.
	- A Conecte el cable USB proporcionado con la grabadora de DVD.
	- B Conecte el adaptador de CA de la grabadora de DVD.
	- C Conecte el adaptador de CA a esta unidad.
	- 0 Esta unidad se enciende automáticamente cuando se conecta el adaptador de CA.

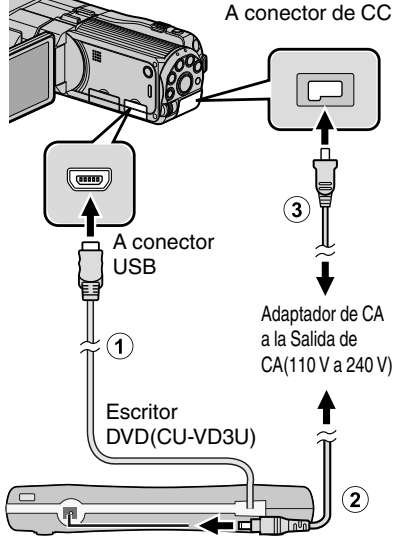

- Consulte también el manual de instrucciones de la grabadora de DVD o unidad externa de Blu-ray.
- 0 La unidad se enciende y el menú "COPIA DE SEGURIDAD" aparece.

0 Mientras que el cable USB esté conectado, aparecerá el menú "COPIA DE SEGURIDAD".

Encienda la grabadora de DVD o unidad externa de Blu-ray e introduzca un nuevo disco.

# o **Para reproducir el disco creado**

0 **MP4 (MVC):**

Reproducción mediante conexión a esta unidad.

0 **AVCHD:**

Reproducción en un dispositivo compatible con AVCHD (por ejemplo: una grabadora de Blu-ray).

# o **Grabadoras de DVD compatibles**

- 0 CU-VD50U
- 0 CU-VD3U

## o **Unidad externa de Blu-ray compatibles**

Puede utilizar BE08LU20 de LG. Para utilizar el cable USB proporcionado con la unidad de Blu-ray externa, compre el cable de extensión USB.

- 0 Mini A (macho) A (hembra) (número de pieza: QAM0852-001)
- \* Consulte con su centro de servicio de JVC más cercano.

NOTA

- 0 El tiempo de grabación de los discos varía según la forma de grabación.
- 0 Cuando se conecta a esta unidad, todos los botones de la grabadora de DVD (CU-VD50U) que no sean los botones de encendido y de expulsión no funcionarán.
- 0 Se recomienda formatear su DVD-RW en una computadora antes de su uso.

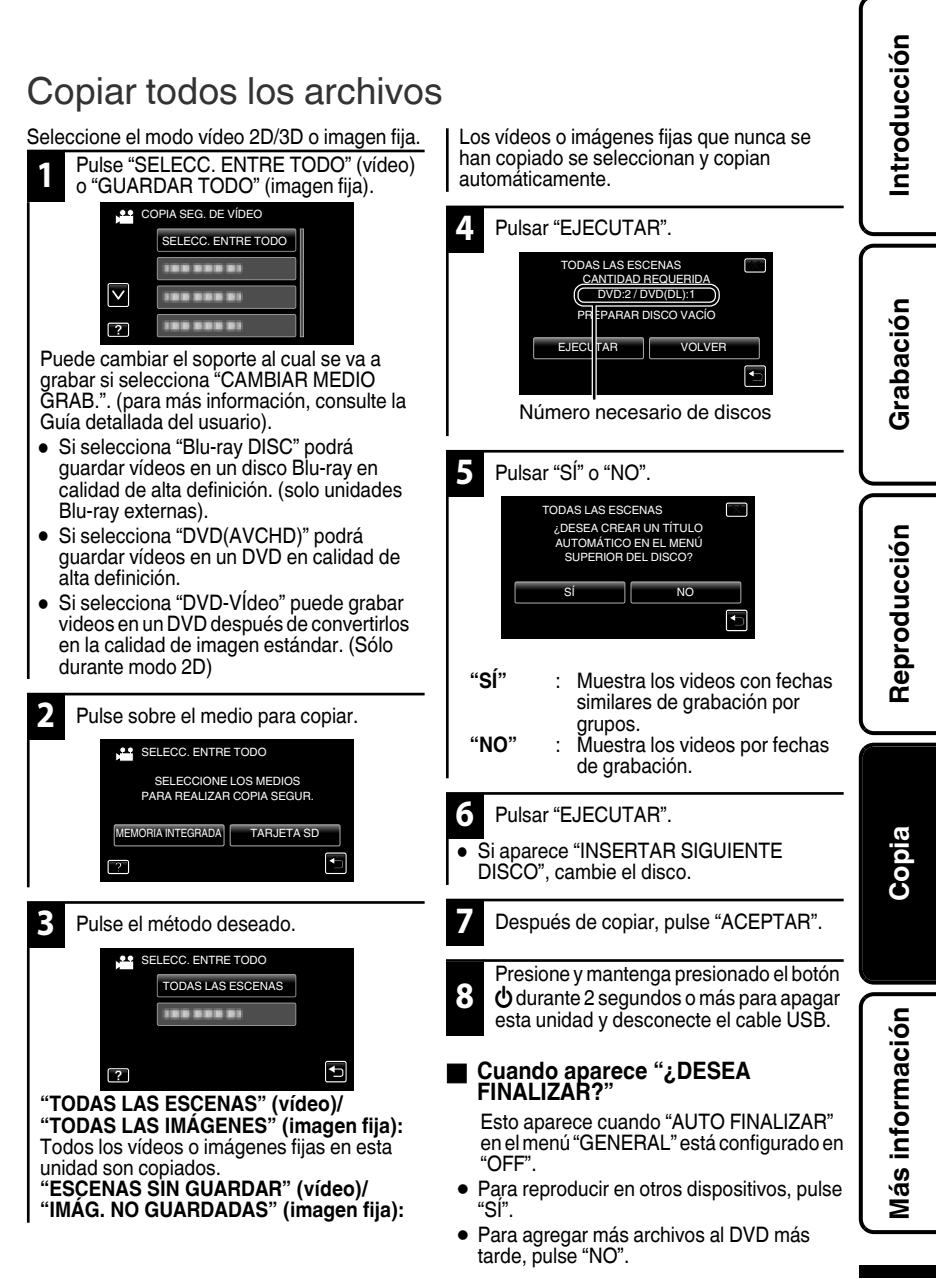

Para obtener más información, consulte la Guía detallada del usuario http://manual.jvc.co.jp/index.html/ **23**

# Seleccionar archivos para copiar

Seleccione el modo vídeo 2D/3D o imagen fija.

# o **Para modo de vídeo**

- **1** Pulse "CREAR POR FECHA" (sólo durante modo 2D) o "SELECC. DE ESCENAS".
- 0 "CREAR POR FECHA": Los vídeos se clasifican y copian según la fecha de grabación.  $\rightarrow$  A  $\rightarrow$
- 0 "SELECC. DE ESCENAS": Selecciona y copia los vídeos deseados en forma individual.  $\rightarrow$  A  $\Box$

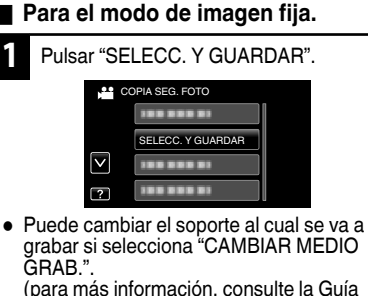

(para más información, consulte la Guía detallada del usuario).

- **2** Pulse sobre el medio para copiar. . EMORIA INTEGRADA **TARJETA SD** PARA REALIZAR COPIA SEGUR. SELECCIONE LOS MEDIOS **SELECC. Y GUARDAR 3** Pulsar "GUARDAR POR FECHA" o "SELECC. DE IMÁGENES". SELECC. DE IMÁGENES GUARDAR POR FECHA **SELECC. Y GUARDAR**
- . 0 "GUARDAR POR FECHA": Las imágenes fijas se clasifican y copian según la fecha de grabación.  $\rightarrow$  A  $\Box$
- 0 "SELECC. DE IMÁGENES": Selecciona y copia las imágenes fijas deseadas en forma individual.  $\rightarrow$  A  $\overline{B}$

# **A CREAR POR FECHA/GUARDAR POR FECHA**

 $\cap$  Pulse para seleccionar la fecha de grabación.

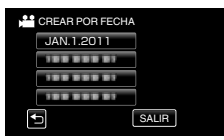

- 0 Sólo se copiarán los archivos con la fecha seleccionada.
- 0 Las siguientes operaciones son las mismas que las de los pasos 4 a 8 de la página anterior.

## **B SELECC. DE ESCENAS/SELECC. DE IMÁGENES**

 $\cap$  Seleccione un archivo.

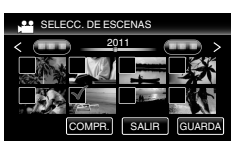

- 0 Aparecerá una marca de verificación sobre el archivo seleccionado.
	- $\odot$  Después de seleccionar todos los archivos, pulse "GUARDA".
- 0 Las siguientes operaciones son las mismas que las de los pasos 4 a 8 de la página anterior.

■ Para comprobar el disco creado Seleccione "REPRODUCCIÓN" en el paso 1.

## PRECAUCIÓN

- 0 No apague la alimentación o quite el cable USB hasta que finalice la copia.
- 0 Si la copia es cancelada mientras la misma está en progreso, el disco se volverá inutilizable.
- 0 Los vídeos e imágenes fijas no se pueden copiar en el mismo disco.
- 0 No se pueden copiar los archivos que no se encuentren en la pantalla de índice durante la reproducción. Los archivos especiales tampoco pueden copiarse.
- **24** Para obtener más información, consulte la Guía detallada del usuario http://manual.jvc.co.jp/index.html/

# <span id="page-60-0"></span>**Utilizar una unidad USB de disco duro externo**

Se pueden copiar archivos de video e imágenes Seleccione el modo vídeo 2D/3D o imagen fija. fijas desde esta unidad a una unidad de disco duro **1** Pulsar "HACER COPIA DE SEGURIDAD". externo USB. También se pueden reproducir los archivos en la unidad de disco duro externo USB COPIA SEG. DE VÍDEO de esta unidad. HACER COPIA DE SEGURIDAD \* Consulte también el manual de instrucciones 10030000 de la unidad de disco duro externo.  $\mathord{\triangledown}$ 100 000 00 o **Unidades de disco duro externo** 100.000.000  $\overline{?}$ **compatible** . Puede usar la serie FreeAgent Desk desde Seagate o Diseño por la serie Neil Poulton **2** Pulse sobre el medio para copiar. desde LaCie. No se pueden utilizar unidades de disco duro externo USB con una capacidad **11** HACER COPIA DE SEGURIDAD mayor a 2 TB. SELECCIONE LOS MEDIOS PARA REALIZAR COPIA SEGUR. o **Cables USB compatibles** A conector USB MEMORIA INTEGRADA **TARJETA** SD . **3** Pulse el método deseado. **11** HACER COPIA DE SEGURIDAD TODAS LAS ESCENAS Cable de extensión USB -------Mini A (macho) A (hembra) (número de pieza: QAM0852-001) U لن . **"TODAS LAS ESCENAS" (vídeo)/ "TODAS LAS IMÁGENES" (imagen fija):** Todos los vídeos o imágenes fijas en esta  $\frac{1}{2}$ unidad son copiados. **"ESCENAS SIN GUARDAR" (vídeo)/** π **"IMÁG. NO GUARDADAS" (imagen fija):** ψ Los vídeos o imágenes fijas que nunca se han copiado se seleccionan y copian Cable USB provisto automáticamente. con unidad de disco duro externo **4** Inicie la copia de seguridad. ∥∤ 0 Compruebe que haya suficiente espacio A conector USB restante y pulse "SÍ". ∩ o **Para reproducir los archivos copiados** Seleccione "REPRODUCCIÓN" en el paso 1. Los vídeos o imágenes fijas guardados en un Consulte con su centro de servicio de JVC más disco duro externo pueden reproducirse en cercano.

Más información **Más información**

**Introducción**

**Grabación**

**Reproducción**

**Copia**

esta unidad.

# <span id="page-61-0"></span>**Copia al PC**

# Comprobación de los requisitos del sistema (instrucciones)

PC Windows Puede copiar archivos a una PC mediante el software proporcionado.

Haga clic con el botón secundario en "Equipo" (o "Mi PC") del menú "Inicio" y seleccione "Propiedades" para comprobar las siguientes opciones.

## o **Windows 7 / Windows Vista**

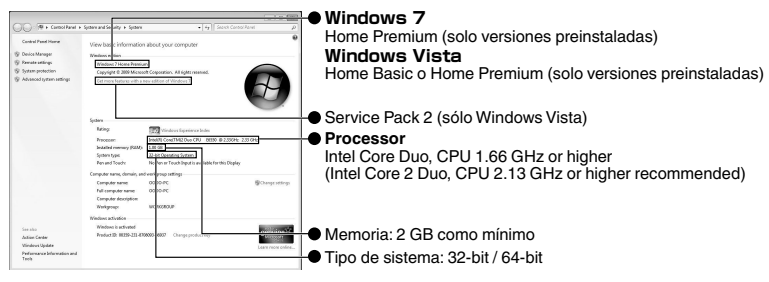

### ■ Windows XP

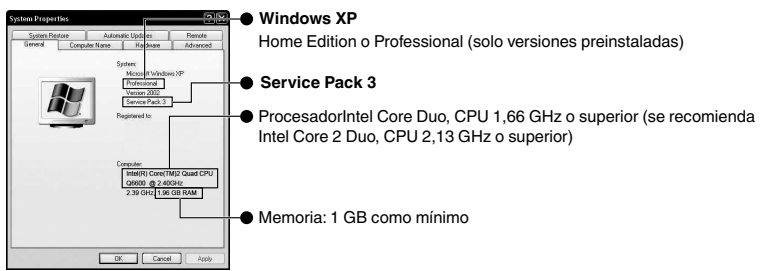

## ■ Otros requisitos

Visualización: 1024×768 píxeles o superior (se recomienda 1280×1024 píxeles o superior) Gráficos: se recomienda Intel G965 o superior

## o **Edición de vídeo/Reproducción de AVCHD (3D)**

Se recomienda Intel Core i7, CPU 2,53 GHz o superior

# NOTA

- 0 Si su PC no cumple con los requisitos del sistema mencionados, no se puede utilizar el software proporcionado. Se recomienda el uso de un escritor BD/DVD (opcional).
- 0 No se pueden grabar imágenes fijas a discos utilizando el software proporcionado.
- 0 Para obtener más información, póngase en contacto con el fabricante de su PC.

# <span id="page-62-0"></span>Instalación del software proporcionado Se pueden visualizar las imágenes

grabadas en formato calendario y realizar una edición sencilla utilizando el software proporcionado.

#### **1 Coloque el CD-ROM proporcionado en su PC.**

## **Windows Vista / Windows 7**

- A Haga clic en "Ejecutar INSTALL.EXE" del cuadro de diálogo de reproducción automática.
- B Haga clic en "Continuar" de la pantalla de control de cuenta de usuario.
- 0 "Software Setup" aparece después de unos momentos.
- 0 Si no apareciera, haga doble clic en el icono del CD-ROM en "Equipo". **Windows XP**
- 0 Continúe con el paso 2.

**2**

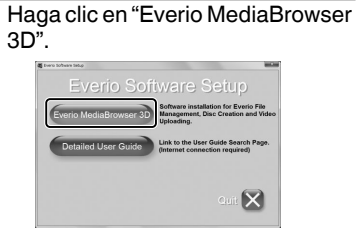

0 Siga las instrucciones que aparecen en pantalla.

# NOTA

Para visualizar Guía detallada del usuario, conecte la unidad a internet y haga clic en "Detailed User Guide" en el paso 2.

0 Para obtener los detalles operativos de Everio MediaBrowser 3D, consulte "Ayuda" - "Ayuda de MediaBrowser" en la barra de herramientas de Everio MediaBrowser 3D. Aparecerá el manual de instrucciones.

**3** Haga clic en "Finalizar".

# **4** Haga clic en "SALIR".

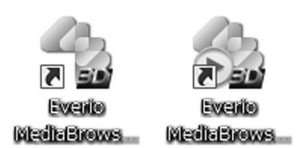

Finaliza la instalación y se crean los iconos en el escritorio.

**Reproducción**

**Introducción**

**Grabación**

# <span id="page-63-0"></span>Copia de seguridad de todos los archivos

**5** Seleccione el volumen.

Antes de realizar copias de seguridad, asegúrese de que dispone de suficiente espacio libre en el disco duro del PC.

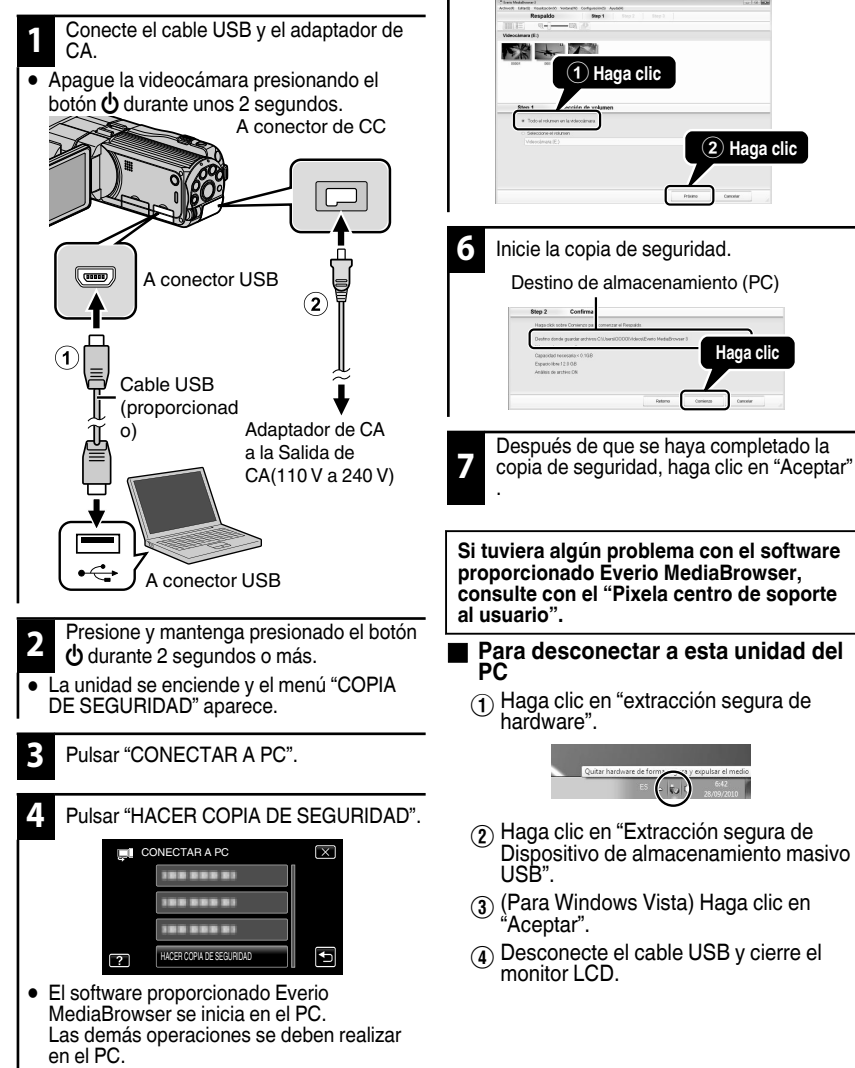

**28** Para obtener más información, consulte la Guía detallada del usuario 28 http://manual.jvc.co.jp/index.html/

# <span id="page-64-0"></span>**Más información**

# **Funcionamiento del menú**

Se pueden configurar varios ajustes utilizando el menú.

**1** Pulsar "MENU".

0 El menú es diferente según el modo que esté en uso.

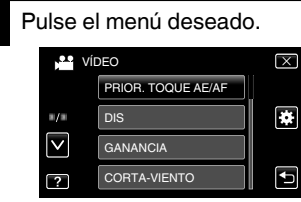

- 0 Para ajustar las configuraciones en el menú "GENERAL", pulse " $\clubsuit$ ".
- 0 Pulse "∧" o "∨" para desplegar la pantalla.

#### **3** Pulse el elemento que desea ajustar.

# **■ Para salir de la pantalla**

Pulse " $\times$ " (salir).

o **Para volver a la pantalla anterior**

Pulse ""O" (regresar).

# **■ Para ver el archivo de avuda**

Pulse " $?$ " (ayuda) y pulse las opciones de menú.

- 0 Es posible que el archivo de ayuda no esté disponible para algunas opciones.
- 0 **Para más información sobre los ajustes, consulte la Guía detallada del usuario.**

### **Información de asistencia al cliente**

El uso de este software está autorizado de acuerdo con las condiciones de la licencia de software. **JVC (para información sobre esta unidad)**

Cuando se ponga en contacto con la oficina o agencia JVC más cercana de su país (consulte la Red de servicios internacionales JVC en http://www.jvc-victor.co.jp/english/worldmap/index-e.html) para hacer consultas sobre este software, tenga a mano la siguiente información.

- Nombre del producto, modelo, número de serie, problema, mensaje de error
- Computadora (fabricante, modelo (sobremesa/portátil), CPU, sistema operativo, memoria (MB/GB), espacio disponible en el disco duro (GB))

Tenga en cuenta que puede tardar un poco responder a sus preguntas según cuál sea el asunto. JVC no puede responder a preguntas relativas al funcionamiento básico del PC o a las especificaciones o el rendimiento del sistema operativo, otras aplicaciones o controladores.

### **Pixela (para información sobre el software proporcionado)**

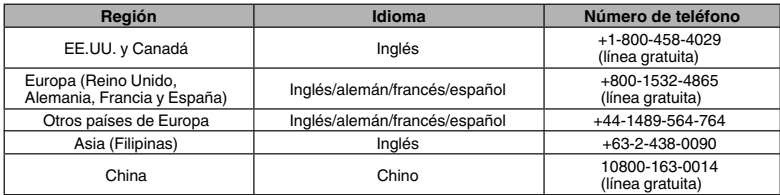

**Página principal:** http://www.pixela.co.jp/oem/jvc/mediabrowser/e/

Consulte en nuestro sitio Web la información y las descargas más recientes.

**Introducción**

**Grabación**

**Reproducción**

# <span id="page-65-0"></span>**Tiempo de grabación/número de imágenes**

Es posible comprobar el tiempo de grabación de vídeo presionando el botón INFO.

### Tiempo estimado de grabación de vídeo

## ■ Modo 3D (MP4 (MVC))

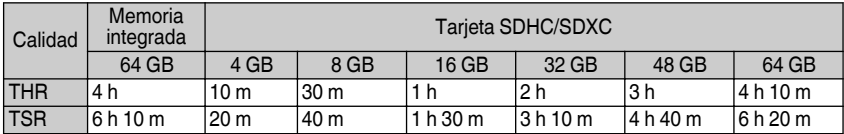

## o **Modo 3D (AVCHD)**

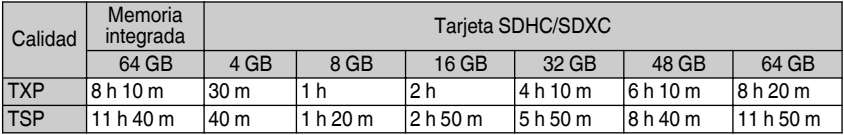

## o **Modo 2D**

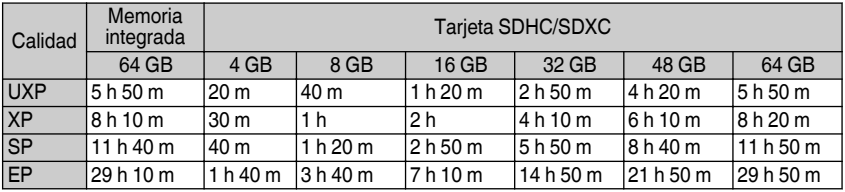

0 El tiempo estimado de grabación es solo una guía. El tiempo real de grabación puede ser menor, dependiendo del entorno de filmación.

Número aproximado de imágenes fijas (unidad: número de tomas)

## o **Modo 3D**

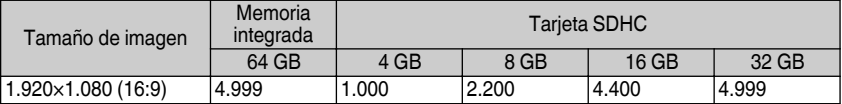

## o **Modo 2D**

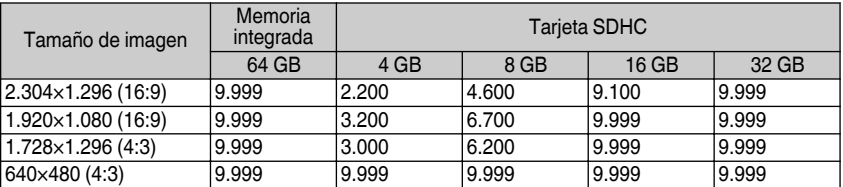

0 Hasta 9.999 imágenes fijas pueden grabarse en la memoria integrada (durante modo 2D) y en las tarjetas SD con capacidad mínima de 16 GB (sin importar el tamaño ni la calidad de la imagen).

### <span id="page-66-0"></span>Tiempo aproximado de grabación (con batería)

## o **Modo 3D (Monitor LCD)**

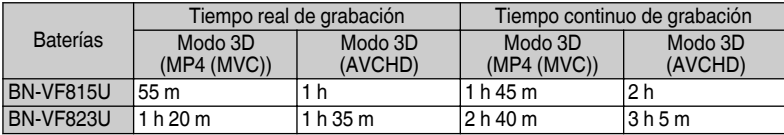

## ■ Modo 2D (Monitor LCD)

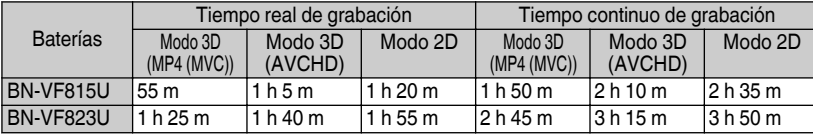

- Éstos son valores cuando "BRILLO PANTALLA" se establece en "ESTÁNDAR".
- 0 El tiempo real de grabación puede reducirse si se utiliza el zoom o se detiene la grabación en reiteradas oportunidades. (se recomienda tener baterías disponibles para 3 veces el tiempo estimado de grabación).
- 0 Cuando termina la vida útil de la batería, el tiempo de grabación se reduce aunque las baterías estén completamente cargadas. (reemplace las baterías).

# **Resolución de problemas**

Si tiene problemas con esta unidad, corrobore lo siguiente antes de solicitar servicio técnico. 1 Consulte "Problema" más abajo.

2 Consulte la sección "Resolución de problemas" del "Guía detallada del usuario".

Si tiene dificultades para operar la unidad, consulte las descripciones detalladas del "Guía detallada del usuario".

- 0 http://manual.jvc.co.jp/index.html/
- 3 Consulte las preguntas frecuentes de los nuevos productos en la página web de JVC.
	- 0 http://www.jvc.com/
- 4 Esta unidad es un dispositivo controlado por microordenador. La descarga electrostática, el ruido exterior y la interferencia (de un televisor, radio, etc.) pueden provocar que la unidad no funcione correctamente.

En este caso, reinicie la unidad.

- A Apague la unidad. (cierre el monitor LCD).
- $(2)$  Retire el adaptador de CA y la batería de esta unidad, colóquelos nuevamente, abra el monitor LCD, y la unidad de encencerá automáticamente.
- 5 Si lo mencionado anteriomente no resuelve el problema, póngase en contacto con su distribuidor JVC o centro de servicios JVC más cercanos.

# Problema

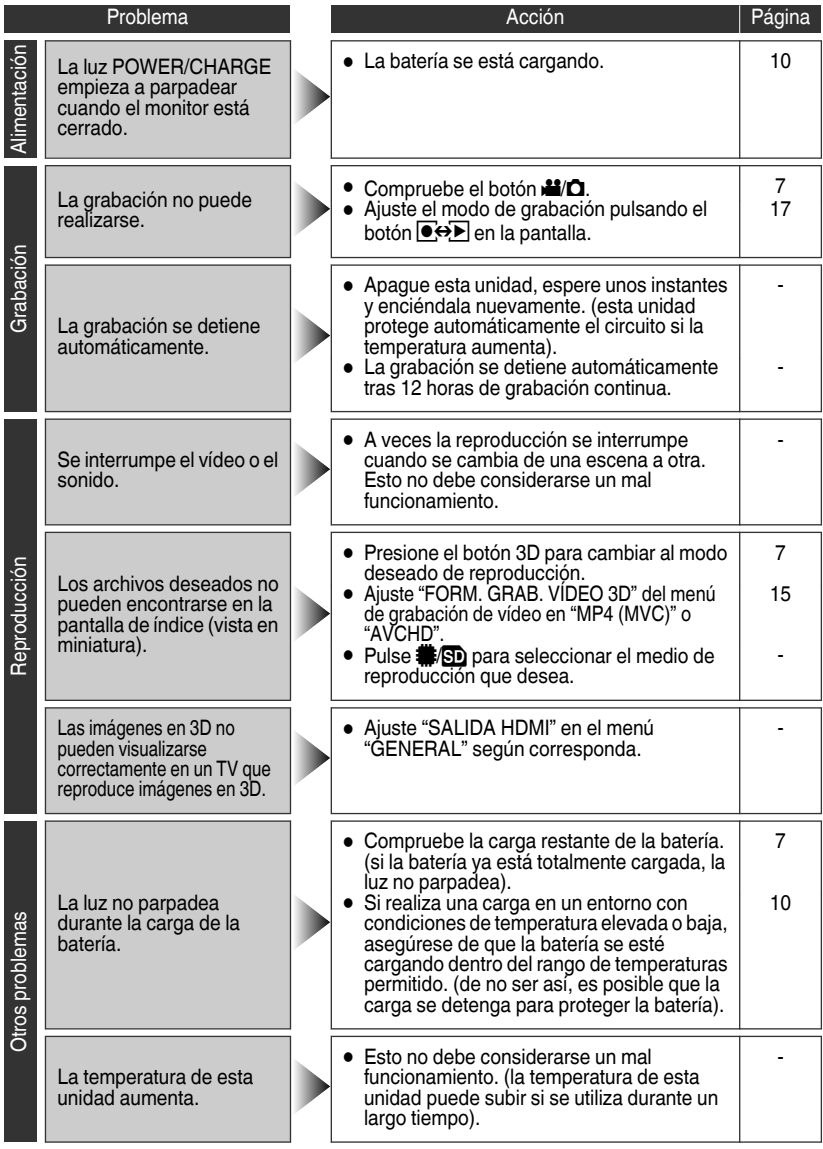

**32** Para obtener más información, consulte la Guía detallada del usuario http://manual.jvc.co.jp/index.html/

# Indicaciones de advertencia

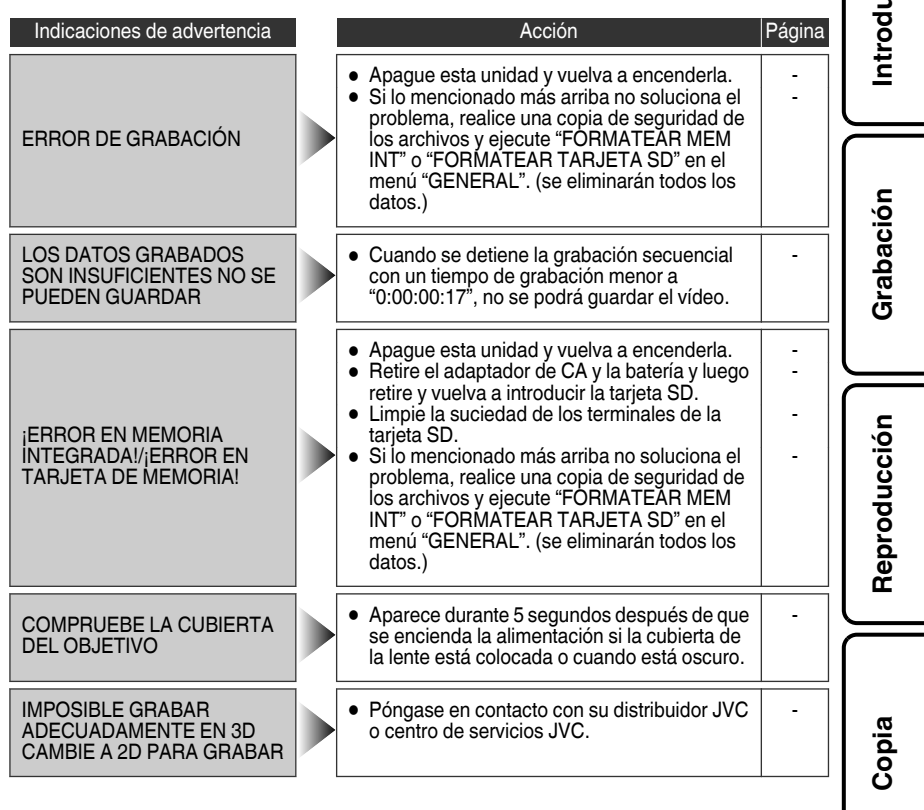

Más información **Más información**

**Introducción**

# <span id="page-69-0"></span>**Advertencias**

## **Adaptador de CA**

#### **Si utiliza el adaptador de CA en países fuera de los EE.UU.**

El adaptador de CA suministrado tiene una función de selección automática de tensión en la escala de corriente alterna de 110 V a 240 V.

#### **USO DEL ENCHUFE ADAPTADOR DE CA**

En caso de conectar el cable de alimentación de la unidad a un tomacorriente de CA que no sea de la serie American National Standard C73, emplee un enchufe adaptador de CA, denominado "Siemens Plug", como el mostrado. Consulte con su distribuidor JVC más cercano para obtener este enchufe adaptador.

**Enchufe adaptador**

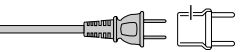

- **•** Retire el adaptador de CA del enchufe de pared de CA cuando no lo utilice.
- **•** No deje polvo ni objetos de metal adheridos al enchufe de pared de CA o al adaptador de CA (alimentación/enchufe de CC).

### **Baterías**

La batería suministrada es una batería de iones de litio. Antes de utilizar la batería suministrada o una batería opcional, lea las precauciones siguientes:

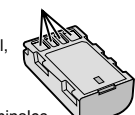

**Terminales**

- **• Para evitar riesgos**
- ... **no** queme la batería.
- ... **no** acorte el circuito de las terminales. Mantener alejado de objetos metálicos cuando no se utilice. Cuando transporte la unidad, asegúrese de que la tapa de batería provista esté colocada. Si la tapa de la batería no está colocada, lleve la batería en una bolsa de plástico.
- ... **no** modifique ni desmonte la batería.
- ... **no** exponga la batería a temperaturas superiores ... utilice solamente los cargadores especificados. a 60°C (140°F), puesto que la batería podría calentarse en exceso, explotar o incendiarse.
- **• Para evitar daños y prolongar la vida útil**
- ... no la someta a sacudidas innecesarias.
- ... cárguela dentro del margen de temperatura de 10°C a 35°C (50°F to 95°F). A temperaturas más bajas se requiere más tiempo de carga, y en algunos casos puede que incluso se detenga la carga. A temperaturas más altas puede resultar imposible terminar la carga, y en algunos casos puede que incluso se detenga.
- ... guárdela en lugar fresco y seco. La exposición prolongada a temperaturas elevadas aumentará la descarga natural y reducirá el periodo de vida útil.
- ... mantenga un 30 % del nivel de batería ( $\Box$ ) si las baterías no serán utilizadas por largo tiempo. Asimismo, cárguelas por completo y luego descárguelas por completo cada 6 meses; luego continúe guardándolas con un nivel de batería de  $30 %$  ( $\Box$ ).

... no deje caer ni exponga a fuertes impactos. ... cuando no se utilice, se debe retirar del cargador o dispositivo eléctrico, ya que algunas máquinas utilizan corriente incluso estando apagadas.

### **ATENCIÓN:**

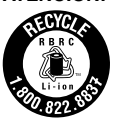

La batería que ha adquirido es reciclable. Por favor comunicarse al 1-800-8-BATTERY para información sobre como reciclar dicha batería. (Sólo para EE.UU. y Canadá)

### **Soporte de grabación**

- **• Asegúrese de seguir las siguientes pautas para evitar corromper o dañar los datos grabados.**
	- No doble ni tire el soporte de grabación, ni lo someta a una fuerte presión, sacudidas o vibraciones.
	- No salpique el soporte de grabación con agua.
	- No utilice, reemplace o almacene el soporte de grabación en lugares expuestos a una fuerte electricidad estática o a perturbaciones eléctricas.
	- No apague la alimentación de la cámara ni retire la batería o el adaptador de CA durante la filmación o la reproducción, o al acceder de algún otro modo al soporte de grabación.
	- No acerque el soporte de grabación a objetos que tengan un fuerte campo magnético o que emitan fuertes ondas electromagnéticas.
	- No almacene el soporte de grabación en ubicaciones expuestas a altas temperaturas o a un alto grado de humedad.
	- No toque las partes metálicas.
- **•** Cuando formatea o borra los datos con la cámara, sólo se cambia la información de administración. Los datos no se borran del soporte de grabación por completo. Si desea eliminar por completo todos los datos, le recomendamos que utilice algún software disponible comercialmente diseñado para esta finalidad o que destruya físicamente la cámara con un martillo o procedimiento similar.

## **Pantalla LCD**

- **• Para prevenir daños a la pantalla LCD, NO**
- ... presione con demasiada fuerza y evite los golpes. ... coloque la cámara con la pantalla LCD hacia abajo.
- **• Para prolongar la vida útil**
- ... evite frotarla con un trapo basto.

### **Equipo principal**

#### **• Por seguridad, NO DEBE**

- ... abrir el chasis de la cámara.
- ... desmontar o modificar el equipo.
- ... permitir que productos inflamables, agua u objetos metálicos entren en el equipo.
- ... extraer la batería ni desconectar el suministro de energía con el aparato encendido.
- ... dejar la batería colocada cuando la cámara no se utilice.
- ... colocar sobre el aparato ninguna fuente de llama sin protección, tales como velas encendidas.
- ... exponer el equipo a goteos o salpicaduras.
- ... dejar que polvo u objetos metálicos se adhieran al enchufe de alimentación o al tomacorriente de CA.
- ... insertar ningún objeto en la cámara.

#### **• Evite utilizar este aparato**

- ... en lugares sometidos a excesiva humedad o demasiado polvo.
- ... en lugares con hollín o vapor, por ejemplo, cerca de una cocina.
- ... en lugares sometidos a sacudidas o vibraciones excesivas.
- ... cerca de un televisor.
- ... cerca de aparatos que generen campos magnéticos o eléctricos fuertes (altavoces, antenas de emisión, etc.).
- ... en lugares sometidos a temperaturas extremadamente altas (superiores a 40°C (104°F)) o extremadamente bajas (inferiores a 0°C (32°F).

### **• NO deje el aparato**

- ... en lugares donde la temperatura supera los 50°C. (122°F).
- ... en lugares con humedad extremadamente baja (inferior al 35%) o extremadamente alta (superior al 80%).
- ... bajo luz solar directa.
- ... en un coche cerrado en verano.
- ... cerca de una calefacción.
- ... en lugares elevados, como encima de un televisor. La colocación del aparato en un lugar elevado mientras un cable está conectado puede provocar averías si alguien tropieza con el cable y el aparato cae al suelo.

### **• Para proteger el aparato, NO DEBE**

- ... permitir que se moje.
- ... dejar caer el aparato ni golpearlo contra objetos duros.
- ... someterlo a sacudidas o vibración excesiva durante su transporte.
- ... mantener el objetivo dirigido hacia objetos demasiado brillantes durante largos periodos.
- ... exponer el objetivo a la luz solar directa.
- ... balancearlo excesivamente cuando utilice la correa de mano.
- ... balancear demasiado la bolsa de la cámara con la cámara dentro.
- ... almacene la videocámara en un lugar con polvo o arena.

### **• Para evitar que la unidad se caiga:**

- Ajuste bien la correa de mano.
- Si utiliza la cámara con un trípode, fije bien la cámara en el trípode.

Si se le cae la cámara, puede herirse usted y dañarse la cámara.

Si un niño utiliza la unidad, un adulto deberá guiarle.

#### **Declaración de conformidad**

Número de modelo : GS-TD1U Nombre comercial : JVC Parte responsable : JVC AMERICAS CORP. Dirección : 1700 Valley Road Wayne, N. J. 07470 Número de teléfono : 973-317-5000

Este dispositivo cumple con el Apartado 15 de la reglamentación FCC. La operación está sujeta a las dos condiciones siguientes: (1) Este dispositivo no debe causar interferencias periudiciales y (2) este dispositivo debe aceptar cualquier interferencia recibida, incluyendo la interferencia que pueda causar errores de funcionamiento.

Los cambios o modificaciones no aprobados por JVC podrian anular la autoridad del usuario para utilizar el equipo. Este equipo ha sido examinado y cumple con los límites de dispositivos digitales Clase B, segun el Apartado 15 de la reglamentacion FCC.

Estos limites estan diseñados para suministrar una protección razonable contra interferencias perjudiciales en una instalacion residencial. Este equipo genera, usa y puede irradiar radiofrecuencia y si no se instala y emplea de acuerdo con las instrucciones puede causar interferencias perjudiciales a las comunicaciones por radio. Sin embargo, no se garantiza que no se produzcan interferencias en una instalacion en particular. Si este equipo causa interferencias perjudiciales a la recepcion de radio o televisión, que pueden determinarse desconectando y conectando la alimentacion del equipo, el usuario puede intentar corregir la interferencia por medio de una o mas de las siguientes medidas: Reoriente o recoloque la antena de recepción. Aumente la separación entre el equipo y el receptor. Conecte el equipo a un tomacorriente en un circuito diferente al del receptor conectado. Consulte con su distribuidor o con un tecnico experimentado de radio/TV.

This Class B digital apparatus complies with Canadian ICES-003.

Cet appareil numérique de la classe B est conforme à la norme NMB-003 du Canada.

**Grabación**

**Reproducción**

**Copia**

# <span id="page-71-0"></span>**Especificaciones**

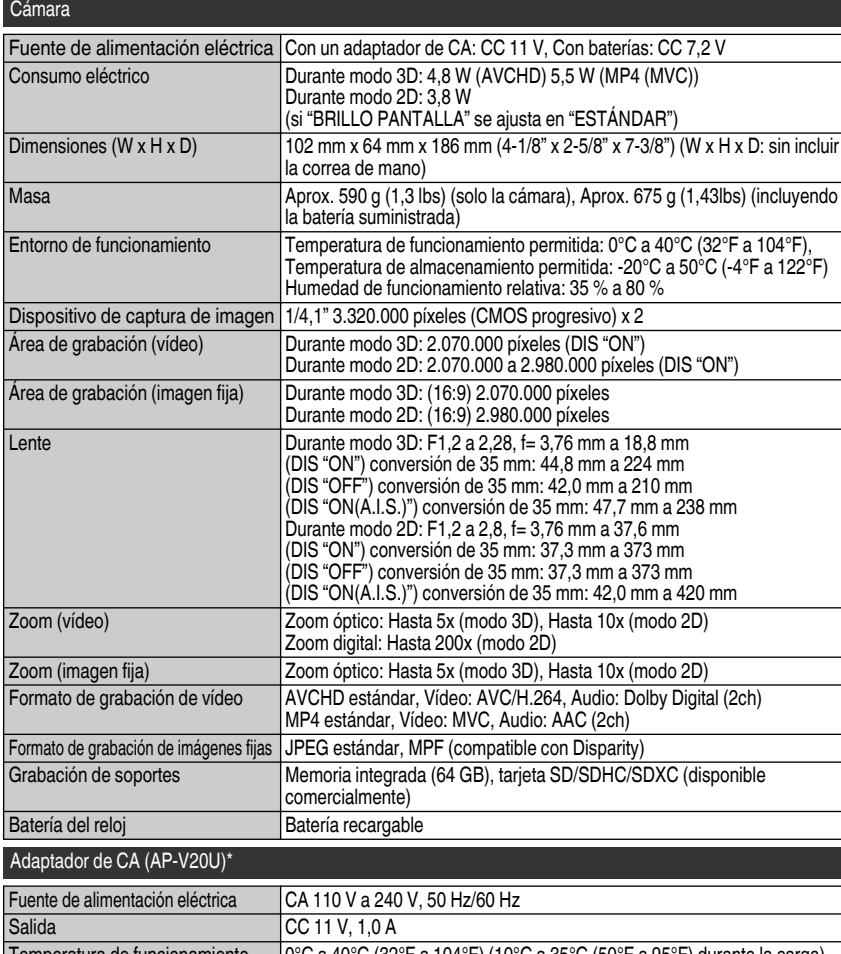

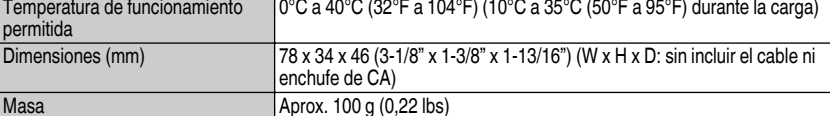

\* Si utiliza un adaptador de CA en el extranjero, utilice un enchufe adaptador comercialmente disponible para el país o región en la que se encuentre.

0 Las especificaciones y el aspecto de este producto están sujetos a cambios sin previo aviso.

**36** Para obtener más información, consulte la Guía detallada del usuario

http://manual.jvc.co.jp/index.html/
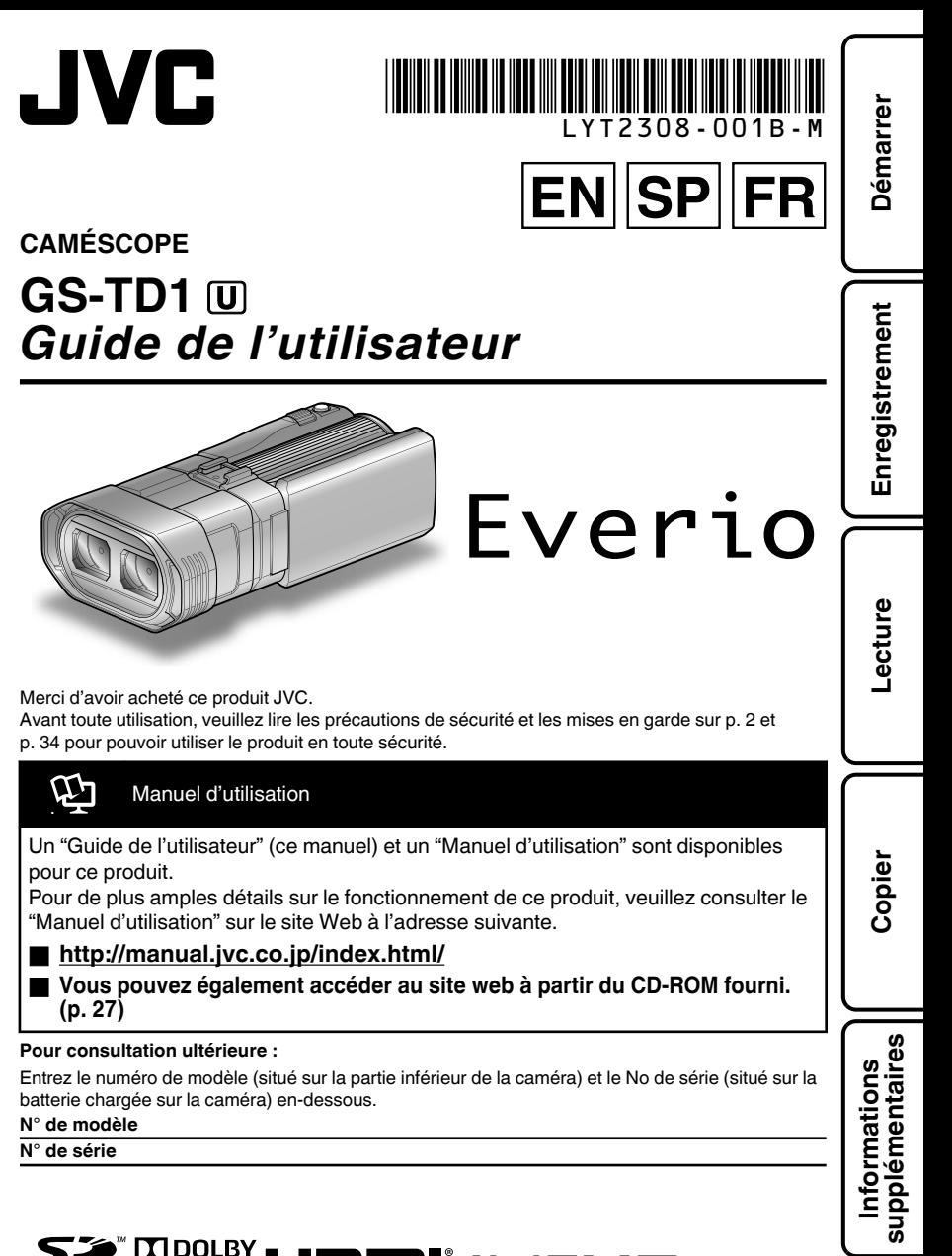

**STEREO CREATOR BULLET BLOWER AND ELECTRIC CREATOR** © 2011 Victor Company of Japan, Limited US 0111TKH-SW-VM

**ENGLISH ESPAÑOL FRANCAIS** 

### <span id="page-73-0"></span>**Précautions de sécurité**

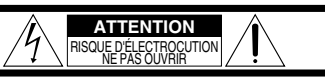

**ATTENTION:** POUR ÉVITER TOUT RISQUE D'ÉLECTROCUTION, NE PAS OUVRIR LE BOÎTIER.

AUCUNE PIÉCE INTÉRIEURE N'EST À RÉGLER PAR L'UTILISATEUR. SE RÉFÉRER À UN AGENT QUALIFIÉ EN CAS DE PROBLÉME.

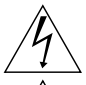

Le symbole de I'éclair à I'intérieur d'un triangle équilatéral est destiné à alerter I'utilisateur sur la présence d'une "tension dangereuse" non isolée dans le boîtier du produit. Cette tension est suffisante pour provoquer I'électrocution de personnes.

Le point d'exclamation à I'intérieur d'un triangle équilatéral est destiné à alerter I'utilisateur sur la présence d'opérations d'entretien importantes au sujet desquelles des renseignements se trouvent dans le manuel d'instructions.

#### **AVERTISSEMENT : POUR ÉVITER LES RISQUES D'INCENDIE OU D'ÉLECTROCUTION, NE PAS EXPOSER L'APPAREIL À LA PLUIE NI À L'HUMIDITÉ.**

#### **REMARQUES :**

- La plaque d'identification et l'avertissement de sécurité se trouvent sous l'appareil et/ou au dos.
- La plaque du numéro de série est située sur la partie inférieure de l'appareil.
- Les informations d'identification et l'avertissement de sécurité de l'adaptateur secteur sont situés sur ses côtés supérieur et inférieur.

#### **Avertissement sur la pile au lithium remplaçable**

La pile utilisée dans cet appareil peut présenter des risques d'incendie ou de brûlure chimique si elle est mal traitée.

Ne pas recharger, démonter, chauffer à plus de 100°C (212°F) ni mettre au feu.

Remplacez la pile avec Panasonic, Sanyo, Sony ou Maxell CR2025.

Danger d'explosion ou risque d'incendie si la pile n'est pas changée correctement.

- Jeter immédiatement les piles usées.
- Placer hors de la portée des enfants.
- Ne pas démonter ni jeter au feu.

#### **Pour Californie des États-Unis seulement**

Cet appareil contient une pile-bouton CR au lithium qui contient du perchlorate

– une manipulation spéciale peut être requise. Voir www.dtsc.ca.gov/hazardouswaste/perchlorate Si le matériel est installé dans un coffret ou sur une étagère, s'assurer qu'il y a un espace suffisant sur tous les côtés pour permettre la ventilation (10 cm (3-15/16") ou plus sur les deux côtés, au dessus et à l'arrière). Ne pas boucher les orifices de ventilation. (Si les orifices de ventilation sont bouchés par un journal, un tissu, etc., la chaleur peut ne pas s'éliminer.) Aucune source à flamme nue, telle que des bougies allumées, ne doit être placée sur l'appareil. En jetant des batteries aux ordures, les problèmes d'environnement doivent être pris en considération et les réglementations locales ou la législation concernant le rebut de ces batteries doivent être strictement respectées. L'appareil ne doit pas être exposé à l'égouttage ni aux éclaboussements. Ne pas utiliser cet appareil dans une salle de bain, ni dans des endroits avec de l'eau.

Aussi, ne pas placer de récipient rempli d'eau ou de liquides (tels des produits cosmétiques, des médicaments, des vases de fleurs, des plantes en pot, des tasses, etc.) sur le dessus de cet appareil. (Si de l'eau ou un liquide entre dans ce matériel, un incendie ou un choc électrique risque de se produire.)

Ne dirigez pas l'objectif directement vers le soleil. Vous pourriez vous abîmer la vue et l'appareil pourrait être endommagé. Il y a aussi risque d'incendie ou d'électrocution.

#### **PRÉCAUTION !**

Les remarques suivantes sont destinées à protéger l'utilisateur et le caméscope contre des dommages éventuels.

Ne pas transporter ou saisir le caméscope par l'écran LCD, car il pourrait tomber ou s'endommager.

Ne pas utiliser de trépied photographique sur des surfaces irrégulières et inclinées. Il pourrait tomber et le caméscope pourrait être sérieusement endommagé.

### **PRÉCAUTION !**

Avec des câbles (Audio/Vidéo, etc.) raccordés, il est recommandé de ne pas laisser le caméscope sur le dessus du téléviseur, car tirer sur les câbles pourrait faire tomber le caméscope, causant des dommages.

#### **PRÉCAUTION :**

La prise secteur doit être opérationnelle.

• Débranchez immédiatement la fi che secteur si le caméscope ne fonctionne pas normalement.

#### **AVERTISSEMENT :**

Éviter d'exposer la batterie, le caméscope avec la batterie insérée ou la télécommande avec la batterie insérée à une chaleur excessive, telle que celle des rayons directs du soleil, d'un feu ou autre source de chaleur.

#### **CONSIGNES DE SÉCURITÉ IMPORTANTES**

- 1. Lire ces instructions.
- 2. Conserver ces instructions.
- 3. Tenir compte de tous les avertissements.
- 4. Respecter toutes les instructions.
- 5. Ne pas utiliser cet appareil à proximité de l'eau.
- 6. Ne nettoyer qu'avec un chiffon sec.
- 7. Ne pas boucher les ouvertures de ventilation. Installer selon les instructions du fabricant.
- 8. Ne pas installer à proximité de sources de chaleur telles que des radiateurs, des accumulateurs de chaleur, des poêles, ou d'autres appareils (comprenant les amplificateurs) qui produisent de la chaleur.
- 9. Protéger le cordon d'alimentation pour éviter qu'il ne soit piétiné ou ne se coince, tout particulièrement au niveau de la fiche, de la prise de courant et du point où il sort de l'appareil.

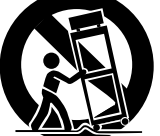

10.N'utiliser que des accessoires spécifiés par le fabricant.

11.N'utiliser qu'avec le chariot, le stand, le trépied, le support ou la table spécifié par le fabricant, ou vendu avec l'appareil. Lorsqu'un chariot est utilisé, faire attention pour déplacer la combinaison chariot/ appareil pour éviter des blessures causées par un basculement.

- 12.Débrancher cet appareil pendant un orage ou quand il n'est pas utilisé pendant une longue durée.
- 13.Confier toutes les réparations à du personnel de service qualifié. Un dépannage est nécessaire lorsque l'appareil a été endommagé d'une façon ou d'une autre, telle que lorsque le cordon d'alimentation ou la fiche est endommagé, si du liquide a été renversé ou si des objets sont tombés à l'intérieur de l'appareil, si l'appareil a été exposé à la pluie ou à l'humidité, ne fonctionne pas normalement ou a fait une chute.

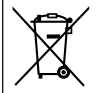

Si ce symbole est montré, il n'est reconnu que dans l'Union européenne.

#### **Noter que ce caméscope est destiné à un usage privé uniquement.**

Toute utilisation commerciale sans autorisation est interdite. (Même si vous enregistrez un spectacle ou une exposition pour votre plaisir personnel, il est vivement recommandé de demander au préalable l'autorisation de filmer.)

#### **Marques commerciales**

- •"AVCHD" et le logotype "AVCHD" sont des marques commerciales de Panasonic Corporation et de Sony Corporation.
- x.v.Color<sup>™</sup> est une marque de commerce de Sony Corporation.

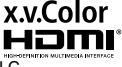

- HDMI est une marque de commerce de HDMI Licensing, LLC.
- Fabriqué sous licence de Dolby Laboratories. Dolby et le symbole double D sont des marques de commerce de Dolby Laboratories.
- Windows® est une marque déposée ou une marque de commerce de Microsoft Corporation aux États-Unis et/ou dans d'autres pays.
- YouTube™ et le logo YouTube sont des marques déposées de YouTube LLC.
- •Intel, Intel Core et Pentium sont des marques de commerce ou des marques de commerce enregistrées de Intel Corporation ou ses filiales aux États-Unis et dans d'autres pays.
- Les autres noms de produit et d'entreprise cités dans ce mode d'emploi sont des marques de commerce et/ou des marques déposées de leurs détenteurs respectifs.

#### **Effectuez une sauvegarde des données enregistrées importantes**

Il est recommandé de les copier sur un DVD ou un autre support d'enregistrement pour stockage. JVC décline toute responsabilité pour toute perte de données.

### <span id="page-75-0"></span>**Précautions pour l'enregistrement et la lecture d'images 3D**

Les images en 3D peuvent être enregistrées et lues sur cet appareil. Vous pouvez profiter d'images 3D réalistes et puissantes enregistrés sur cet appareil en les lisant sur un téléviseur compatible 3D.

Avant utilisation, veuillez lire les précautions suivantes pour assurer une vision confortable et sans risque des images en 3D.

### Enregistrement d'images 3D

Cet appareil permet l'utilisation du décalage entre les images perçu par l'œil gauche et l'œil droit pour créer l'effet 3D pendant l'enregistrement d'images 3D. Étant donné que les images qui entrent dans chaque œil sont différentes, il est possible de ressentir de la fatigue.

En outre, selon le contenu de la vidéo, une illusion de mouvement peut être percue et provoquer le mal des transports. Veuillez noter les éléments suivants lorsque vous enregistrez des images en 3D.

#### **■ Facon classique de tenir un caméscope pendant un enregistrement 3D (Enregistrement d'images stables)**

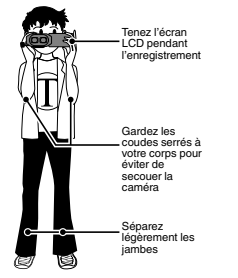

**Distance de prise de vue pendant l'enregistrement 3D (Réaliser des images 3D confortables)**

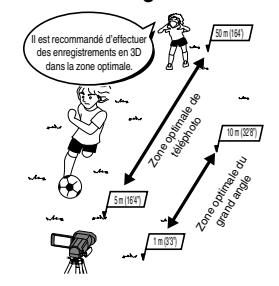

- 0 Assurez-vous que vous avez une base stable pendant l'enregistrement.
- 0 Ne balancez pas l'appareil photo horizontalement ou verticalement pendant l'enregistrement.
- 0 Si le sujet n'est pas enregistré dans la distance de prise de vue recommandée, l'effet 3D peut être faible.
- 0 Lorsque vous enregistrez des scènes de nuit ou des paysages, l'effet 3D de certains sujets peut être faible.
- 0 Pour les sujets qui apparaissent sur le côté de l'écran, l'effet 3D peut être faible.
- 0 Opérez lentement lorsque vous utilisez le zoom.
- 0 Lorsque l'image est exagérément zoomée, l'effet 3D peut être faible.
- 0 Il est recommandé d'utiliser un trépied.

### Écran LCD

Le moniteur LCD supporte les images 3D pendant l'enregistrement ainsi que la lecture. Appuyez sur la touche "3D/2D" sur l'écran tactile pour changer l'affichage sur le moniteur LCD entre 3D et 2D.

- 0 Lorsque vous utilisez le mode enregistrement en 3D, l'image sera enregistrée en 3D même si l'affichage sur le moniteur LCD est réglé sur 2D.
- 0 L'effet 3D apparaît plus accentué si on se place à environ 30 cm (11-3/4") face à l'écran.
- 0 L'effet 3D peut être faible si on est placé dans un angle différent que directement en face.
- Le moniteur LCD apparaît plus sombre quand les images 3D sont affichées. Passez l'affichage en 2D lorsqu'il est difficile de voir, comme lorsque vous utilisez cet appareil à l'extérieur.
- **4** Pour plus d'informations, veuillez vous rapporter au Manuel d'utilisation http://manual.jvc.co.jp/index.html/

#### <span id="page-76-0"></span>Précautions

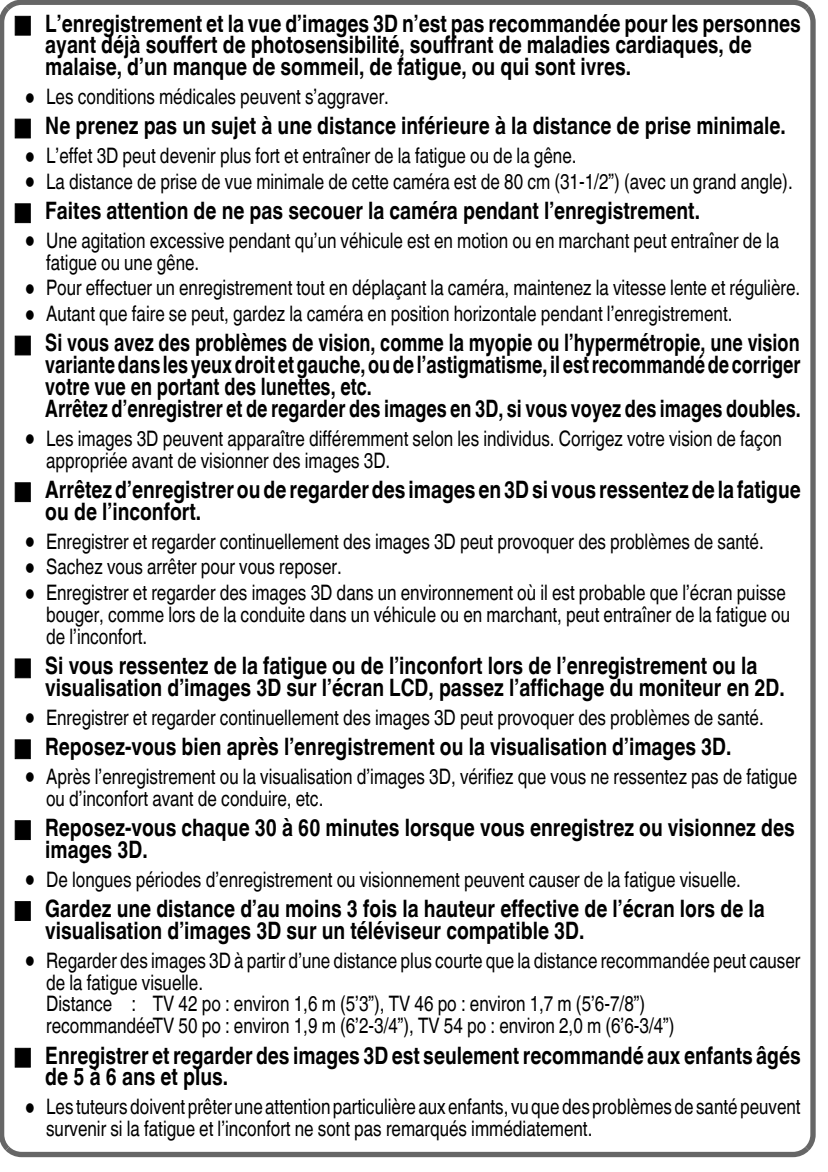

### **Contenu**

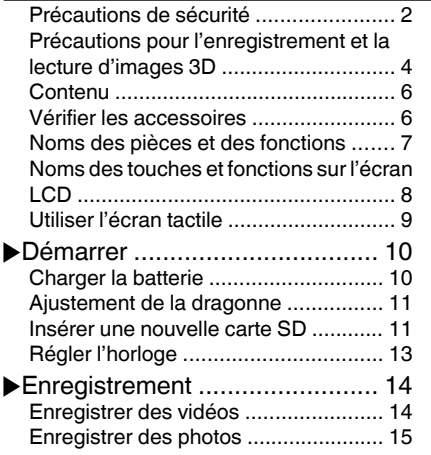

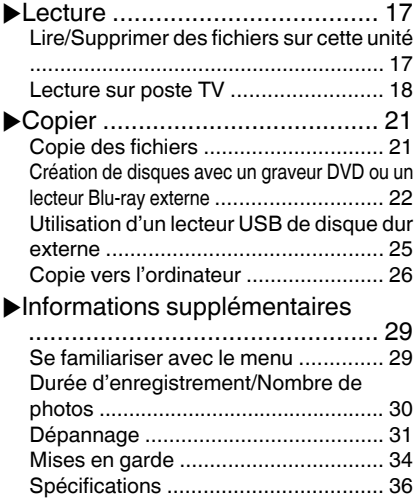

### Manuel d'utilisation

. .

.

Un "Guide de l'utilisateur" (ce manuel) et un "Manuel d'utilisation" sont disponibles pour ce produit. Pour de plus amples détails sur le fonctionnement de ce produit, veuillez consulter le "Manuel d'utilisation" sur le site Web à l'adresse suivante.

o **http://manual.jvc.co.jp/index.html/**

o **Vous pouvez également accéder au site web à partir du CD-ROM fourni. ([p. 27\)](#page-98-0)**

### **Vérifier les accessoires**

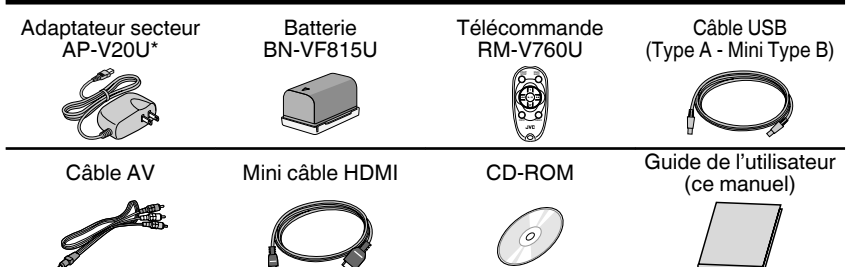

- 0 Les cartes SD sont vendues séparément. Pour plus de détails concernant les types de cartes utilisables avec cette unité, veuillez vous reportez à [p. 12.](#page-83-0)
- \* Pour utiliser un adaptateur secteur à l'étranger, pensez à préparer une prise convertisseur disponible dans le commerce pour le pays ou la région visité(e).
- **6** Pour plus d'informations, veuillez vous rapporter au Manuel d'utilisation http://manual.jvc.co.jp/index.html/

### <span id="page-78-0"></span>**Noms des pièces et des fonctions**

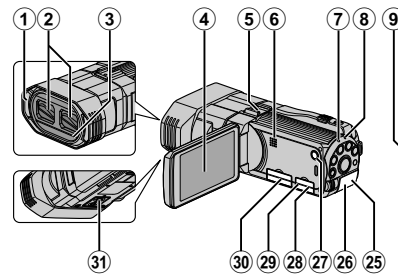

- A Microphone stéréo
- B Volet de protection de l'objectif
- (3) Télécapteur
- (4) Écran LCD Allume ou éteint l'appareil ouvrant ou fermant l'écran LCD.
- E Montage du dispositif de réglage Permet de fixer des accessoires optionnels, tels que les micros externes.
- $<sub>6</sub>$  Haut-parleur</sub>
- G Voyant ACCESS (Accès) S'allume ou clignote lors d'un enregistrement ou d'une lecture.
- (8) Voyant POWER/CHARGE (Alimentation/Recharge) ([p. 10](#page-81-0))
- I Touche/Molette de contrôle ADJ Appuyez sur la touche ADJ en la maintenant enfoncée pour afficher les différents écrans d'ajustement tels que "AJUSTER LUMINOSITE" ou "MISE AU POINT" et effectuez les ajustements en conséquence avec la molette de contrôle. Appuyez à nouveau sur la touche ADJ pour paramétrer les valeurs ajustées.
- (10 Touche INFO (Information)
- Enregistrement : Affiche le temps (pour les vidéos uniquement) et la charge de batterie restants.
	- Lecture : Affiche les informations relatives au fichier telles que la date d'enregistrement.
- (ft) Touche USER (Utilisateur) Active les fonctions préréglées.
- $(2)$  Touche 3D ([p. 14](#page-85-0), [p. 15](#page-86-0), [p. 17\)](#page-88-0)
- <sup>(13</sup> Touche **M/O** (Vidéo/Photo) Bascule entre les modes vidéo et photo.

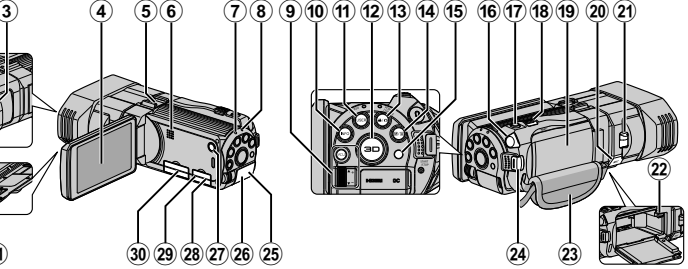

- N Touche i.AUTO (Auto Intelligent) Bascule entre les modes Auto Intelligent et Manuel.
- **15 Télécapteur**
- **16 Connecteur d'écouteurs** Connecte les écouteurs.
- Q Touche SNAPSHOT (Enregistrer des photos) ([p. 15](#page-86-0))
- (18) Commande de Zoom/Volume [\(p. 14,](#page-85-0) [17\)](#page-88-0)
- **19 Couvercle de batterie**
- 20 Connecteur de microphone Permet de raccorder un microphone en option.
- U Bouton curseur du volet de protection de l'obiectif
- 22 Commande de libération de la batterie ([p. 10\)](#page-81-0)
- 23 Dragonne ([p. 11](#page-82-0))
- <sup>24</sup> Touche START/STOP (Enregistrer des vidéos) ([p. 14](#page-85-0))
- $\circledR$  Connecteur CC ([p. 10](#page-81-0))
- $@b$  Mini connecteur HDMI ([p. 18](#page-89-0))
- **20 Touche C (Alimentation)** Appuyez et maintenez enfoncée la touche marche/arrêt avec l'écran LCD ouvert.
- 28 Connecteur AV ([p. 19](#page-90-0))
- @ Connecteur USB ([p. 22](#page-93-0), [25](#page-96-0), [28](#page-99-0))
- **30** Fente pour carte SD ([p. 11](#page-82-0))
- $\omega$  Orifice pour trépied

### **REMARQUE**

0 Pour l'enregistrement 3D, les deux objectifs sont utilisés. Pour l'enregistrement 2D, seul l'objectif du côté gauche est utilisé.

Pour plus d'informations, veuillez vous rapporter au Manuel d'utilisation http://manual.jvc.co.jp/index.html/ **7**

### <span id="page-79-0"></span>**Noms des touches et fonctions sur l'écran LCD**

Les écrans suivants s'affichent pendant les modes vidéo et photo et fonctionnent comme des écrans tactiles. ([p. 9](#page-80-0))

Écran d'enregistrement (vidéo/photo)

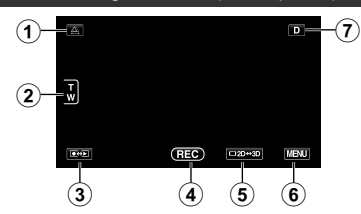

- $(1)$  Touche de réglage de parallaxe ([p. 16](#page-87-0))
- B Touche Zoom
- (3) Touche Mode Enregistrement/Lecture Bascule entre les modes d'enregistrement et de lecture.
- D Touche Lancement/Arrêt enregistrement [\(p. 14](#page-85-0), [15](#page-86-0))
	- **REG** : Touche Lancement d'enregistrement des vidéos
	- **all**: Touche Arrêt d'enregistrement des vidéos
	- Q : Touche Enregistrement des photos
- E Touche de commutation d'affichage moniteur LCD 3D/2D
- 
- $(6)$  Touche Menu [\(p. 29\)](#page-100-0) G Touche Affichage Certains écrans disparaissent après environ 3 secondes. Appuyez sur cette touche pour afficher les écrans à nouveau. Les écrans apparaissent pendant environ 3 secondes à chaque pression. Appuyez sur cette touche en la maintenant enfoncée pour fixer les écrans. Appuyez à nouveau sur cette touche pour faire disparaître les écrans.

### Écran de lecture (vidéo)

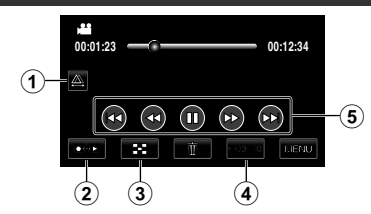

- A Touche de réglage de parallaxe ([p. 16\)](#page-87-0)
- (2) Touche Mode Enregistrement/Lecture Bascule entre les modes d'enregistrement et de lecture.
- 3) Touche Écran d'index
- $\Omega$  Touche de commutation d'affichage moniteur LCD 3D/2D
- $(F)$  Touches de fonctionnement ([p. 18](#page-89-0))

#### Écran de lecture (photo)

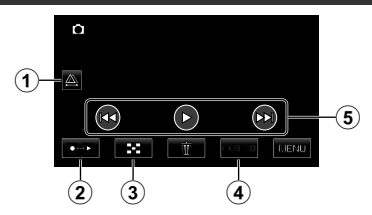

- $\overline{1}$  Touche de réglage de parallaxe ([p. 16\)](#page-87-0)
- (2) Touche Mode Enregistrement/Lecture Bascule entre les modes d'enregistrement et de lecture.
- 3 Touche Écran d'index
- D Touche de commutation d'affichage moniteur LCD 3D/2D
- E Touches de fonctionnement ([p. 18](#page-89-0))

#### <span id="page-80-0"></span>Écran d'index

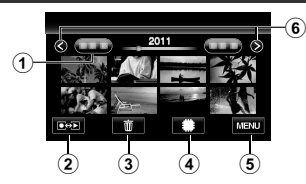

- (1) Touche Date
- (2) Touche Mode Enregistrement/Lecture Bascule entre les modes d'enregistrement et de lecture.
- (3) Touche Effacer
- (4) Touche Support de lecture Bascule entre la carte SD et la mémoire intégrée.
- $(5)$  Touche Menu  $(p. 29)$  $(p. 29)$  $(p. 29)$

### $6$  Touche Avance/Retour de page **Utiliser l'écran tactile**

- A Touche Aide ([p. 29](#page-100-0))
- $(2)$  Articles de menu
- (3) Touche Retour
- $\Omega$  Touche Menu COMMUN
- E Touche Fermer

Il y a deux façons d'utiliser l'écran tactile, à savoir "tap" (taper) et "drag" (tirer). Voici quelques exemples ci-dessous.

A Appuyez sur la touche affichée (icône) ou la miniature (fichier) sur l'écran tactile pour faire une sélection.

B Tirez les miniatures sur l'écran tactile pour rechercher le fichier désiré.

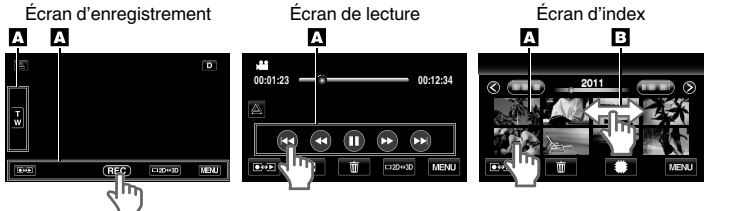

### **REMARQUE**

- 0 L'écran tactile de cet appareil est sensible à la pression. Lorsque l'écran tactile ne répond pas sans à-coups, appuyez avec un peu plus de force de la pointe de vos doigts.
- 0 N'appuyez pas ou ne frottez avec une force excessive.
- 0 Si vous appliquez une feuille ou un autocollant de protection, il est possible que l'écran tactile ne réponde pas sans à-coups.
- 0 N'utilisez pas l'écran tactile avec un objet avec une pointe aiguisée ou dure.
- 0 Le fait d'appuyer à deux endroits ou plus simultanément peut provoquer un fonctionnement défectueux.
- 0 Appuyez sur les touches (icônes) sur l'écran tactile avec précision. Il est possible que les touches ne répondent pas si on ne les tape pas au bon endroit.
- 0 Appuyez sur "AJUST. ECRAN TACTILE" si la zone réactive de l'écran est excentrée de la zone touchée. (Pour plus d'informations, veuillez vous rapporter au Manuel d'utilisation.) (Ajustez en tapant légèrement avec le coin d'une carte SD, etc. N'appuyez pas avec un objet dont la pointe est aiguisée et n'appuyez pas en exerçant une forte pression.)

**Démarrer**

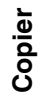

### Écran Menu

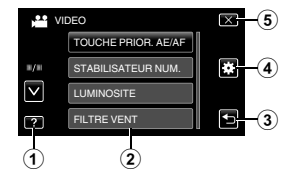

### <span id="page-81-0"></span>**Charger la batterie**

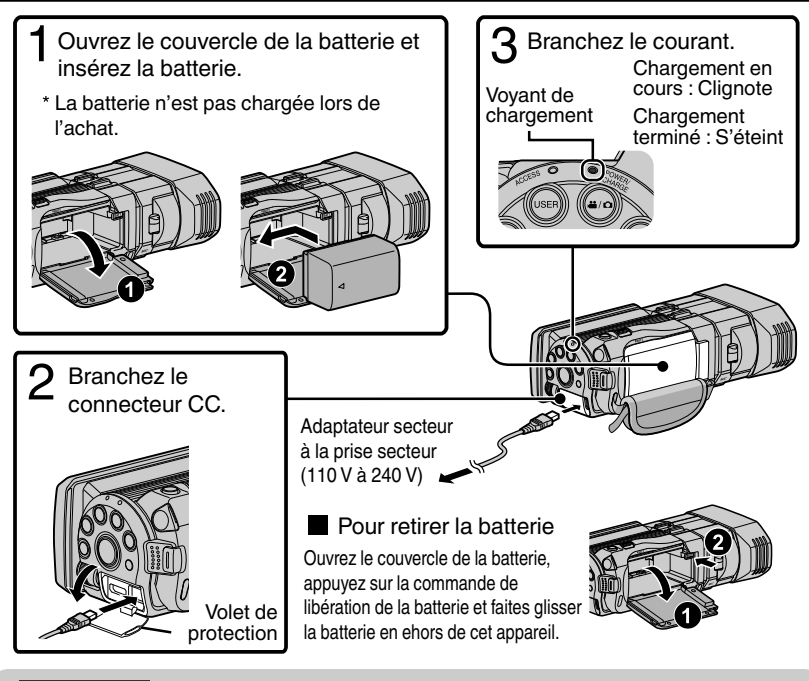

### **ATTENTION**

Assurez-vous d'utiliser des batteries de JVC.

- 0 Si vous utilisez des batteries d'autres fabricants JVC, les performances et la sécurité ne seront pas garanties.
- 0 Durée de chargement : Environ 2 h 40 m (avec la batterie fournie)
- Le temps de chargement est lorsque l'appareil est utilisé à 25 °C (77 °F). Si la batterie n'est pas chargée à une température ambiante comprise entre 10 °C et 35 °C (50 °F et 95 °F), le chargement peut prendre plus de temps voire ne pas démarrer du tout. Le temps d'enregistrement et de lecture peut aussi être réduit dans certaines circonstances d'utilisation comme à basse température.

**Enregistrement**

Enregistrement

### <span id="page-82-0"></span>**Ajustement de la dragonne**

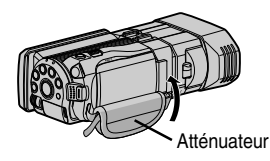

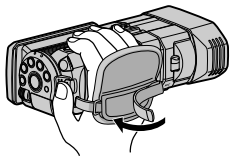

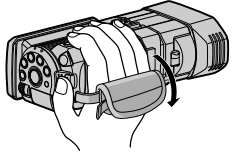

Tirez l'atténuateur

 $\alpha$ ) Ajustez la longueur de la  $\alpha$  Fixez l'atténuateur dragonne

## **Insérer une nouvelle carte SD**

Pour enregistrer sur la carte, il est nécessaire d'effectuer au préalable les réglages de support. [\(p. 12](#page-83-0))

Lorsqu'aucune carte n'est disponible, définissez les réglages de support sur "MEMOIRE INTERNE" pour l'enregistrement.

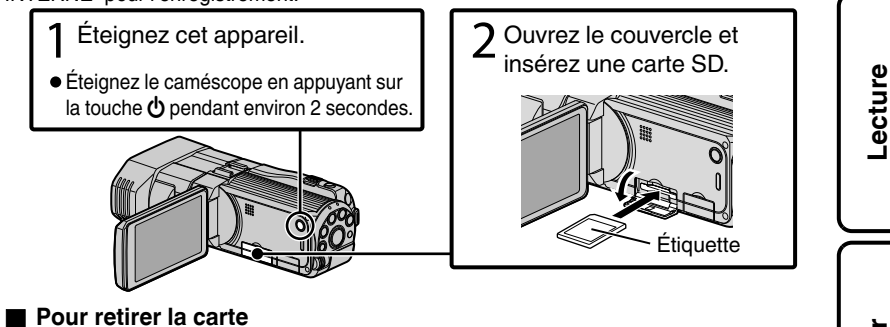

Poussez la carte vers l'intérieur puis tirez-la vers vous.

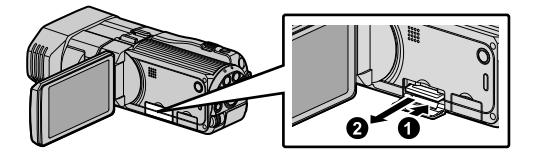

**Copier**

### <span id="page-83-0"></span>REMARQUE

Les opérations sont confirmées sur les cartes SD suivantes.

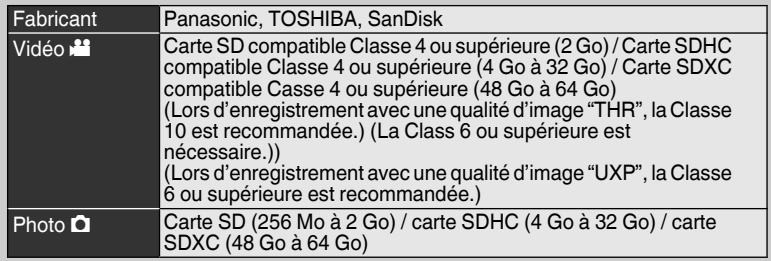

- 0 Toute utilisation de cartes SD (y compris des cartes SDHC/SDXC) autres que celles indiquées ci-dessus risque de causer des problèmes lors de l'enregistrement ou la perte de données.
- 0 Pour protéger les données, ne touchez pas aux terminaux de la carte SD.
- 0 Les vidéos comme les photos peuvent être enregistrées sur une carte SD.
- 0 Lorsque vous utilisez une carte SDXC, vérifiez sa compatibilité avec le SE de votre ordinateur en consultant le Manuel d'utilisation.

### **Pour utiliser une carte SD**

L'enregistrement et la lecture peuvent être effectués sur une carte si "SUPPORT ENREG. VIDEO" ou "SUPPORT ENREG. PHOTO" de le menu "COMMUN" est réglé sur "CARTE SD". A Ouvrez l'écran LCD.

- 0 L'unité s'allume.
	- (2) Appuyez sur "MENU".
	- $\omega$  Appuyez sur " $\mathbf{X}$ ".
	- (4) Appuyez sur "SUPPORT ENREG. VIDEO" ou "SUPPORT ENREG. PHOTO".

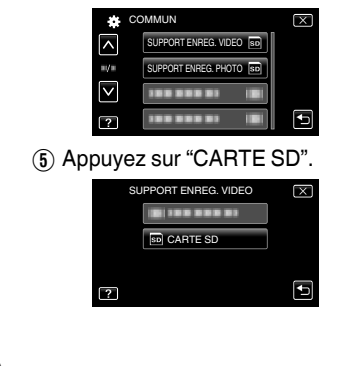

- **Pour utiliser des cartes SD qui ont servi pour d'autres appareils** Formatez (initialisez) la carte via "FORMATER LA CARTE SD" à partir le menu "COMMUN". **Toutes les données de la carte seront supprimées lors du formatage. Avant de formater la carte, copiez sur un ordinateur tous les fichiers qu'elle contient.**
	- $\Omega$  Effectuez les étapes  $\Omega$   $\Omega$  à partir de "Pour utiliser une carte SD".
	- B Appuyez sur "FORMATER LA CARTE SD".

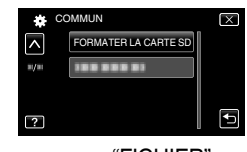

(3) Appuyez sur "FICHIER".

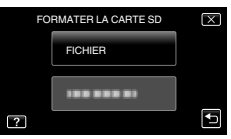

- 4) Appuyez sur "OUI".
- E Une fois le formatage terminé, appuyez sur "OK".

**12** Pour plus d'informations, veuillez vous rapporter au Manuel d'utilisation 12 http://manual.jvc.co.jp/index.html/

## <span id="page-84-0"></span>**Régler l'horloge**

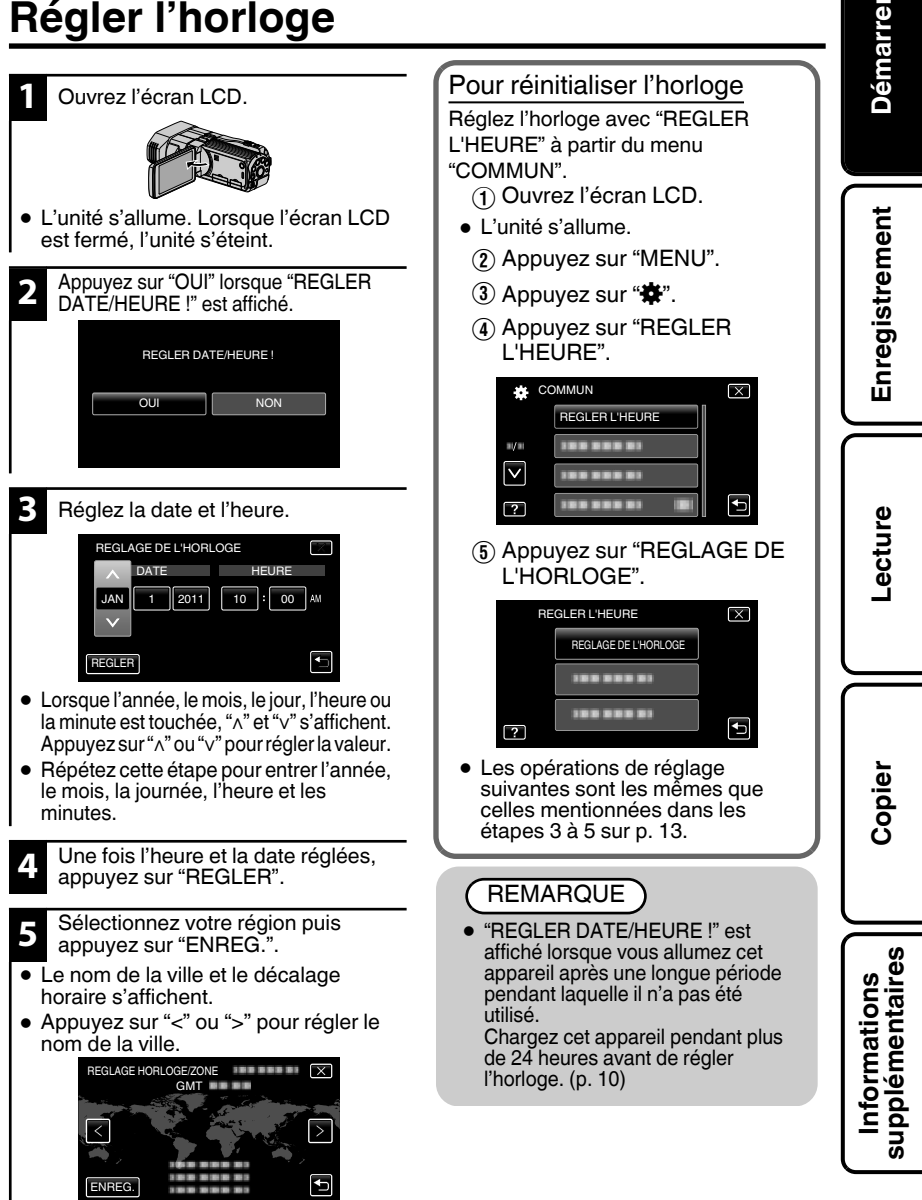

Pour plus d'informations, veuillez vous rapporter au Manuel d'utilisation http://manual.jvc.co.jp/index.html/ **13**

### <span id="page-85-0"></span>**Enregistrer des vidéos**

Vous pouvez enregistrer des vidéos sans avoir à vous préoccuper des détails de réglage. Pour ce faire, utilisez le mode Auto Intelligent. Les réglages comme l'exposition et la mise au point seront ajustés automatiquement pour s'adapter aux conditions de prises de vue. **Avant d'enregistrer une scène importante, il est recommandé d'effectuer un enregistrement test.**

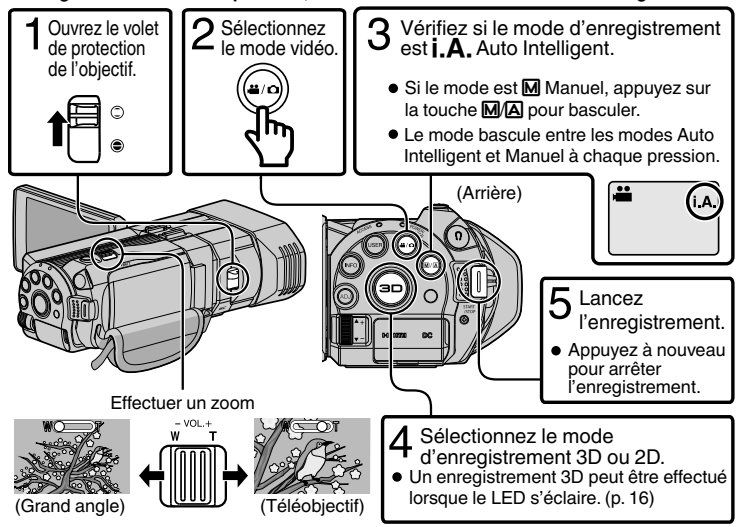

● Vous pouvez aussi appuyer sur **DI** sur l'écran tactile à enregistrer. Pour arrêter l'enregistrement, appuyez sur  $\bigcirc$  II. Vous pouvez aussi appuyer sur T/W pour zoomer.

### o **Indications apparaissant à l'écran pendant l'enregistrement de vidéos**

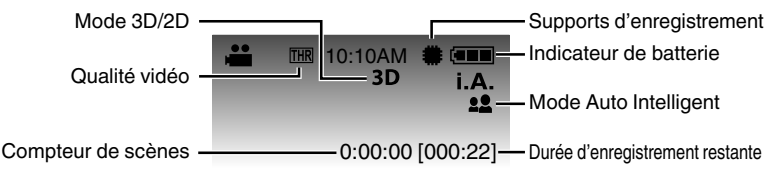

### **REMARQUE**

- 0 Si le niveau du microphone est souvent affiché en rouge, baissez le réglage dans "REGLAGE NIVEAU MICRO" de telle façon que l'écran s'allume en vert pour pouvoir enregistrer des sons plus réalistes.
- 0 La durée d'enregistrement estimée de la batterie fournie est d'environ 55 minutes pendant l'enregistrement 3D (MP4 (MVC)) et 1 heure 20 minutes lors de l'enregistrement 2D. ([p. 31\)](#page-102-0)
- 0 Ne retirez pas la batterie, l'adaptateur secteur ou la carte SD lorsque le voyant d'accès est allumé. Les données enregistrées peuvent devenir illisibles.

# **Démarrer**

### <span id="page-86-0"></span>o **Formats d'enregistrement 3D**

Il y a 2 types de formats d'enregistrement 3D. Par défaut, "FORMAT ENR. VIDEO 3D" dans le menu est réglé sur "AVCHD". Pour changer le réglage sur "MP4 (MVC)", consultez le Manuel d'utilisation.

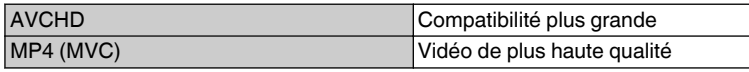

- 0 Les vidéos enregistrées en format MP4 (MVC) sont sauvegardées en pleine haute définition et ne peuvent être lues que sur cet appareil.
- 0 Pour enregistrer des images 3D sur un disque avec un enregistreur Blu-ray ou un ordinateur, effectuez le réglage sur "AVCHD".
- 0 En doublant les vidéos enregistrées en format AVCHD sur un enregistreur Blu-ray, les images gauches et droites peuvent être enregistrées ou séparément. Ceci pour permettre de profiter d'images 3D avec un téléviseur compatible 3D.
- 0 Les vidéos enregistrées en "MP4 (MVC)" et "AVCHD" sont affichées sur l'écran d'index de lecture séparément.

### **Enregistrer des photos**

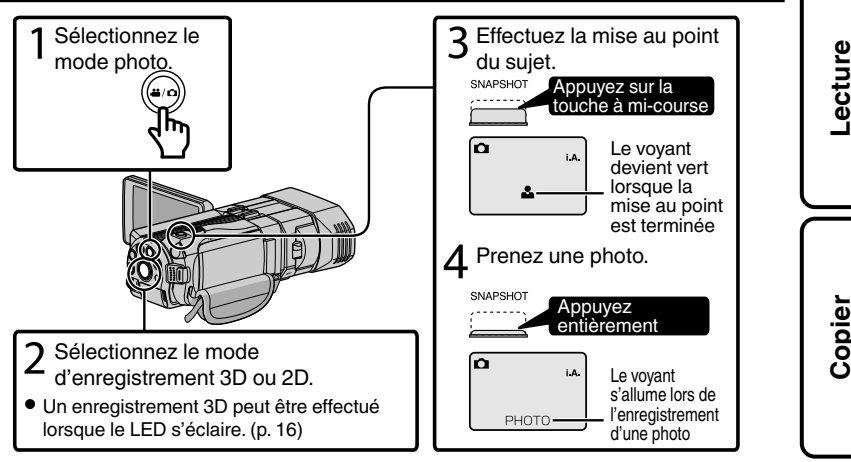

● Vous pouvez aussi appuyer sur  $\mathbb Q$  sur l'écran tactile à enregistrer. Toutefois, il est impossible de régler la mise au point en appuyant à mi-course.

o **Indications apparaissant à l'écran lors de l'enregistrement d'une photo**

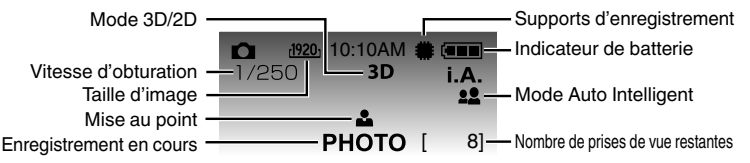

Pour plus d'informations, veuillez vous rapporter au Manuel d'utilisation http://manual.jvc.co.jp/index.html/ **15**

**Informations supplémentaires**

### <span id="page-87-0"></span>REMARQUE

- 0 Lorsque l'enregistrement est effectué en 3D, les images fixes sont enregistrées dans les deux formats 3D et 2D.
- 0 Les images fixes 3D sont sauvegardées en fichiers MP (\*.mpo).
- 0 Les images fixes 3D ne peuvent être imprimées. Pour imprimer, utilisez l'image fixe 2D qui est capturée au même moment.
- 0 Utilisez le logiciel fourni (Everio MediaBrowser 3D) pour transférer des images fixes 3D sur un ordinateur pour lecture. ([p. 27\)](#page-98-0)

### **Enregistrer des images 3D (vidéo/photo)**

Passez en mode 3D en appuyant sur le bouton 3D jusqu'à ce que "3D" s'affiche à l'écran.

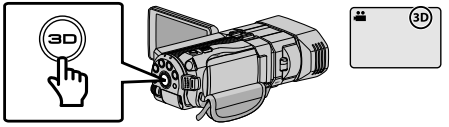

- 0 Le mode bascule entre 3D et 2D à chaque pression sur la touche 3D.
- 0 Des images enregistrées en mode 2D ne peuvent être affichées en images 3D.
- 0 Pour lire des images 3D, consultez aussi "Précautions pour l'enregistrement et la lecture d'images 3D".  $(p, 4, 5)$  $(p, 4, 5)$  $(p, 4, 5)$

### o **Ajustement de parallaxe (vidéo/photo)**

Lors de l'enregistrement d'images en 3D, la parallaxe est ajustée automatiquement. Si les images gauche et droite d'un objet près de la caméra ne semblent pas être dans l'alignement, ou si l'effet 3D d'un objet éloigné est faible, vous pouvez changer la façon dont ils apparaissent à l'œil en ajustant la parallaxe.

 $\Omega$  Tapez sur  $\mathfrak{B}$  sur l'écran tactile.

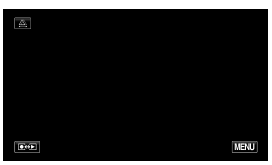

 $(2)$  Appuyez sur "MANUEL".

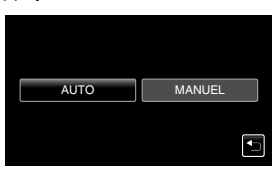

C Appuyez sur "+" ou "-" pour régler la parallaxe.

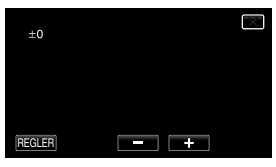

 $\Omega$  Appuyez sur "REGLER".

### **REMARQUE**

0 Lorsque "AJUSTEMENT PARALLAX" est assigné à la touche ADJ, la parallaxe peut être ajustée manuellement à l'aide de la touche ADJ et de la molette de contrôle. Pour plus d'informations, veuillez vous rapporter au "Manuel d'utilisation".

### <span id="page-88-0"></span>**Lecture**

### **Lire/Supprimer des fichiers sur cette unité**

Sélectionner et lire les vidéos ou photos enregistrées à partir d'un écran d'index (affichage miniature).

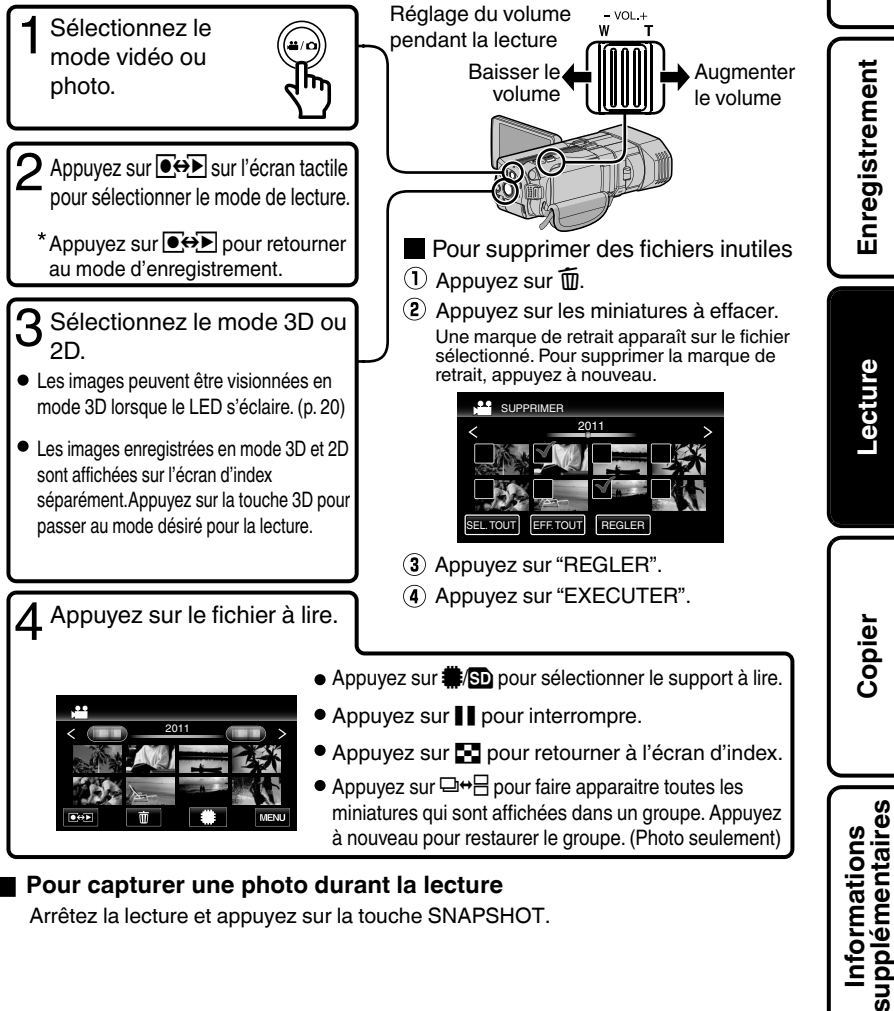

### **Pour capturer une photo durant la lecture**

Arrêtez la lecture et appuyez sur la touche SNAPSHOT.

**Démarrer**

### <span id="page-89-0"></span>■ Touches de fonctionnement utilisables lors de la lecture

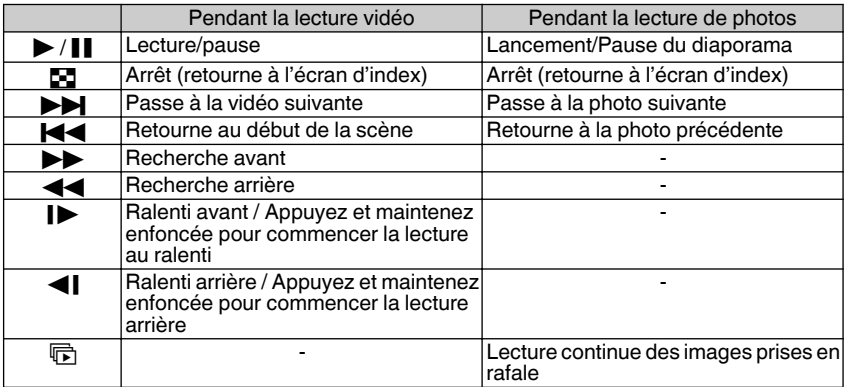

0 Les touches disparaissent après environ 5 secondes. Appuyez sur l'écran pour afficher les touches à nouveau.

0 Les scènes susceptibles de provoquer le mal des transports pendant la lecture 3D peuvent être sautées, mais il ne s'agit pas d'un fonctionnement défectueux. Pour lire normalement, réglez "STAB. MOUVEMENT 3D" sur "ARRET".

### **Lecture sur poste TV**

### **1** Branchez l'appareil à la TV.

\* Pour plus de détails, consultez le manuel d'utilisation de votre téléviseur.

 $\bullet$  Éteignez le caméscope en appuyant sur la touche  $\bullet$  pendant environ 2 secondes.

### ■ Lire des images 3D sur un téléviseur compatible 3D

Si vous utilisez un téléviseur compatible 3D, vous pouvez lire des images 3D en vous connectant au mini connecteur HDMI.

### **Lecture en qualité HD**

Si vous utilisez un HDTV, vous pouvez lire en qualité HD, en le connectant à un mini connecteur HDMI.

### Connecter au connecteur HDMI

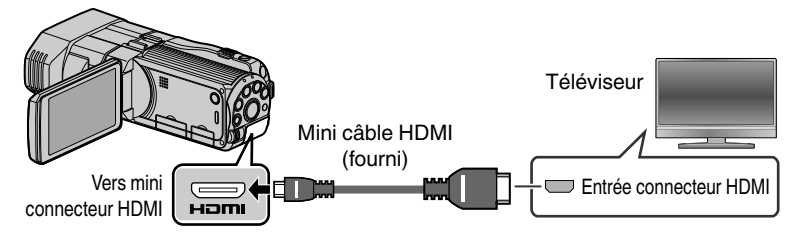

**18** Pour plus d'informations, veuillez vous rapporter au Manuel d'utilisation 18 http://manual.jvc.co.jp/index.html/

**Enregistrement**

Enregistrement

### <span id="page-90-0"></span>REMARQUE

- 0 Pour toute question concernant le téléviseur ou la méthode de branchement, veuillez contacter le fabricant de votre téléviseur.
- 0 Utilisez un mini câble HDMI haute vitesse comme le mini câble HDMI lorsque vous n'utilisez pas celui qui était fourni.
- 0 Si vous ressentez de la fatigue ou de l'inconfort en regardant des images 3D, réglez "SORTIE HDMI" dans le menu "COMMUN" sur "SORTIE 2D". De plus, réglez le téléviseur sur affichage 2D en fonction. Pour modifier le réglage sur cet appareil, consultez le Manuel d'utilisation (Menu de configuration/menu "COMMUN").

### o **Lecture en qualité standard**

Si vous utilisez un téléviseur classique, vous pouvez lire en qualité standard en vous connectant au connecteur AV.

Lorsque vous êtes connecté au connecteur AV, les images seront affichées sur le téléviseur en 2D, et ce, même en mode 3D.

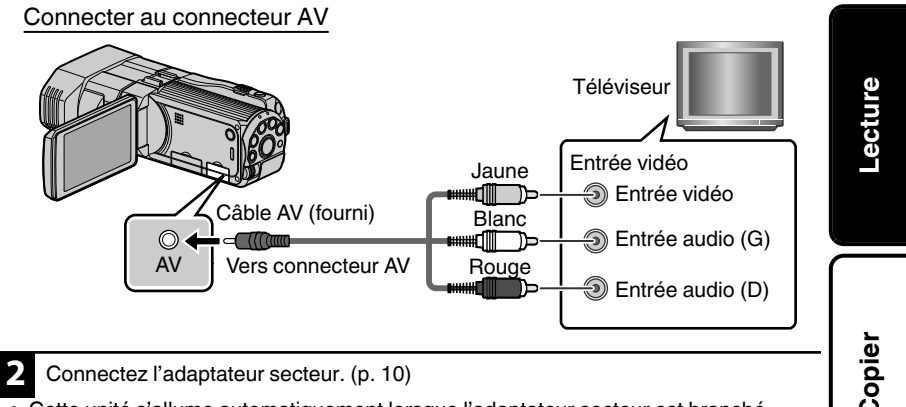

- 0 Cette unité s'allume automatiquement lorsque l'adaptateur secteur est branché.
- **3** Sélectionner l'entrée d'alimentation de la TV.
- **4** Lire un fichier. [\(p. 17\)](#page-88-0)

### o **Profiter de sons audio réalistes**

Vous pouvez profiter de sons audio réalistes en enregistrant avec la fonction son 3D activée et en regardant la vidéo à partir du centre du téléviseur ou au centre des hautparleurs droit et gauche.

### ■ Lorsque les photos ne rendent pas un aspect naturel sur la TV

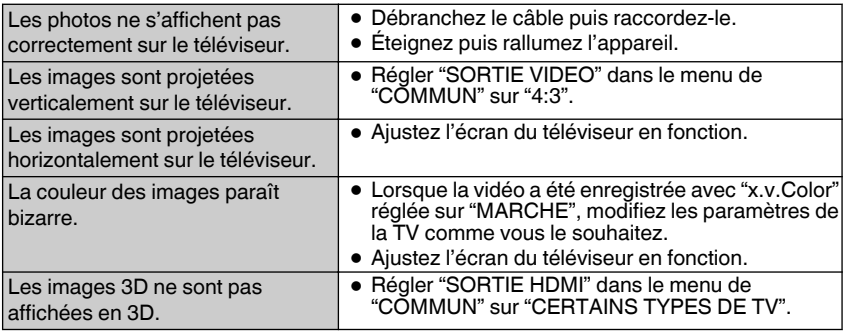

### ■ Lire des images 3D

Passez en mode 3D en appuyant sur le bouton 3D jusqu'à ce que "3D" s'affiche à l'écran.

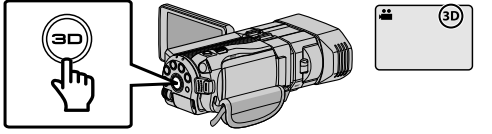

- 0 L'écran d'indez bascule entre des vidéos 3D et des vidéos 2D à chaque pression de la touche 3D.
- 0 Pour lire des images 3D, consultez aussi "Précautions pour l'enregistrement et la lecture d'images 3D". [\(p. 4](#page-75-0), [5\)](#page-76-0)

### ■ Ajustement de parallaxe (vidéo/photo)

Parfois, des images 3D peuvent ne pas s'afficher correctement en 3D ou l'effet 3D peut être faible. Dans ces cas, vous pouvez corriger l'effet 3D en ajustant la parallaxe. Pour plus d'informations concernant les réglages de parallaxe, veuillez vous référer au [\(p. 16\)](#page-87-0) ou au "Manuel d'utilisation".

### ■ Avertissements affichage 3D

Vous pouvez ressentir de la fatigue et de l'inconfort si vous visionnez des images 3D pendant une longue période.

Lors de la visualisation d'images 3D sur cet appareil, un message sera affiché toutes les 30 minutes. Pour arrêter l'affichage de ce message, réglez "AVERT. AFFICHAGE 3D" sur "ARRET". Pour modifier le réglage, consultez le Manuel d'utilisation (Menu de configuration/Menu "COMMUN").

### <span id="page-92-0"></span>**Copier**

### **Copie des fichiers**

Vous pouvez créer des disques ou copier des fichiers sur cette unité en la connectant à divers appareils.

\* Pour plus de détails sur la façon de créer un disque ou copier des fichiers en définition standard, reportez-vous au Manuel d'utilisation.

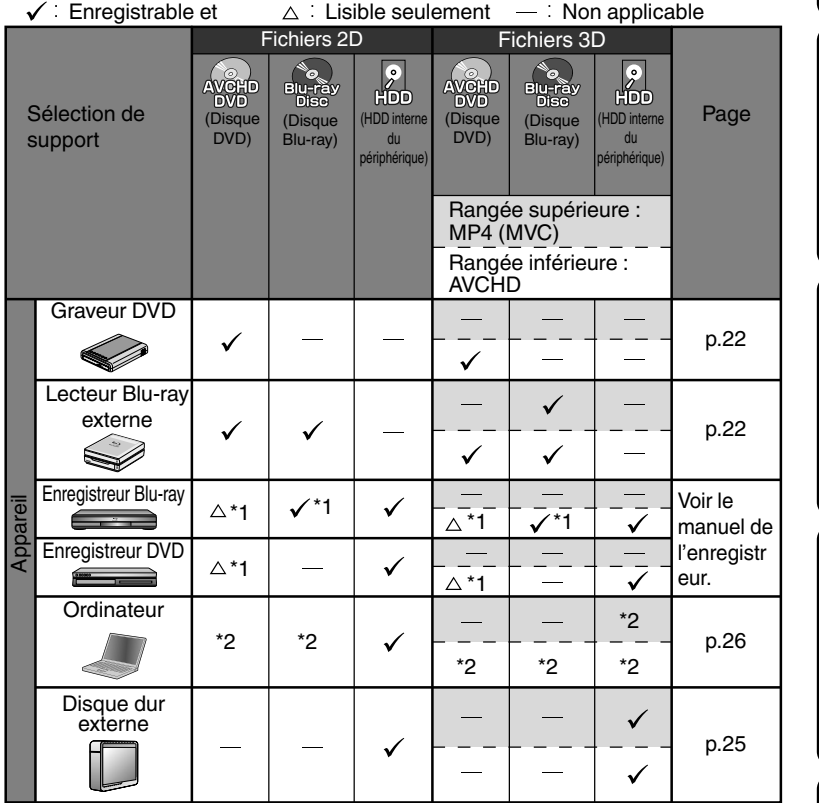

- \*1 Seulement pour les dispositifs compatibles AVCHD.
- \*2 Pour de plus amples détails, consultez Manuel d'utilisation ou le fichier d'aide de Everio MediaBrowser 3D.

### **REMARQUE**

0 En sélectionnant "AVCHD DVD", vous pouvez copier (enregistrer) des vidéos sur un DVD en qualité haute définition.

Notez qu'ils ne peuvent pas être lus sur des appareils qui ne supportent pas AVCHD.

**Démarrer**

Enregistrement **Enregistrement**

**Lecture**

**Copier**

### <span id="page-93-0"></span>**Création de disques avec un graveur DVD ou un lecteur Blu-ray externe**

- \* Bien qu'un graveur de DVD soit utilisé dans l'explication suivante, les opérations sont les mêmes pour un lecteur externe Blu-ray.
- **1** Raccordez le câble USB à l'adaptateur secteur.
- 0 Éteignez le caméscope en appuyant sur la touche  $\Phi$  pendant environ 2 secondes.
	- A Raccordez le câble USB fourni au graveur DVD.
	- B Raccordez l'adaptateur secteur du graveur DVD.
	- C Raccordez l'adaptateur secteur à cet appareil.
	- 0 Cette unité s'allume automatiquement lorsque l'adaptateur secteur est branché.

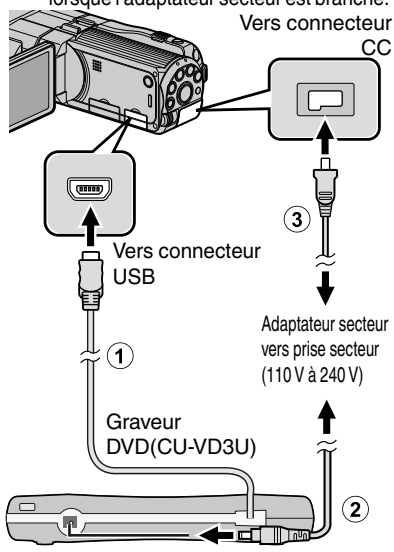

- Consultez également le manuel d'instructions du graveur de DVD ou du lecteur externe Blu-ray.
- 0 Cet appareil s'allume et le menu "SAUVEGARDE" apparaît.
- 0 Lorsque le câble USB est raccordé, le menu "SAUVEGARDE" est affiché.

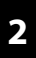

Allumez le graveur de DVD ou le lecteur Blu-ray externe et insérez un nouveau disque.

### o **Pour lire le disque créé**

### 0 **MP4 (MVC) :**

Lecture en raccordant à cet appareil.

- 0 **AVCHD :**
	- Lecture sur un appareil compatible AVCHD (comme enregistreur Bluray).

### o **Graveurs de DVD compatibles**

- 0 CU-VD50U
- 0 CU-VD3U

### o **Lecteur externes Blu-ray compatibles**

Vous pouvez utiliser BE08LU20 de LG. Pour utiliser le câble USB fourni avec le lecteur Blu-ray externe, achetez le câble USB de rallonge.

- 0 Mini-A (Mâle) A (Femelle) (Numéro de pièce : QAM0852-001)
- \* Consultez votre centre de services JVC le plus proche.

### **REMARQUE**

- 0 La durée d'enregistrement sur le dique varie selon le mode d'enregistrement.
- 0 Lorsqu'il est raccordé à cet appareil, aucune touche du graveur DVD (CU-VD50U) ne fonctionne, sauf celles de marche/ arrêt et d'éjection.
- 0 Il est recommandé de formater votre DVD-RW sur un ordinateur avant de l'utiliser.

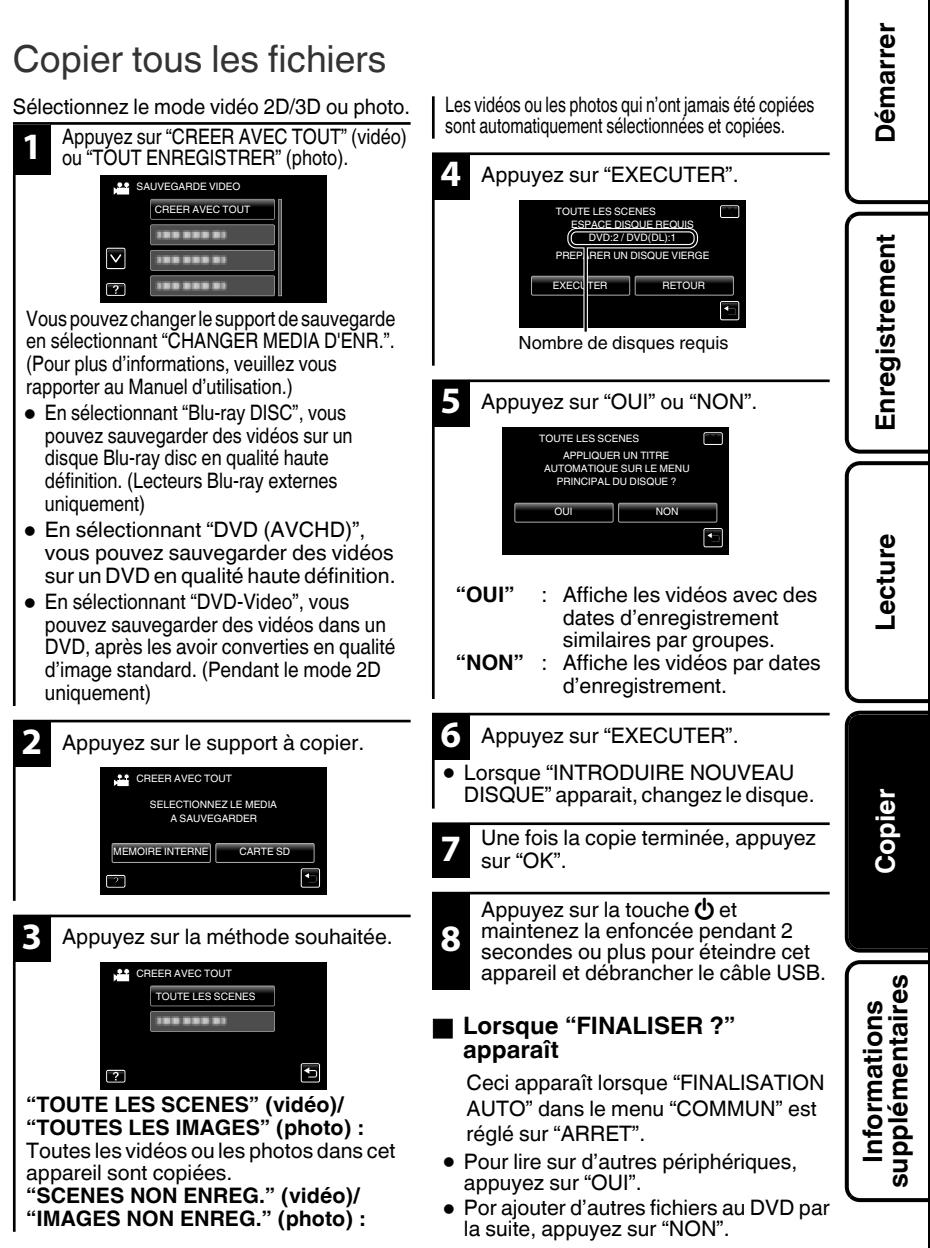

Pour plus d'informations, veuillez vous rapporter au Manuel d'utilisation http://manual.jvc.co.jp/index.html/ **23**

### Sélectionner les fichiers à copier

Sélectionnez le mode vidéo 2D/3D ou photo.

### o **Pour le mode vidéo**

- **1** Appuyez sur "CREER PAR DATE" (pendant le mode 2D uniquement) ou sur "SELECTION VIA SCENES".
- 0 "CREER PAR DATE" : Les vidéos sont triées et copiées en fonction de la date à laquelle elles ont été enregistrées. → Vers
- 0 "SELECTION VIA SCENES" : Sélectionne et copie les vidéos désirées individuellement.  $\rightarrow$  Vers

### ■ Pour le mode photo

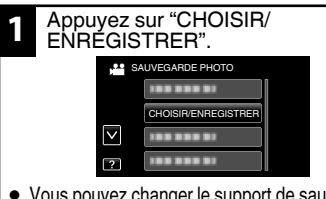

0 Vous pouvez changer le support de sauvegarde en sélectionnant "CHANGER MEDIA D'ENR.". (Pour plus d'informations, veuillez vous rapporter au Manuel d'utilisation.)

**2** Appuyez sur le support à copier. **CHOISIR/ENREGISTRER** 

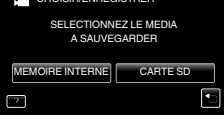

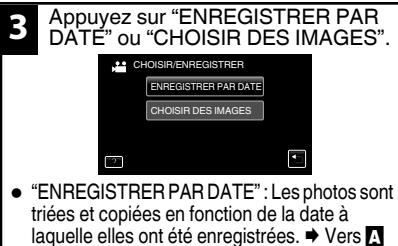

0 "CHOISIR DES IMAGES" : Sélectionne et copie les photos désirées individuellement.  $\rightarrow$  Vers  $\Box$ 

### **A CREER PAR DATE/ ENREGISTRER PAR DATE**

A Appuyez sur sélectionner la date d'enregistrement.

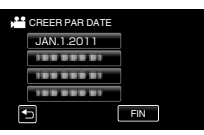

- 0 Seuls les fichiers de la date sélectionnée vont être copiés.
- 0 Les opérations suivantes sont les mêmes que celles mentionnées dans les étapes 4 à 8 de la page précédente.

### **B SELECTION VIA SCENES/ CHOISIR DES IMAGES**

A Sélectionnez un fichier.

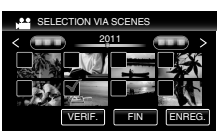

- 0 Une marque de repère apparaît sur le fichier sélectionné.
	- B Après avoir sélectionné tous les fichiers, appuyez sur "ENREG.".
- 0 Les opérations suivantes sont les mêmes que celles mentionnées dans les étapes 4 à 8 de la page précédente.

### o **Vérification d'un disque créé**

Sélectionnez "LECTURE" à l'étape 1.

### **ATTENTION**

- 0 Ne coupez pas le courant et ne retirez pas le câble USB tant que la copie n'est pas terminée.
- 0 Si la copie est annulée alors qu'elle est en cours, le disque devient inutilisable.
- 0 Les vidéos et les photos ne peuvent pas être copiées sur le même disque.
- 0 Les fichiers qui ne sont pas sur l'écran d'index pendant la lecture ne peuvent pas être copiés. Les fichiers spéciaux ne peuvent pas être copiés non plus.
- **24** Pour plus d'informations, veuillez vous rapporter au Manuel d'utilisation 24 http://manual.jvc.co.jp/index.html/

#### <span id="page-96-0"></span>**Utilisation d'un lecteur USB de disque Démarrer dur externe** Sélectionnez le mode vidéo 2D/3D ou Vous pouvez copier des fichiers de vidéos et de photos vers un lecteur USB de disque photo. dur externe à partir de cet appareil. Vous **1** Appuyez sur "SAUVEGARDER". pouvez également lire les fichiers du lecteur USB de disque dur externe sur cet appareil. **33** SAUVEGARDE VIDEO Enregistrement **Enregistrement** SAUVEGARDER \* Consultez également le manuel d'instructions du lecteur de disque dur externe. 100.000.000 ▽│ 100 000 00 ■ Lecteurs de disque dur externes<br>compatibles 100.000.000  $\overline{2}$ . Vous pouvez utiliser la série de bureau FreeAgent de Seagate ou la série **2** Appuyez sur le support à copier. Design par Neil Poulton de LaCie. Les lecteurs USB de disque dur externe **SAUVEGARDER** avec une capacité supérieure à 2 TB ne SELECTIONNEZ LE MEDIA peuvent pas être utilisés. A SAUVEGARDER o **Câbles USB compatibles** MEMOIRE INTERNE GARTE SD Vers connecteur USB **Lecture** . **3** Appuyez sur la méthode souhaitée. **SAUVEGARDER** TOUTE LES SCENES

7

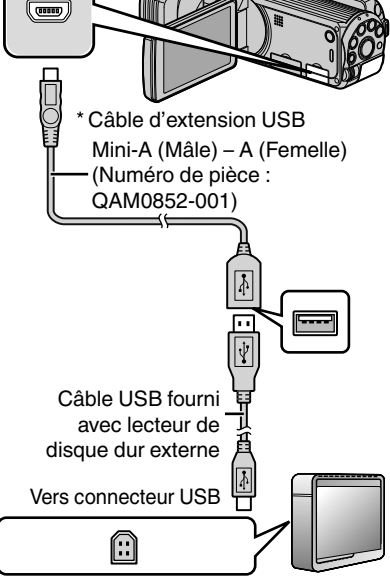

\* Consultez votre centre de services JVC le plus proche.

appareil sont copiées. **"SCENES NON ENREG." (vidéo)/ "IMAGES NON ENREG." (photo) :** Les vidéos ou les photos qui n'ont jamais été copiées sont automatiquement sélectionnées et copiées.

Toutes les vidéos ou les photos dans cet

 $\overline{\mathbf{t}}$ 

. **"TOUTE LES SCENES" (vidéo)/ "TOUTES LES IMAGES" (photo) :**

10030001

**4** Lancez la sauvegarde.

Assurez-vous qu'il reste suffisamment d'espace et appuyez sur "OUI".

### **Pour lire les fichiers copiés**

Sélectionnez "LECTURE" à l'étape 1. Des vidéos ou des photos enregistrées dans un disque dur externe peuvent être lues sur cet appareil.

Pour plus d'informations, veuillez vous rapporter au Manuel d'utilisation http://manual.jvc.co.jp/index.html/ **25**

**Informations supplémentaires**

**Copier**

### <span id="page-97-0"></span>**Copie vers l'ordinateur**

### Vérifier les configurations système requises (Conseils)

### Ordinateur Windows

Vous pouvez copier les fichiers vers un ordinateur via le logiciel fourni. Cliquez avec le bouton droit de la souris sur "Ordinateur" (ou "Poste de travail") dans le "démarrer" menu et sélectionnez "Propriétés" pour vérifier les éléments suivants.

### o **Windows 7 / Windows Vista**

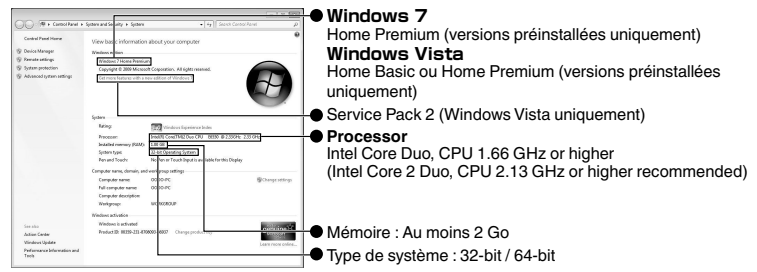

### **Nindows XP**

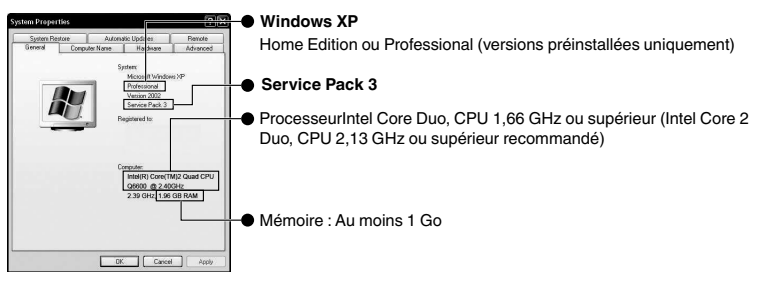

### **Autres configurations requises**

Affichage : 1024×768 pixels ou supérieure (1280×1024 pixels ou supérieure recommandée) Graphique : Intel G965 ou supérieure recommandée

### **Montage vidéo/lecture AVCHD (3D)**

Intel Core i7, CPU 2,53 GHz ou supérieur recommandé

### REMARQUE

- 0 Si votre PC n'a pas la configuration requise mentionnée ci-dessus, le logiciel fourni ne peut pas être utilisé. L'utilisation d'un graveur BD/DVD est recommandée (optionnel).
- 0 Vous ne pourrez pas enregistrer de photos sur disque à partir du logiciel fourni.
- 0 Pour plus d'informations, veuillez contacter le fabricant de votre ordinateur.

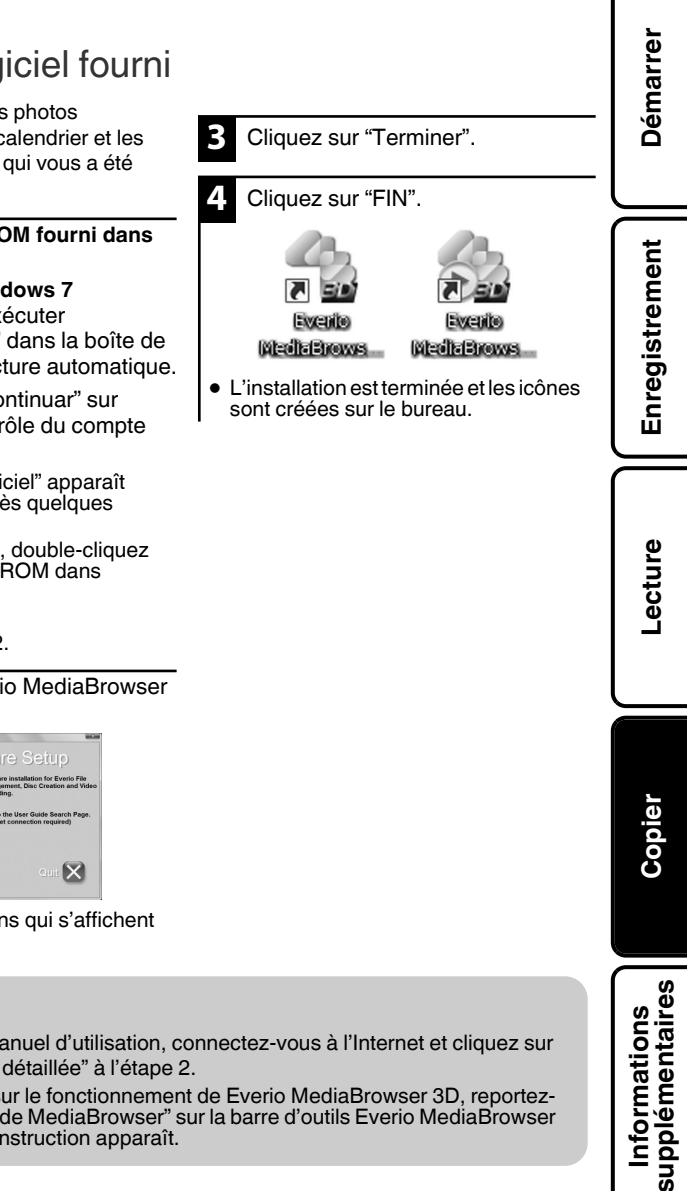

### <span id="page-98-0"></span>Installer le logiciel fourni

Vous pouvez afficher les photos enregistrées au format calendrier et les modifier avec le logiciel qui vous a été fourni.

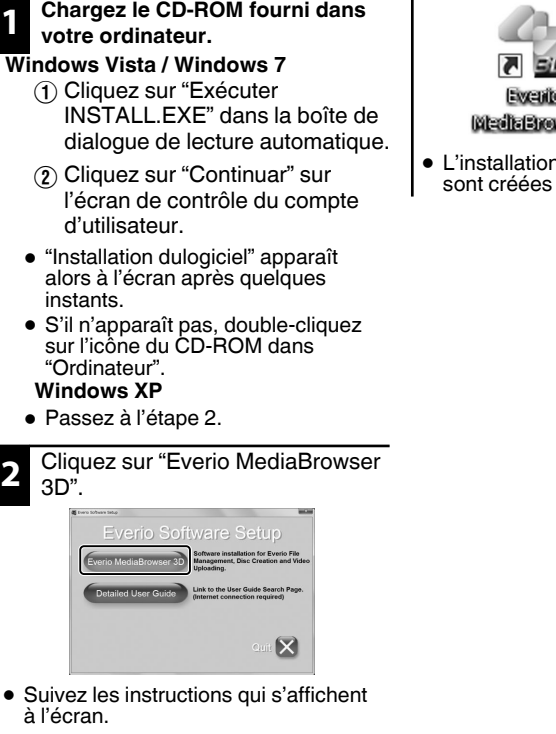

### **REMARQUE**

Pour visionner le Manuel d'utilisation, connectez-vous à l'Internet et cliquez sur "Notice d'utilisation détaillée" à l'étape 2.

0 Pour des détails sur le fonctionnement de Everio MediaBrowser 3D, reportezvous à "Aide" - "Aide MediaBrowser" sur la barre d'outils Everio MediaBrowser 3D. Le manuel d'instruction apparaît.

### <span id="page-99-0"></span>Sauvegarder tous les fichiers

Avant de procéder à la sauvegarde, assurezvous de disposer de suffisamment d'espace libre sur le disque dur de votre ordinateur.

**5** Sélectionnez le volume. Raccordez le câble USB à **1** l'adaptateur secteur. 0 Éteignez le caméscope en appuyant sur la touche (b pendant environ 2 1**Cliquez** secondes. Vers connecteur  $C<sub>C</sub>$ 2 **Cliquez** Vers connecteur **6** Lancez la sauvegarde. USB  $\left( 2\right)$ Destination d'enregistrement (ordinateur) A Câble USB **Cliquez** (fourni) Adaptateur secteur . vers prise secteur (110 V à 240 V) Une fois la sauvegarde terminée, **7** cliquez sur "OK". Vers connecteur USB **En cas de problème avec le logiciel Everio MediaBrowser fourni, veuillez consulter le** Appuyez sur la touche  $\Phi$  et **"Centre de support client Pixela". 2** maintenez la enfoncée pendant 2 secondes ou plus. o **Débrancher cette unité de** 0 Cet appareil s'allume et le menu **l'ordinateur** "SAUVEGARDE" apparaît. A Cliquez sur "Retirer le matériel". Appuyez sur "CONNECTER AU PC" **3** Retirer le périphérique . **4** Appuyez sur "SAUVEGARDER". B Cliquez sur "Retirer Périphérique de stockage de masse USB en toute CONNECTER AU PC sécurité". 100 000 01 C (Pour Windows Vista) Cliquez sur "OK". 100300001 100 800 81 D Débranchez le câble USB et fermez **SAUVEGARDER** E l'écran LCD. . **• Le logiciel fourni Everio MediaBrowser** se lance sur votre ordinateur.

Les opérations suivantes doivent être

effectuées sur l'ordinateur.

**28** Pour plus d'informations, veuillez vous rapporter au Manuel d'utilisation 28 http://manual.jvc.co.jp/index.html/

### <span id="page-100-0"></span>**Se familiariser avec le menu**

Vous pouvez configurer différents réglages via le menu.

**1** Appuyez sur "MENU".

0 Le menu varie en fonction du mode que vous utilisez.

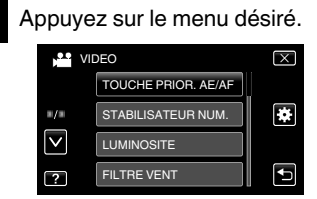

- 0 Pour ajuster les réglages dans le menu "COMMUN", appuyez sur "#".
- 0 Appuyez sur "∧" ou "∨" pour faire défiler l'écran.

#### **3** Appuyez sur l'article désiré à ajuster.

### **■ Pour quitter l'écran**

Appuyez sur " $\times$ " (quitter).

o **Pour revenir à l'écran précédent**

Appuyez sur ""n" (retour).

### **■ Pour afficher le fichier d'aide**

Appuyez sur "?" (aide) et appuyez sur l'article du menu.

- 0 Il est possible que le fichier d'aide ne soit pas disponible pour certains articles.
- 0 **Pour plus d'informations concernant les réglages, veuillez vous référer au Manuel d'utilisation.**

#### **Informations du support client**

L'utilisation de ce logiciel est autorisée selon les termes de sa licence.

#### **JVC (pour toutes questions concernant cette unité)**

Préparez les informations suivantes avant de contacter l'agence ou le bureau JVC local le plus proche à propos de ce logiciel (réseau de service après-vente mondial JVC : http://www.jvc-victor.co.jp/english/ worldmap/index-e.html).

- Nom du produit, modèle, numéro de série, problème, message d'erreur •
- · Ordinateur (fabricant, modèle (bureau/portable), UC, SE, mémoire (Mo/Go), espace disque disponible (Go)) Veuillez noter que la réponse à vos questions peut prendre un certain temps en fonction de leur nature. JVC ne peut pas répondre aux questions concernant le fonctionnement de base de votre ordinateur, ou aux questions concernant les spécifications ou les performances du système d'exploitation, d'autres applications ou pilotes.

#### **Pixela (pour toutes questions concernant le logiciel fourni)**

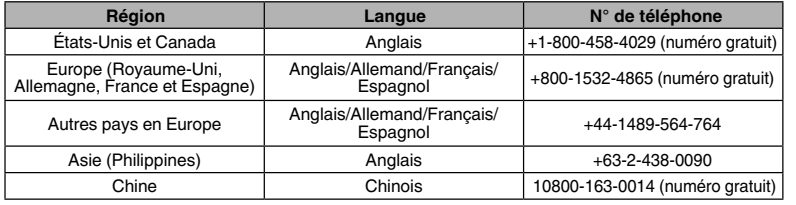

**Page d'accueil :** http://www.pixela.co.jp/oem/jvc/mediabrowser/e/

Veuillez visiter notre site Web pour obtenir les dernières informations et télécharger des fichiers.

**Démarrer**

**Enregistrement**

Enregistrement

### <span id="page-101-0"></span>**Durée d'enregistrement/Nombre de photos**

Vous pouvez vérifier la durée d'enregistrement de vos vidéos en cliquant sur la touche INFO.

#### Durée d'enregistrement vidéo approximative

### ■ Mode 3D (MP4 (MVC))

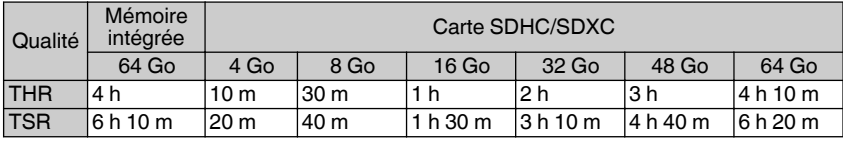

### o **Mode 3D (AVCHD)**

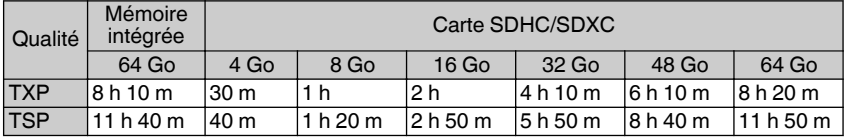

### ■ Mode 2D

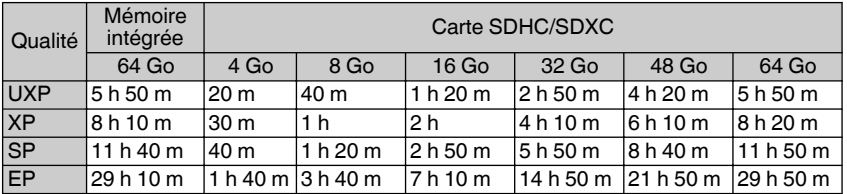

0 La durée d'enregistrement vidéo approximative est juste indicative. La durée d'enregistrement réelle peut être raccourcie en fonction de l'environnement de prise de vue.

Nombre approximatif de photos (unité : nombre de prises de vue)

### o **Mode 3D**

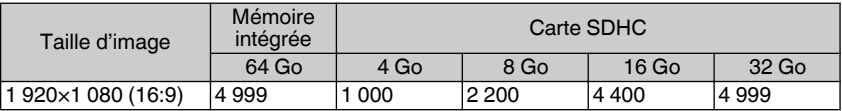

### ■ Mode 2D

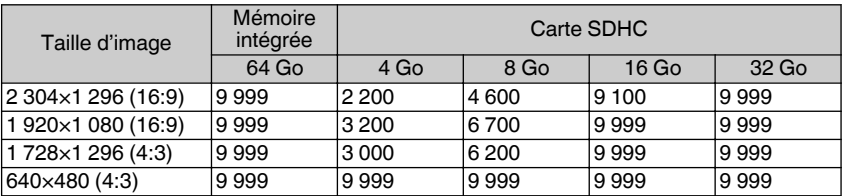

**30** Pour plus d'informations, veuillez vous rapporter au Manuel d'utilisation 30 http://manual.jvc.co.jp/index.html/

<span id="page-102-0"></span>0 Jusqu'à 9 999 photos peuvent être enregistrées sur la mémoire intégrée (pendant le mode 2D) et les cartes SD avec au moins 16 Go de capacité (indépendamment de la taille et qualité d'image).

Durée d'enregistrement approximative (avec batterie)

### o **Mode 3D (Écran LCD)**

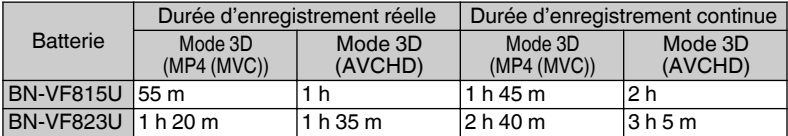

### o **Mode 2D (Écran LCD)**

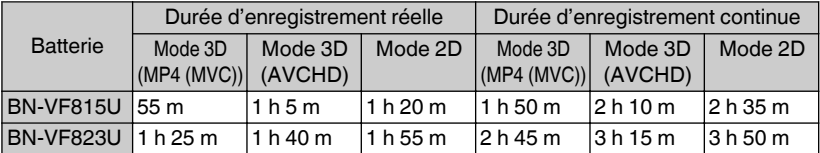

- 0 Les valeurs mentionnées ci-dessus sont celles lorsque "LUMINOSITE MONITEUR" est réglé sur "STANDARD".
- 0 La durée d'enregistrement réelle peut être plus courte si le zoom est utilisé ou si l'enregistrement est arrêté à plusieurs reprises. (Il est recommandé de préparer la batterie pour trois fois la durée d'enregistrement prévue.)
- 0 Lorsque la durée de vie de la batterie est atteinte, la durée d'enregistrement raccourcit, même si la batterie est entièrement chargée. (Remplacez la batterie par une nouvelle.)

### **Dépannage**

En cas de problème avec cet appareil, veuillez vérifier les points suivants avant de demander une réparation.

- 1 Veuillez consulter la section "Problèmes" ci-dessous.
- 2 Veuillez consulter la section "Dépannage" dans le "Manuel d'utilisation".

Si vous éprouvez des difficultés à utiliser cet appareil, veuillez consulter les descriptions détaillées dans le "Manuel d'utilisation".

- 0 http://manual.jvc.co.jp/index.html/
- 3 Consultez les FAQ sur les nouveaux produits, sur le site Internet de JVC.
	- 0 http://www.jvc.com/
- 4 Cette unité est un périphérique contrôlé par micro-ordinateur. Les décharges électrostatiques, les bruits externes et les interférences (provenant d'une TV ou d'une radio par exemple) peuvent empêcher la caméra de fonctionner correctement.

Si tel est le cas, réinitialisez l'unité.

- A Coupez l'alimentation. (fermez l'écran LCD.)
- $\odot$  Enlevez l'adaptateur secteur et la batterie de l'unité, replacez-les, ouvrez l'écran LCD et cet appareil se rallume automatiquement.
- 5 Si les points ci-dessus ne peuvent résoudre le problème, consultez votre revendeur JVC ou le centre de services JVC le plus proche.

**Lecture**

**Enregistrement**

Enregistrement

**Copier**

### Problèmes

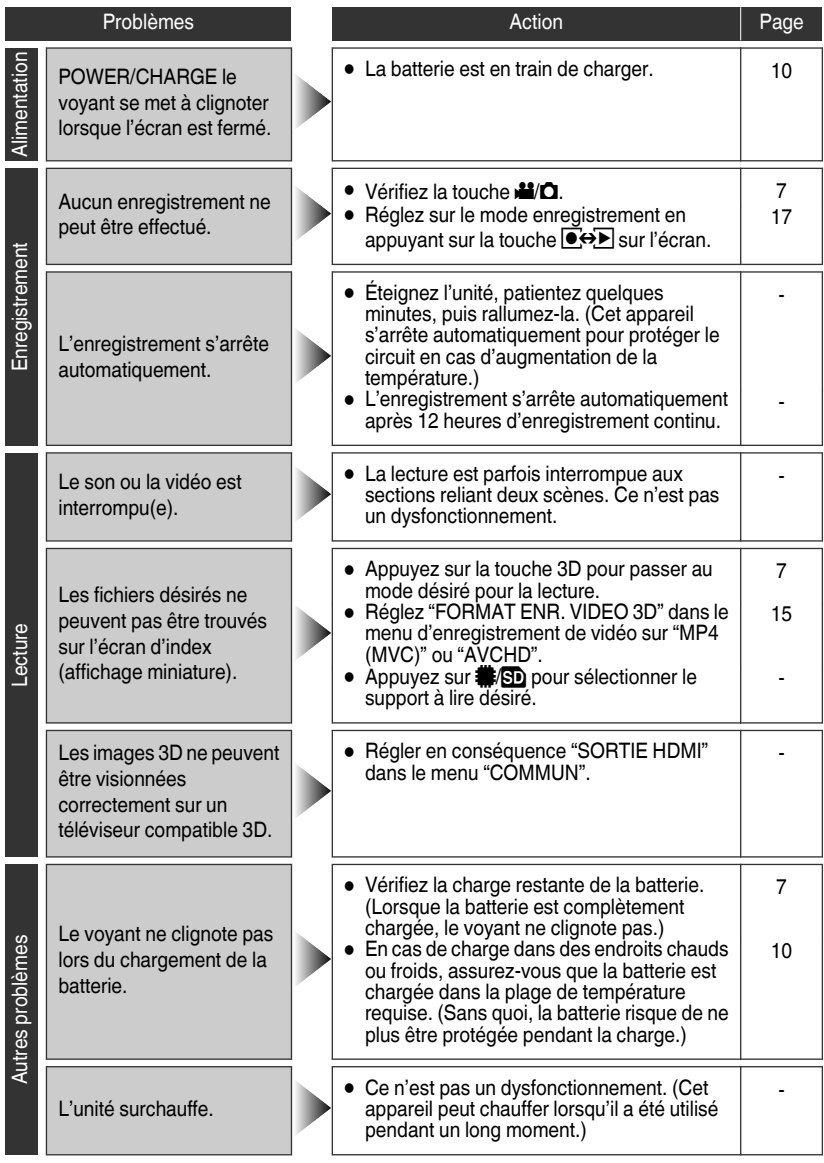

**32** Pour plus d'informations, veuillez vous rapporter au Manuel d'utilisation http://manual.jvc.co.jp/index.html/

### Messages d'avertissement

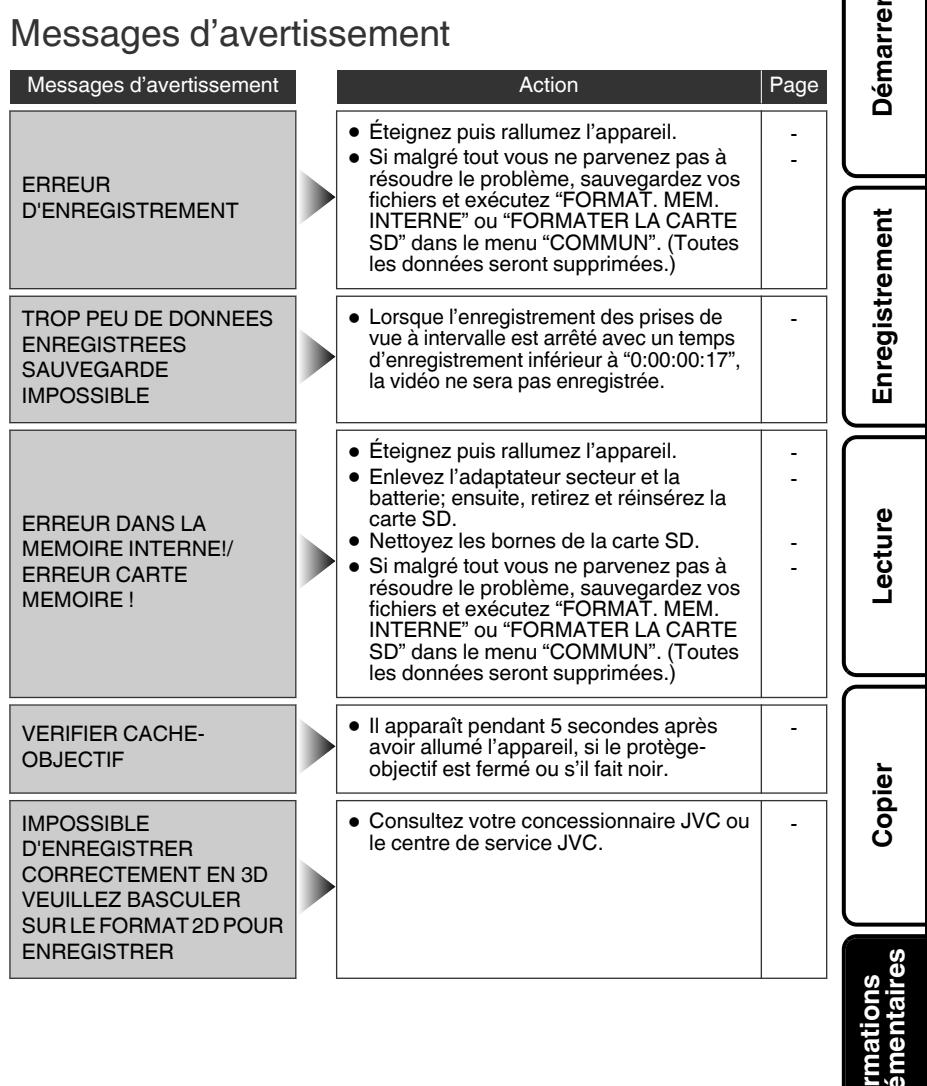

### <span id="page-105-0"></span>**Mises en garde**

#### **Adaptateur secteur**

#### **Utilisation de l'adaptateur secteur en dehors des États-Unis.**

L'adaptateur secteur fourni dispose d'une selection automatique de la tension dans la gamme 110 V à 240 V CA.

**UTILISATION DE L'ADAPTATEUR DE PRISE DE SECTEUR** Lors du branchement du cordon d'alimentation de l'appareil à une prise de secteur différente du standard national américain C73, utiliser un adaptateur de prise nommé "Siemens Plug", comme indiqué ci-dessous. Pour cet adaptateur de prise secteur, consulter votre revendeur JVC le plus proche.

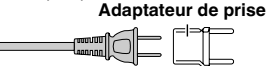

- Enlevez l'adaptateur secteur de la prise **•** d'alimentation lorsqu'il n'est pas utilisé.
- Ne pas laisser de la poussière ou des objets métalliques adhérer sur la prise d'alimentation murale ou l'adaptateur secteur (alimentation/prise CC).

### **Batteries**

La batterie fournie est une batterie au lithiumion. Avant d'utiliser la batterie fournie ou une batterie en option,

bien lire les consignes suivantes :

**Bornes**

- **• Pour éviter tout accident** ... **ne pas** brûler.
- ... **ne pas** court-circuiter les terminaux. Garder à bonne distance d'objets métalliques lorsqu'il n'est pas utilisé. Pour le transport, vérifiez que le capuchon de la batterie fourni est bien fixé à la batterie. Si le capuchon de la batterie est mal placé, portez la batterie dans un sac en plastique. ... **ne pas** modifier ni démonter.
- ... **ne pas** exposer la batterie à des températures ... utiliser uniquement les chargeurs spécifiés. supérieures à 60 °C (140°F) car celle-ci risquerait de surchauffer, d'exploser ou de prendre feu.
- **• Pour éviter tout endommagement et prolonger la durée de vie utile**
- ... ne pas soumettre à un choc inutile.
- ... recharger à l'intérieur d'une plage de température de 10°C à 35°C (50°F to 95°F). Des températures basses peuvent prolonger la durée de charge, ou même dans certains cas arrêter la recharge. Des températures élevées peuvent empêcher une charge complète, ou même dans certains cas arrêter la recharge.
- ... entreposer dans un endroit frais et sec. Toute exposition prolongée à de températures élevées accélérera la décharge naturelle et diminuera la durée de vie utile.
- ... garde le niveau de la batterie à 30 % (◘) si la batterie n'est pas utilisée pendant longtemps. De plus, chargez complètement et ensuite déchargez la batterie complètement tous les 6 mois, puis continuez à la stocker à un niveau de 30 % de charge ( $\Box$ ).
- ... retirer l'appareil du chargeur ou le débrancher lorsque vous ne vous en servez pas ; certains appareils, même éteints, continuent de consommer du courant.
- ... ne pas laisser tomber ou soumis à des chocs violents.

#### **ATTENTION:**

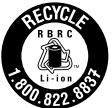

La batterie que vous vous êtes procurée est recyclable. Pour des renseignements sur le recyclage de cette batterie, veuillez composer le 1-800-8-BATTERY. (États-Unis et Canada seulement)

#### **Support d'enregistrement**

- **• Veiller à suivre les directives ci-dessous pour éviter d'altérer ou d'endommager les données enregistrées.**
	- Ne pas déformer ou laisser tomber le support d'enregistrement, ou le soumettre à une forte pression, des secousses ou des vibrations.
	- Ne pas éclabousser le support d'enregistrement avec de l'eau.
	- Ne pas utiliser, remplacer ou entreposer le support d' enregistrement dans des endroits fortement exposés à de l'électricité statique ou à des parasites électriques.
	- Ne pas mettre le caméscope hors tension ou retirer la batterie ou l'adaptateur secteur pendant la prise de vue, la lecture ou l'accès au support d'enregistrement.
	- Ne pas placer le support d'enregistrement à proximité d'objets possédant un fort champ magnétique ou émettant de fortes ondes électromagnétiques.
	- Ne pas ranger le support d'enregistrement dans des endroits exposés à une température élevée ou à une forte humidité.
	- Ne pas toucher les pièces métalliques.
- **•** Quando si formattano o si cancellano i dati utilizzando la Media camera, solo le informazioni di gestione dei file vengono modifi cate. Les données ne sont pas complètement effacées du support d'enregistrement. Qualora si desideri cancellare completamente tutti i dati, si consiglia di utilizzare software disponibile in commercio progettato specifi camente a tale scopo, oppure di distruggere fi sicamente la Media camera con un martello, ecc.

### **Écran LCD**

- **• Pour éviter tout endommagement de l'écran LCD, NE PAS**
- ... le pousser trop fortement ou lui faire subir des chocs. ... placer le caméscope avec l'écran LCD en dessous.
- **• Pour prolonger sa durée de vie utile**
- ... éviter de le frotter à l'aide d'un chiffon rugueux.

# **Démarrer**

**Lecture**

#### **Appareil principal**

- **• Pour votre sécurité, NE PAS**
- ... ouvrir le boîtier du caméscope.
- ... démonter ou modifier l'appareil.
- laisser pénétrer des substances inflammables, de l'eau ou des objets métalliques dans l'appareil.
- ... retirer la batterie ou débrancher l'appareil pendant que celui-ci est sous tension.
- laisser la batterie à l'intérieur du caméscope lorsque celui-ci n'est pas utilisé.
- ... placer des sources de flammes nues, telles que des bougies allumées, sur l'appareil.
- ... exposer l'appareil à l'égouttage ou aux éclaboussements.
- ... laisser s'accumuler de la poussière ou placer des objets métalliques sur la prise d'alimentation ou une prise de courant murale.
- ... insérer des objets dans le caméscope.
- **• Éviter d'utiliser l'appareil**
- ... dans des endroits trop humides ou poussiéreux.
- ... dans des lieux exposés à de la suie ou à de la vapeur (par exemple, près d'une cuisinière).
- ... dans des endroits trop exposés aux chocs ou vibrations.
- ... près d'un téléviseur.
- ... près d'appareils générant des champs magnétiques ou électriques intenses (hautparleurs, antennes de diffusion, etc.).
- ... dans des lieux exposés à des températures extrêmement élevées (au-delà de 40°C (104°F)) ou extrêmement basses (en deçà de 0°C(32°F)).
- **• NE PAS laisser l'appareil**
- ... dans des lieux exposés à des températures supérieures à 50°C (122°F).
- ... dans des lieux exposés à des taux d'humidité ... en plein soleil. extrêmes (en deçà de 35 % ou au-delà de 80 %).
- ... dans une voiture hermétiquement fermée en période estivale.
- ... près d'un radiateur.
- ... en hauteur, sur un téléviseur par exemple. Si l'appareil est placé en hauteur alors que le câble est raccordé, celui-ci peut être coincé et l'appareil peut tomber. Dans ce cas, il risque de ne plus fonctionner.
- **• Pour protéger l'appareil, NE PAS**
- ... le mouiller.
- ... le faire tomber ou le cogner contre des objets durs.
- ... le soumettre à trop de chocs ou vibrations durant le transport.
- ... maintenir l'objectif orienté vers des objets ... extrêmement lumineux pendant trop longtemps. exposer l'objectif à la lumière directe du soleil.
- ... le balancer inutilement par la dragonne.
- ... trop balancer l'étui souple lorsque le caméscope est à l'intérieur.
- ... stocker le caméscope dans un endroit poussiéreux ou avec du sable.
- **• Pour éviter une chute de l'appareil,**
	- Serrer la ceinture de la poignée fermement.
	- Lors de l'utilisation du caméscope avec un trépied, fixer fermement l'appareil sur le trépied.

Si le caméscope se détache et tombe, il peut causer des blessures ou être endommagé. Si un enfant utilise l'appareil, un adulte doit être présent.

**Déclaration de conformité**

Numéro de modèle : GS-TD1U Nom de marque : JVC Personne responsable : JVC AMERICAS CORP. Adresse : 1700 Valley Road Wayne, N. J. 07470 Numéro de téléphone : 973-317-5000 Cet ensemble se conforme à la partie 15 des règles de la FCC (Federal Communications Commission). Le fonctionnement est sujet aux deux conditions suivantes : (1) Cet appareil ne peut pas causer d'interférences nuisibles, et (2) cet appareil doit accepter toute interférence reçue, comprenant des interférences qui peuvent causer un mauvais fonctionnement.

Des changements ou modifications non approuvés par JVC peuvent annuler le droit de l'utilisateur de faire fonctionner l'appareil. Cet appareil a été testé et il a été reconnu qu'il se conforme aux limites concernant l'appareillage informatique de classe B correspondant à la partie 15 des règles de la FCC. Ces limites sont conçues pour garantir une protection raisonnable contre des interférences nuisibles dans les installations résidentielles. Cet appareil génère, utilise et peut émettre de l'énergie des fréquences radio et, s'il n'est pas installé et utilisé selon les instructions du fabricant, peut causer des interférences nuisibles en communications radio. Cependant, il ne peut pas être garanti que des interférences ne se produiront pas dans certaines installations particulières. Si cet appareil provoque des interférences avec la réception radio ou de télévision, ce qui peut être vérifié en alimentant l'appareil et en coupant son alimentation, nous conseillons à l'utilisateur d'essayer d'éliminer ces interférences par l'un ou plusieurs des moyens suivants :

Réorienter ou déplacer l'antenne de réception. Augmenter la séparation entre l'appareil et le récepteur.

Brancher l'appareil sur une prise de courant d'un circuit différent de celui sur lequel le récepteur est branché.

Consulter le revendeur ou un technicien radio/TV compétent pour vous aider.

Cet appareil numérique de la classe B est conforme à la norme NMB-003 du Canada. **Copier**

**Informations supplémentaires**

### <span id="page-107-0"></span>**Spécifications**

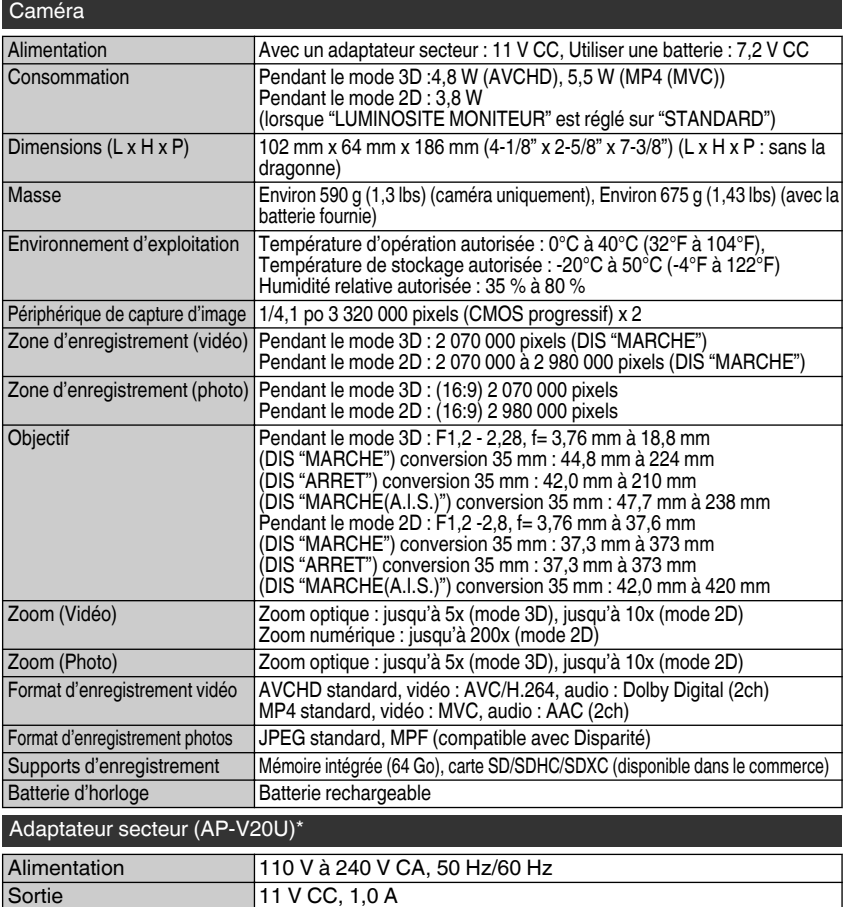

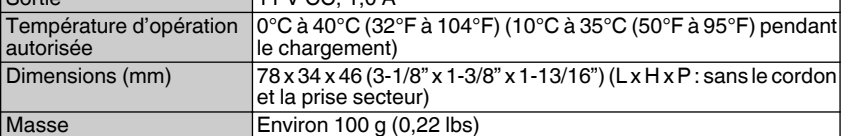

\* Pour utiliser un adaptateur secteur à l'étranger, pensez à préparer une prise convertisseur disponible dans le commerce pour le pays ou la région visité(e).

- 0 Les caractéristiques et l'apparence de ce produit sont susceptibles d'être modifiées sans préavis pour d'éventuelles améliorations.
- **36** Pour plus d'informations, veuillez vous rapporter au Manuel d'utilisation http://manual.jvc.co.jp/index.html/
Free Manuals Download Website [http://myh66.com](http://myh66.com/) [http://usermanuals.us](http://usermanuals.us/) [http://www.somanuals.com](http://www.somanuals.com/) [http://www.4manuals.cc](http://www.4manuals.cc/) [http://www.manual-lib.com](http://www.manual-lib.com/) [http://www.404manual.com](http://www.404manual.com/) [http://www.luxmanual.com](http://www.luxmanual.com/) [http://aubethermostatmanual.com](http://aubethermostatmanual.com/) Golf course search by state [http://golfingnear.com](http://www.golfingnear.com/)

Email search by domain

[http://emailbydomain.com](http://emailbydomain.com/) Auto manuals search

[http://auto.somanuals.com](http://auto.somanuals.com/) TV manuals search

[http://tv.somanuals.com](http://tv.somanuals.com/)